# **dnsix-dmdp retries**

To set the retransmit count used by the Department of Defense Intelligence Information System Network Security for Information Exchange (DNSIX) Message Delivery Protocol (DMDP), use the **dnsix-dmdp retries** command in global configuration mode. To restore the default number of retries, use the **no** form of this command.

**dnsix-dmdp retries** *count*

**no dnsix-dmdp retries** *count*

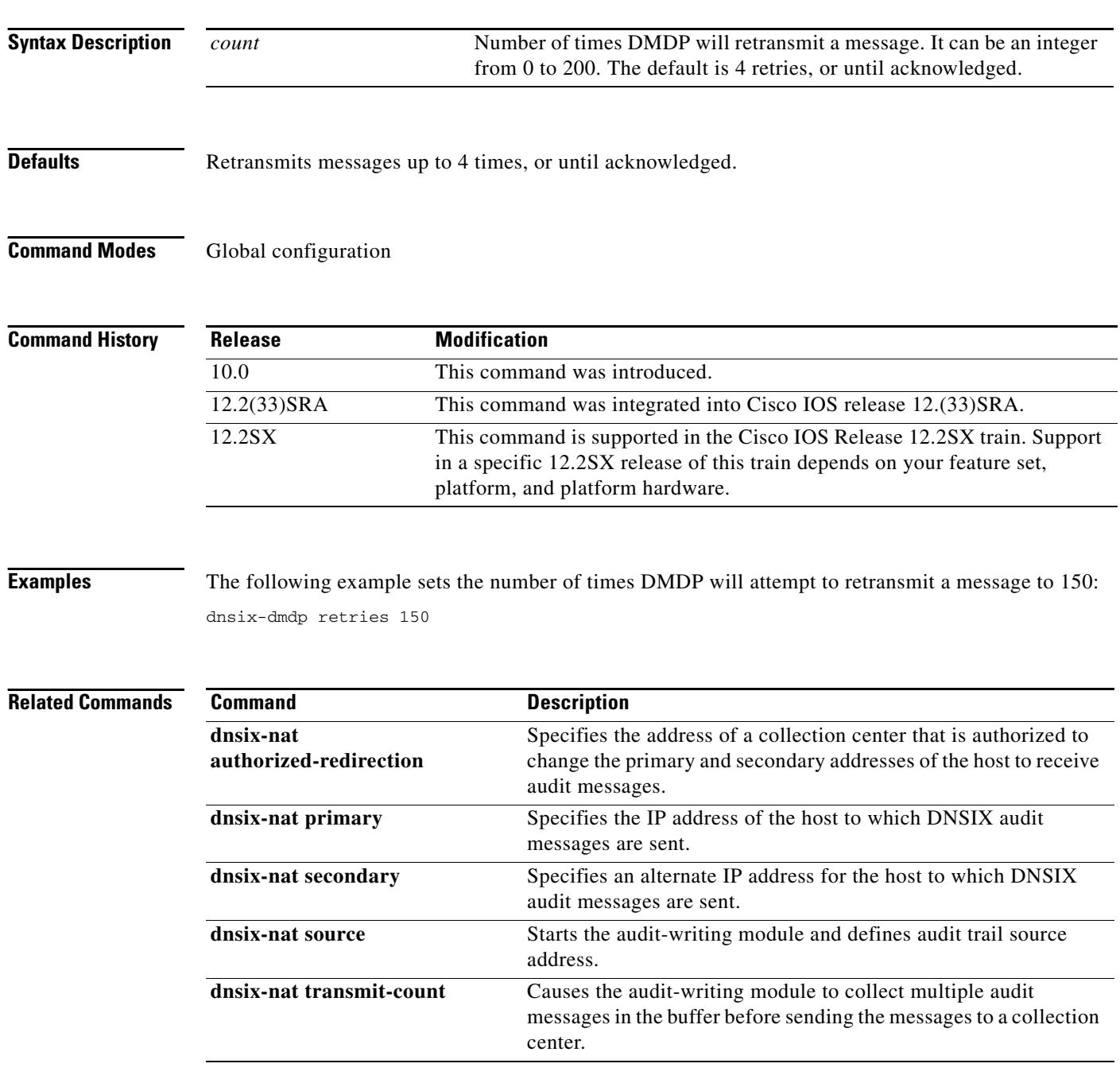

 $\mathbf I$ 

# **dnsix-nat authorized-redirection**

To specify the address of a collection center that is authorized to change the primary and secondary addresses of the host to receive audit messages, use the **dnsix-nat authorized-redirection** command in global configuration mode. To delete an address, use the **no** form of this command.

**dnsix-nat authorized-redirection** *ip-address*

**no dnsix-nat authorized-redirection** *ip-address*

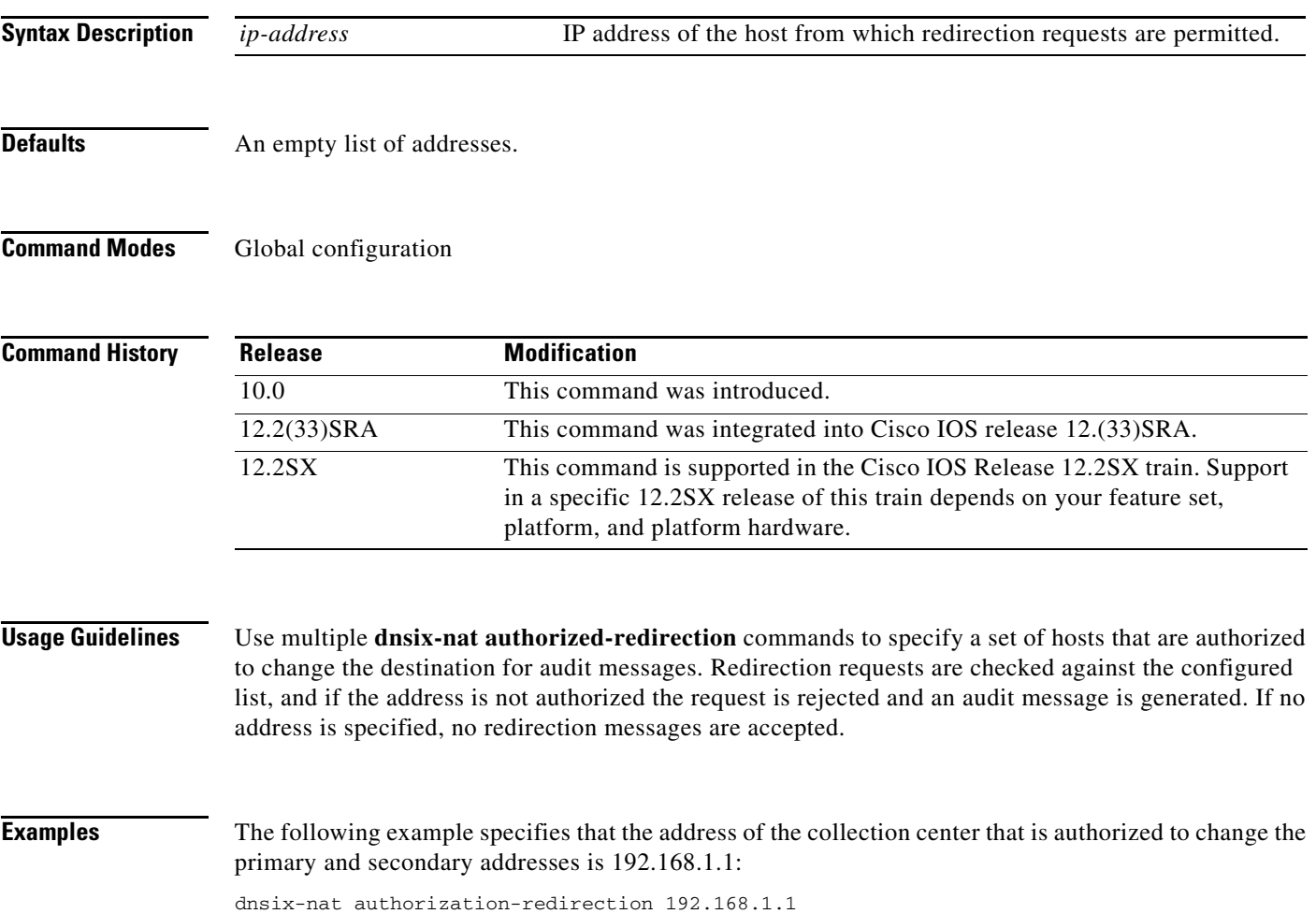

# **dnsix-nat primary**

To specify the IP address of the host to which Department of Defense Intelligence Information System Network Security for Information Exchange (DNSIX) audit messages are sent, use the **dnsix-nat primary** command in global configuration mode. To delete an entry, use the **no** form of this command.

**dnsix-nat primary** *ip-address*

**no dnsix-nat primary** *ip-address*

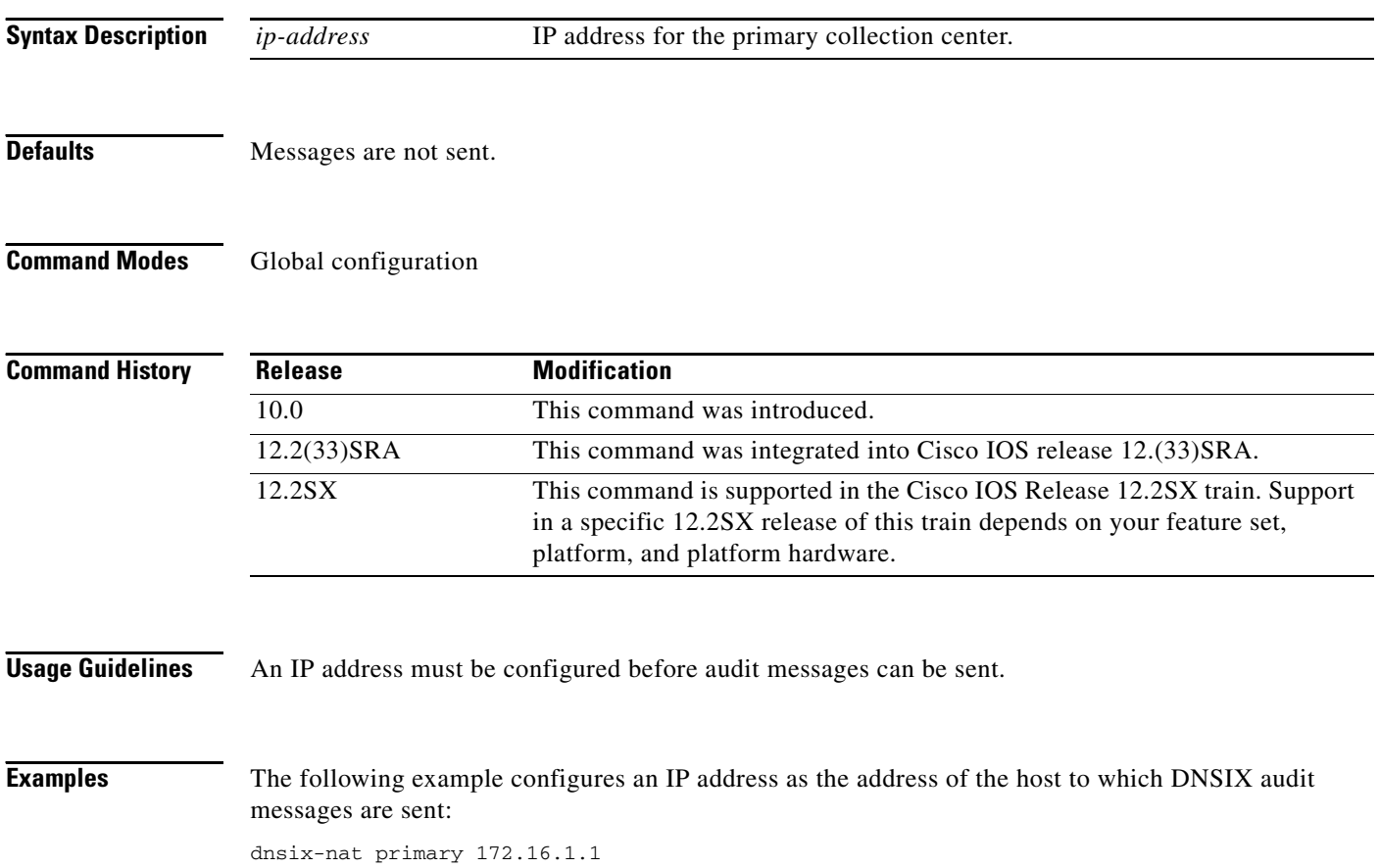

 $\mathbf I$ 

**April 2011**

a ka

# **dnsix-nat secondary**

To specify an alternate IP address for the host to which Department of Defense Intelligence Information System Network Security for Information Exchange (DNSIX) audit messages are sent, use the **dnsix-nat secondary** command in global configuration mode. To delete an entry, use the **no** form of this command.

**dnsix-nat secondary** *ip-address*

**no dnsix-nat secondary** *ip-address*

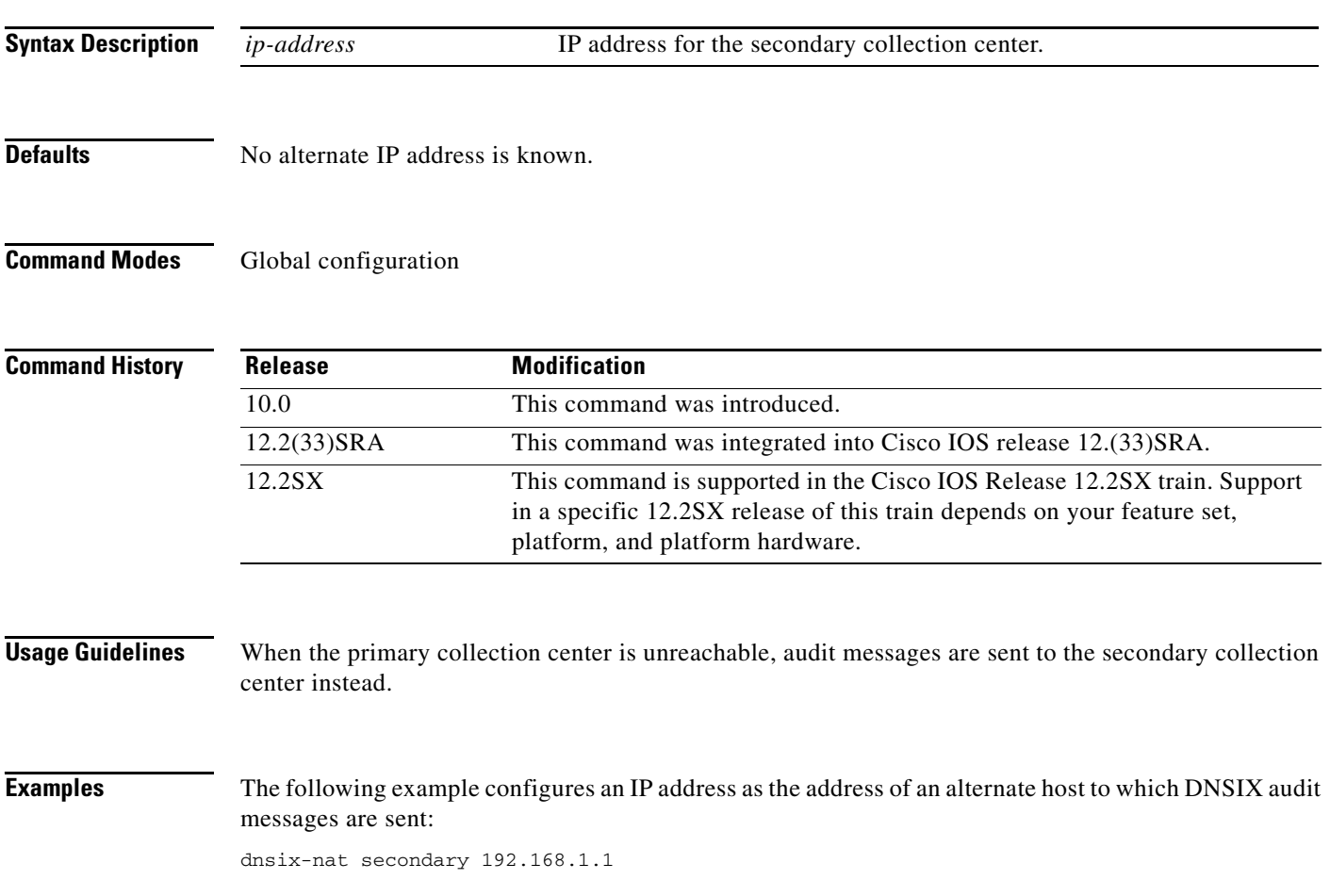

# **dnsix-nat source**

To start the audit-writing module and to define the audit trail source address, use the **dnsix-nat source**  command in global configuration mode. To disable the Department of Defense Intelligence Information System Network Security for Information Exchange (DNSIX) audit trail writing module, use the **no** form of this command.

**dnsix-nat source** *ip-address*

**no dnsix-nat source** *ip-address*

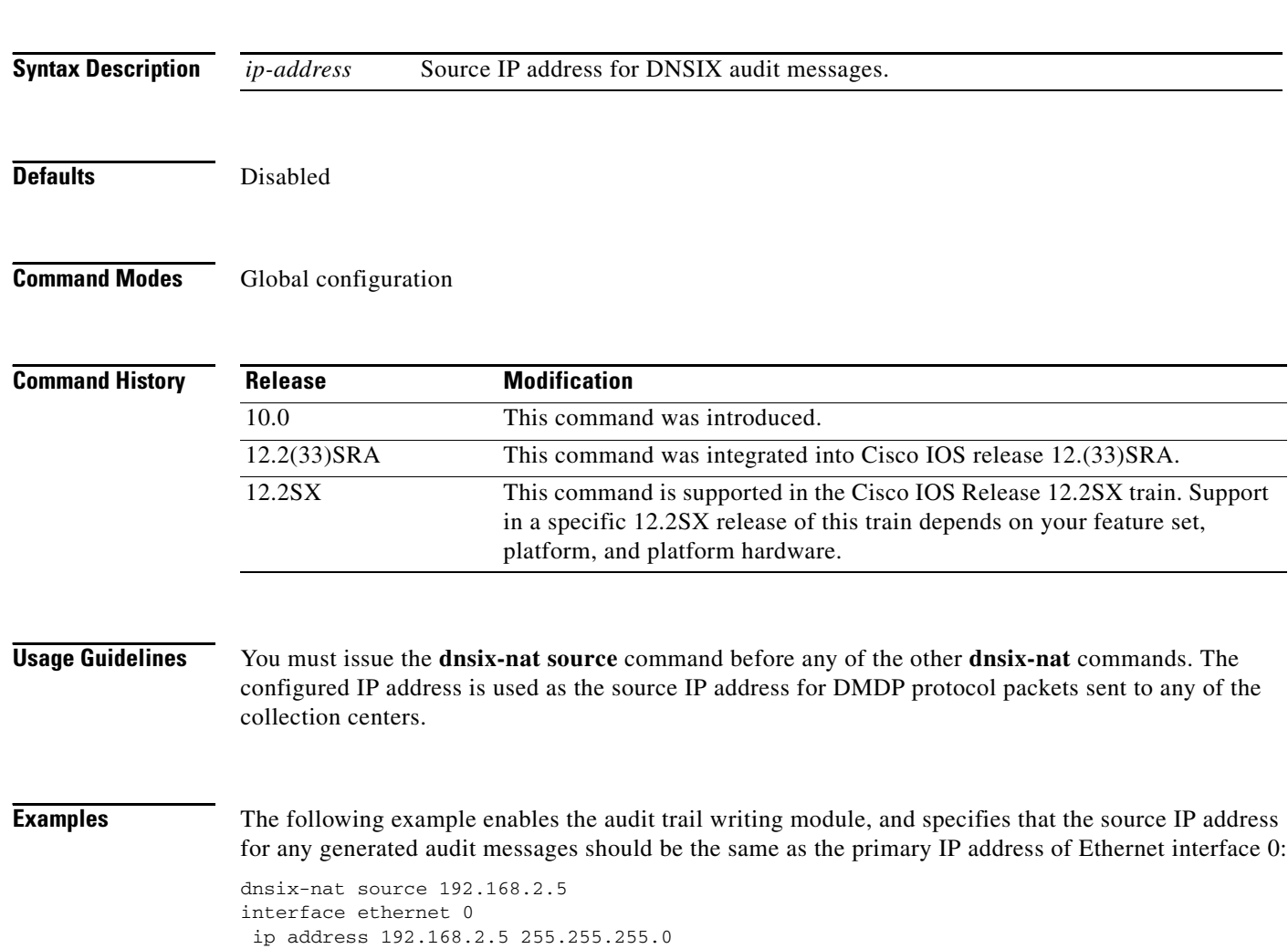

 $\mathbf I$ 

**The College** 

# **dnsix-nat transmit-count**

To have the audit writing module collect multiple audit messages in the buffer before sending the messages to a collection center, use the **dnsix-nat transmit-count** command in global configuration mode. To revert to the default audit message count, use the **no** form of this command.

**dnsix-nat transmit-count** *count*

**no dnsix-nat transmit-count** *count*

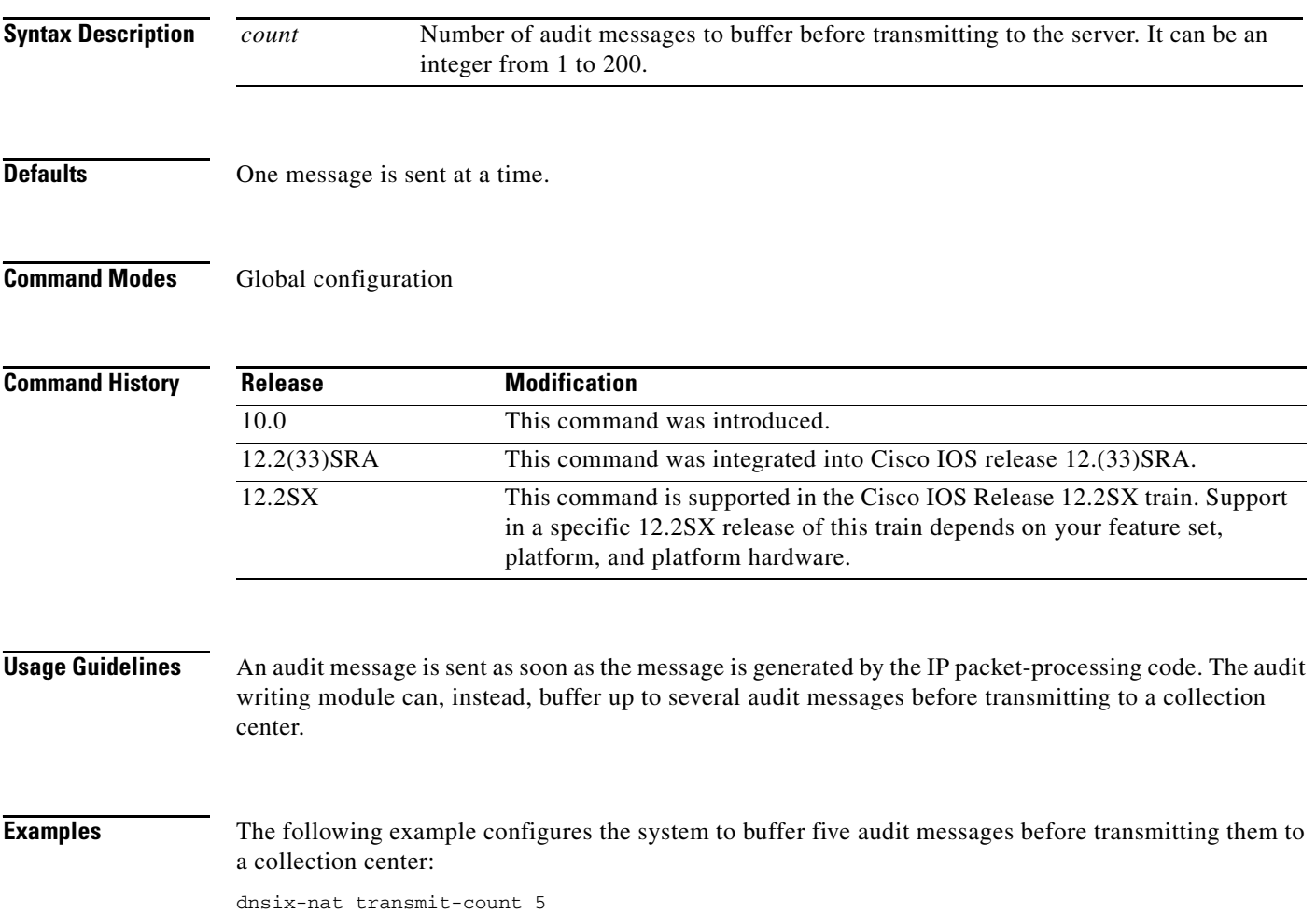

# **dns-timeout**

To specify the Domain Name System (DNS) idle timeout (the length of time for which a DNS lookup session will continue to be managed while there is no activity), use the **dns-timeout** command in parameter-map type inspect configuration mode. To disable the timeout, use the **no** form of this command.

**dns-timeout** *seconds*

**no dns-timeout** *seconds*

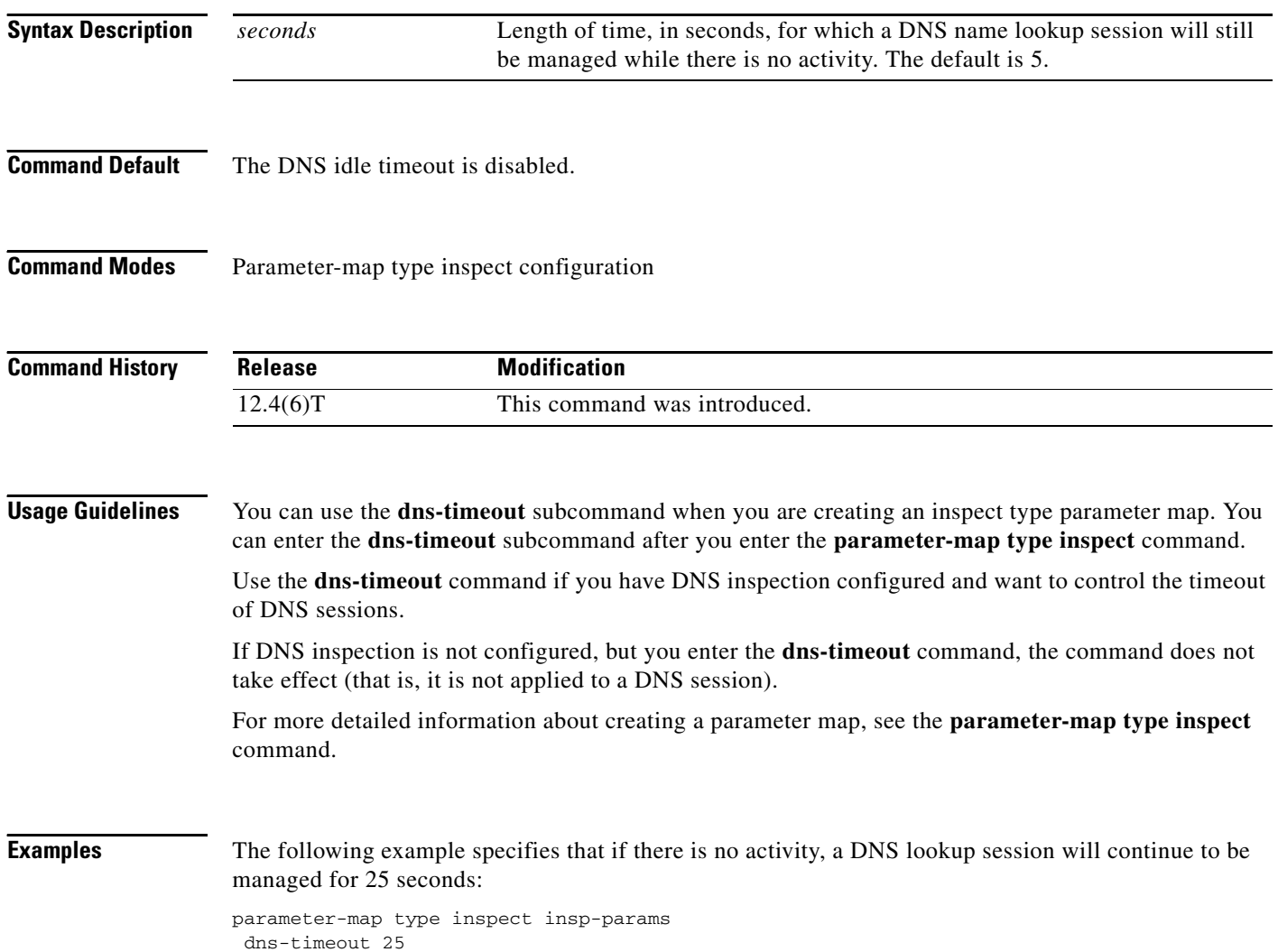

 $\mathsf I$ 

### **Related Con**

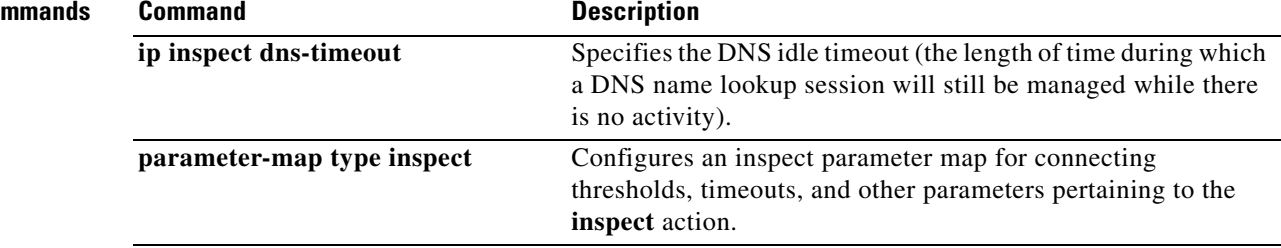

## **domain (AAA)**

To configure username domain options for the RADIUS application, use the **domain** command in dynamic authorization local server configuration mode. To disable the username domain options configured, use the **no** form of this command.

**domain** {**delimiter** *character* | **stripping** [**right-to-left**]}

**no domain** {**delimiter** *character* | **stripping** [**right-to-left**]}

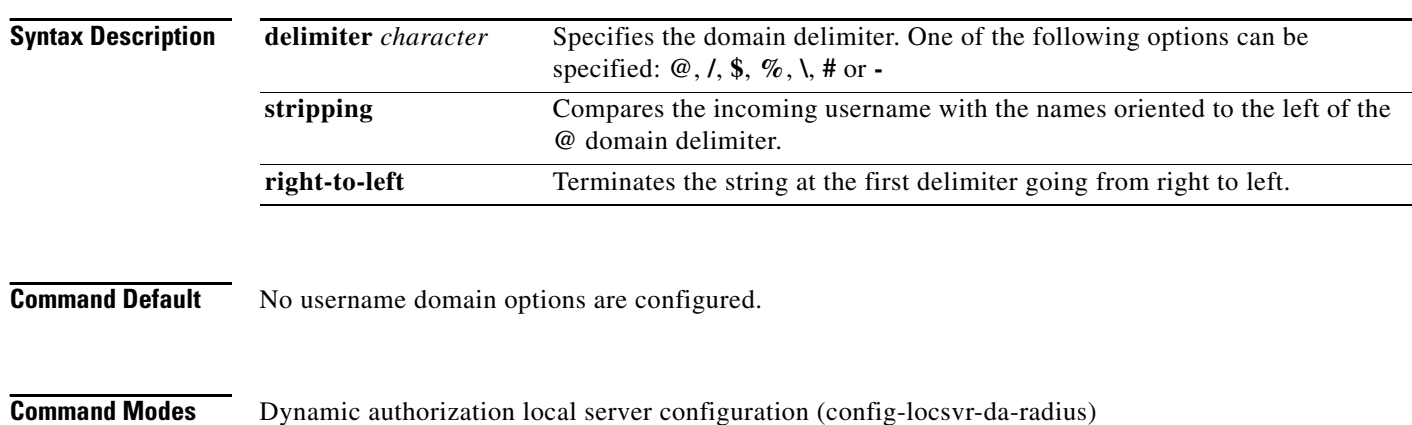

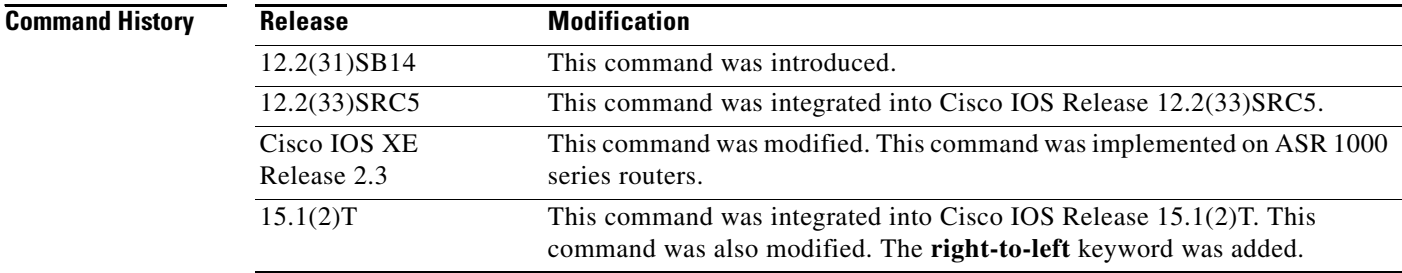

**Usage Guidelines** If domain stripping is not configured, the full username provided in the authentication, authorization, and accounting (AAA) packet of disconnect (POD) messages is compared with the online subscribers. Configuring domain stripping allows you to send disconnect messages with only the username present before the **@** domain delimiter. The network access server (NAS) compares and matches this username with any online subscriber with a potential domain.

> For instance, when domain stripping is configured and you send a POD message with the username "test," a comparison between the POD message and online subscribers takes place, and subscribers with the username "test@cisco.com" or "test" match the specified username "test."

**Examples** The following configuration example is used to match a username from right to left. If the username is user1@cisco.com@test.com, then the username to be matched by the POD message is user1@cisco.com.

ן

Router# **configure terminal**

```
Router(config)# aaa server radius dynamic-author
Router(config-locsvr-da-radius)# domain stripping right-to-left
Router(config-locsvr-da-radius)# domain delimiter @
Router(config-locsvr-da-radius)# end
```
The following configuration example is used to match a username from left to right. If the username is user1@cisco.com@test.com, then the username to be matched by the POD message is user1.

```
Router# configure terminal
Router(config)# aaa server radius dynamic-author
Router(config-locsvr-da-radius)# domain stripping
Router(config-locsvr-da-radius)# domain delimiter @
Router(config-locsvr-da-radius)# end
```
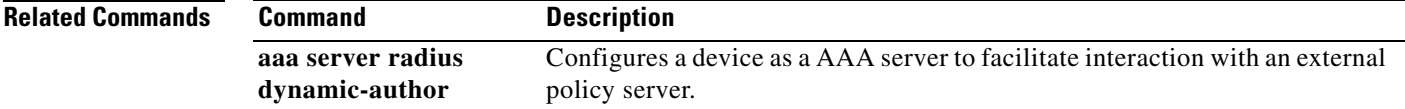

# **domain (isakmp-group)**

To specify the Domain Name Service (DNS) domain to which a group belongs, use the **domain** command in Internet Security Association Key Management Protocol (ISAKMP) group configuration mode. To remove this command from your configuration, use the **no** form of this command.

**domain** *name*

**no domain** *name*

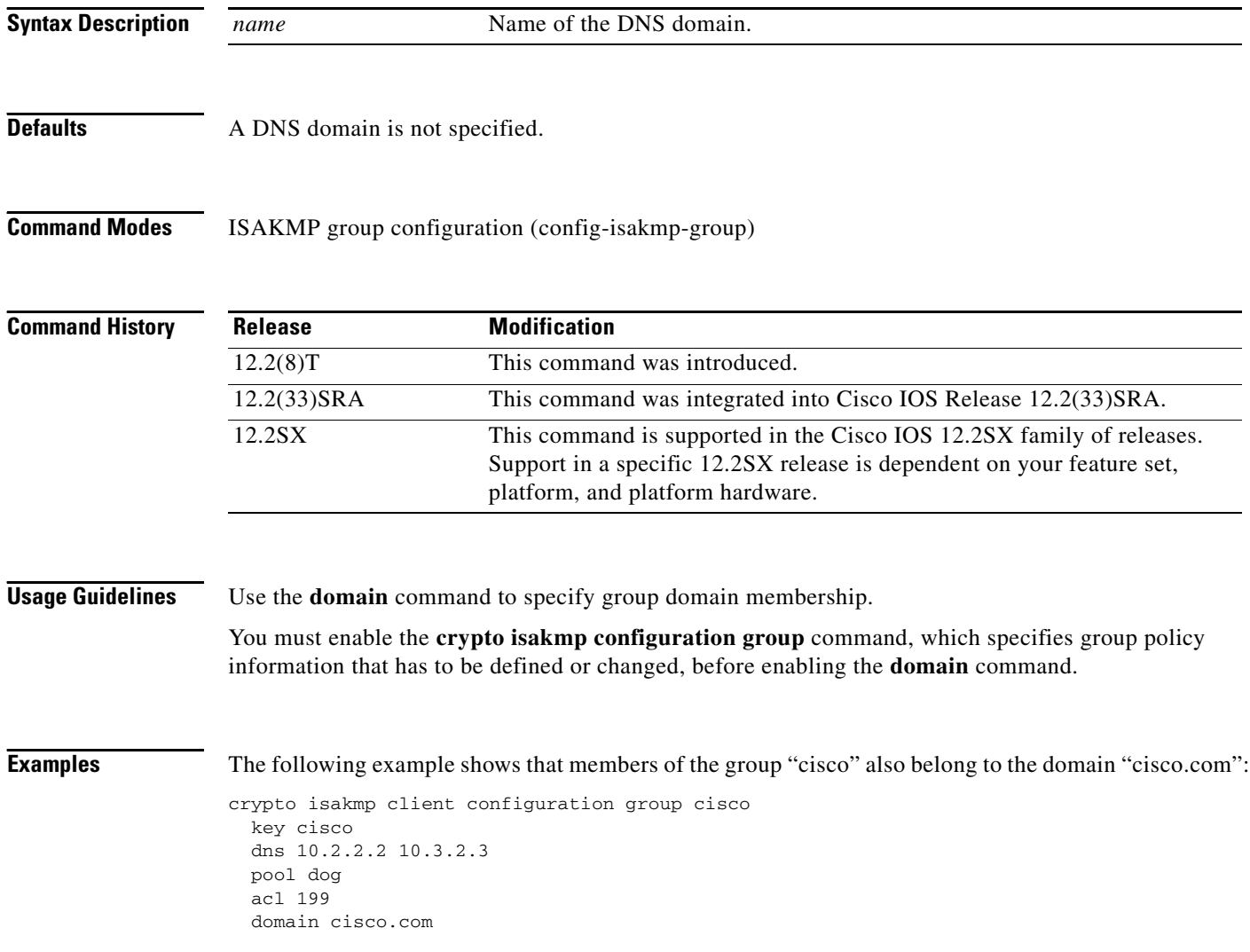

 $\mathsf I$ 

### **Related Commands**

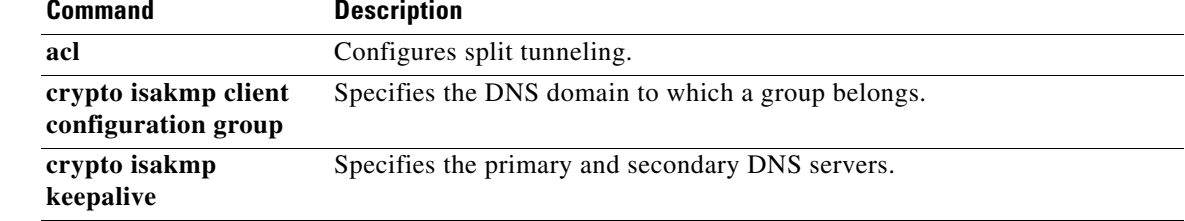

### **dot1x control-direction**

**Note** Effective with Cisco IOS Release 12.2(33)SXI, the **dot1x control-direction** command is replaced by the **authentication control-direction** command. See the **authentication control-direction** command for more information.

To change an IEEE 802.1X controlled port to unidirectional or bidirectional, use the **dot1x control-direction** command in interface configuration mode. To return to the default setting, use the **no** form of this command.

**dot1x control-direction** {**both** | **in**}

**no dot1x control-direction**

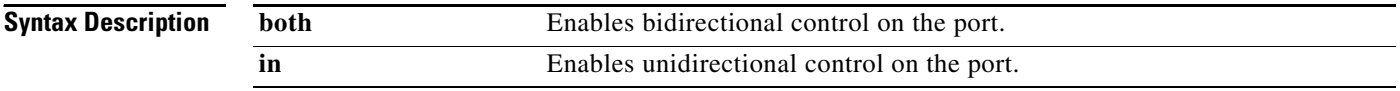

- **Command Default** The port is set to bidirectional mode.
- **Command Modes** Interface configuration (config-if)

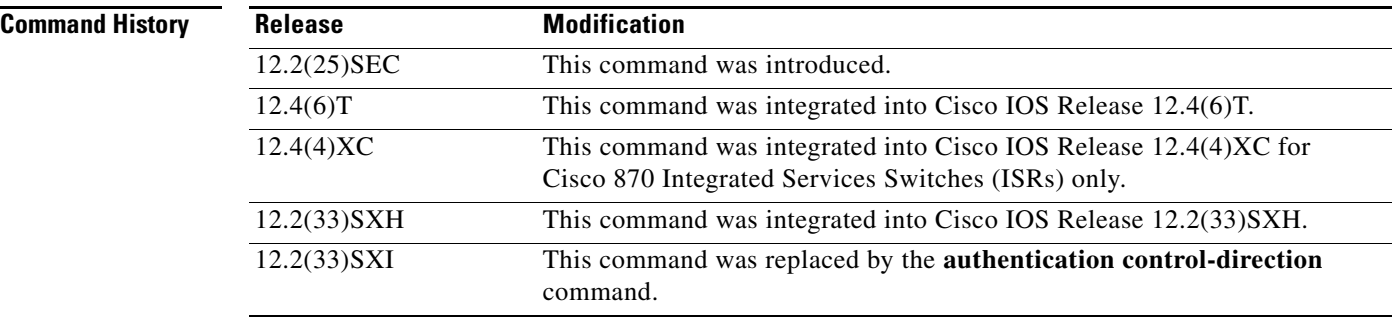

**Usage Guidelines** The IEEE 802.1x standard defines a client-server-based access control and authentication protocol that restricts unauthorized devices from connecting to a LAN through publicly accessible ports. 802.1x controls network access by creating two distinct virtual access points at each port. One access point is an uncontrolled port; the other is a controlled port. All traffic through the single port is available to both access points. 802.1x authenticates each user device that is connected to a switch port and assigns the port to a VLAN before making available any services that are offered by the switch or the LAN. Until the device is authenticated, 802.1x access control allows only Extensible Authentication Protocol over LAN (EAPOL) traffic through the port to which the device is connected. After authentication is successful, normal traffic can pass through the port.

ן

#### **Unidirectional State**

When you configure a port as unidirectional with the **dot1x control-direction in** interface configuration command, the port changes to the spanning-tree forwarding state.

When Unidirectional Controlled Port is enabled, the connected host is in the sleeping mode or power-down state. The host does not exchange traffic with other devices in the network. The host connected to the unidirectional port cannot send traffic to the network, the host can only receive traffic from other devices in the network.

#### **Bidirectional State**

When you configure a port as bidirectional with the **dot1x control-direction both** interface configuration command, the port is access-controlled in both directions. In this state, the switch port receives or sends only EAPOL packets; all other packets are dropped.

Using the **both** keyword or using the **no** form of this command changes the port to its bidirectional default setting.

#### **Catalyst 6500 Series Switch**

Setting the port as bidirectional enables 802.1X authentication with wake-on-LAN (WoL).

#### **Cisco IOS Release 12.4(4)XC**

For Cisco IOS Release 12.4(4)XC, on Cisco 870 ISRs only, this command can be configured on Layer 2 (for switch ports) and Layer 3 (for switched virtual interfaces). However, the command can function at only one layer at a time; that is, if it is configured on Layer 2, it cannot also be configured on Layer 3 and vice versa.

**Examples** The following example shows how to enable unidirectional control:

Switch(config-if)# **dot1x control-direction in**

The following examples show how to enable bidirectional control:

Switch(config-if)# **dot1x control-direction both**

or

Switch(config-if)# **no dot1x control-direction**

You can verify your settings by entering the **show dot1x all** privileged EXEC command. The **show dot1x all** command output is the same for all devices except for the port names and the state of the port. If a host is attached to the port but is not yet authenticated, a display similar to the following appears:

```
Supplicant MAC 0002.b39a.9275
AuthSM State = CONNECTING
BendSM State = IDLE
PortStatus = UNAUTHORIZED
```
If you enter the **dot1x control-direction in** command to enable unidirectional control, the following appears in the **show dot1x all** command output:

ControlDirection = In

If you enter the **dot1x control-direction in** command and the port cannot support this mode because of a configuration conflict, the following appears in the **show dot1x all** command output:

ControlDirection = In (Disabled due to port settings):

The following example shows how to reset the global 802.1X parameters:

 $\mathbf{I}$ 

#### Switch(config)# **dot1x default**

#### **Catalyst 6500 Series Switch**

The following example shows how to enable 802.1X authentication with WoL and set the port as bidirectional:

```
Switch(config)# interface gigabitethernet 5/1
Switch(config-if)# dot1x control-direction both
```
#### **802.1X Support on a Cisco 870 ISR for Cisco IOS Release 12.4(4)X**

The following example shows Layer 3 802.1X support on a switched virtual interface (using a Cisco 870 ISR):

```
interface FastEthernet0 
description switchport connect to a client
!
interface FastEthernet1 
description switchport connect to a client
!
interface FastEthernet2 
description switchport connect to a client
!
interface FastEthernet3
description switchport connect to a client
!
interface FastEthernet4
description Connect to the public network
!
interface Vlan1 
description Apply 802.1x functionality on SVI
dot1x pae authenticator
dot1x port-control auto
dot1x reauthentication
dot1x control-direction in
```
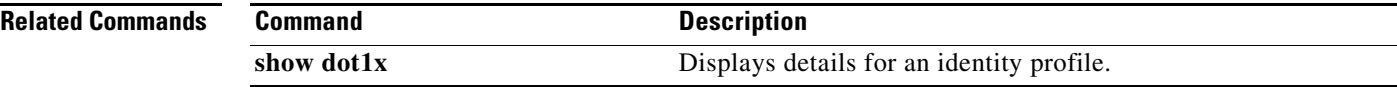

Ι

## **dot1x credentials**

To specify which 802.1X credential profile to use when configuring a supplicant (client) or to apply a credentials structure to an interface and to enter dot1x credentials configuration mode, use the **dot1x credentials** command in global configuration or interface configuration mode. To remove the credential profile, use the **no** form of this command.

**dot1x credentials** *name*

**no dot1x credentials**

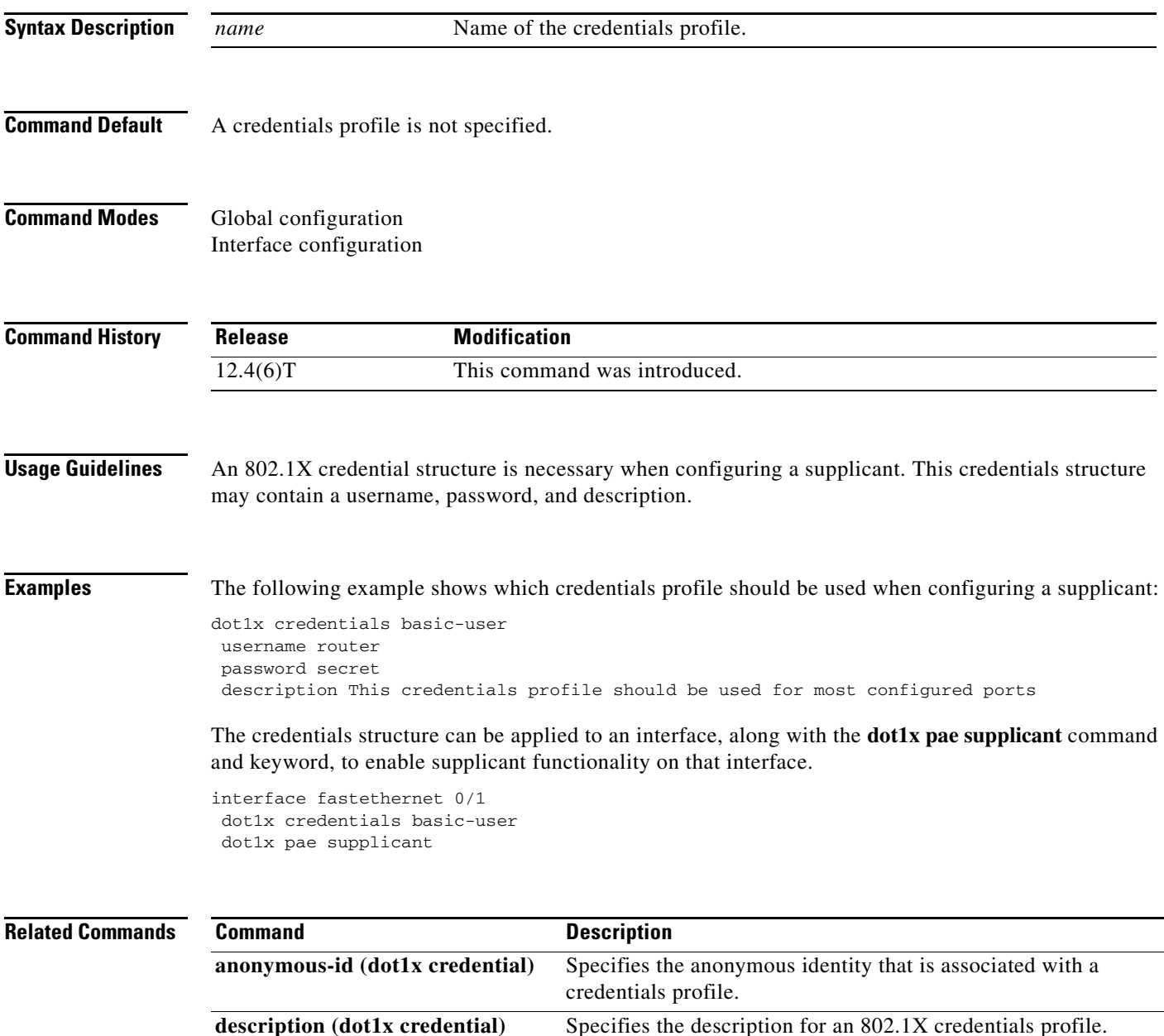

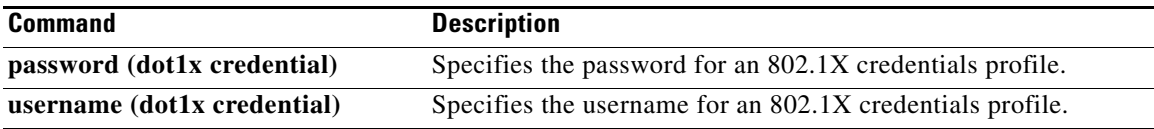

 $\mathbf I$ 

 $\mathsf I$ 

# **dot1x critical (global configuration)**

To configure the IEEE 802.1X critical authentication parameters, use the **dot1x critical** command in global configuration mode.

**dot1x critical** {**eapol** | **recovery delay** *milliseconds*}

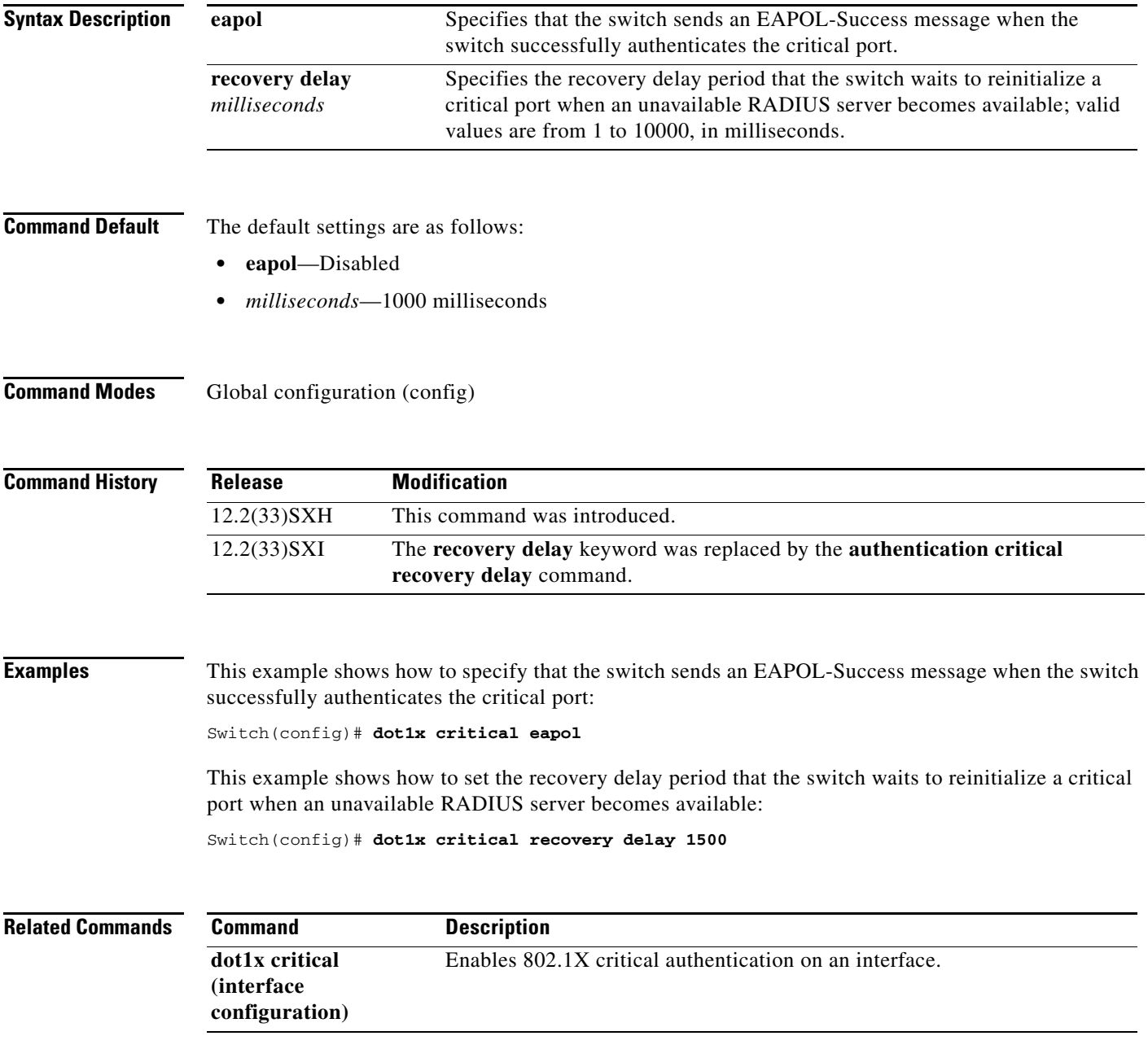

# **dot1x critical (interface configuration)**

To enable 802.1X critical authentication, and optionally, 802.1X critical authentication recovery and authentication, on an interface, use the **dot1x critical** command in interface configuration mode. To disable 802.1X critical authentication, and optionally, 802.1X critical authentication recovery and authentication, use the **no** form of this command.

**dot1x critical** [**recovery action reinitialize**]

**no dot1x critical** [**recovery action reinitialize**]

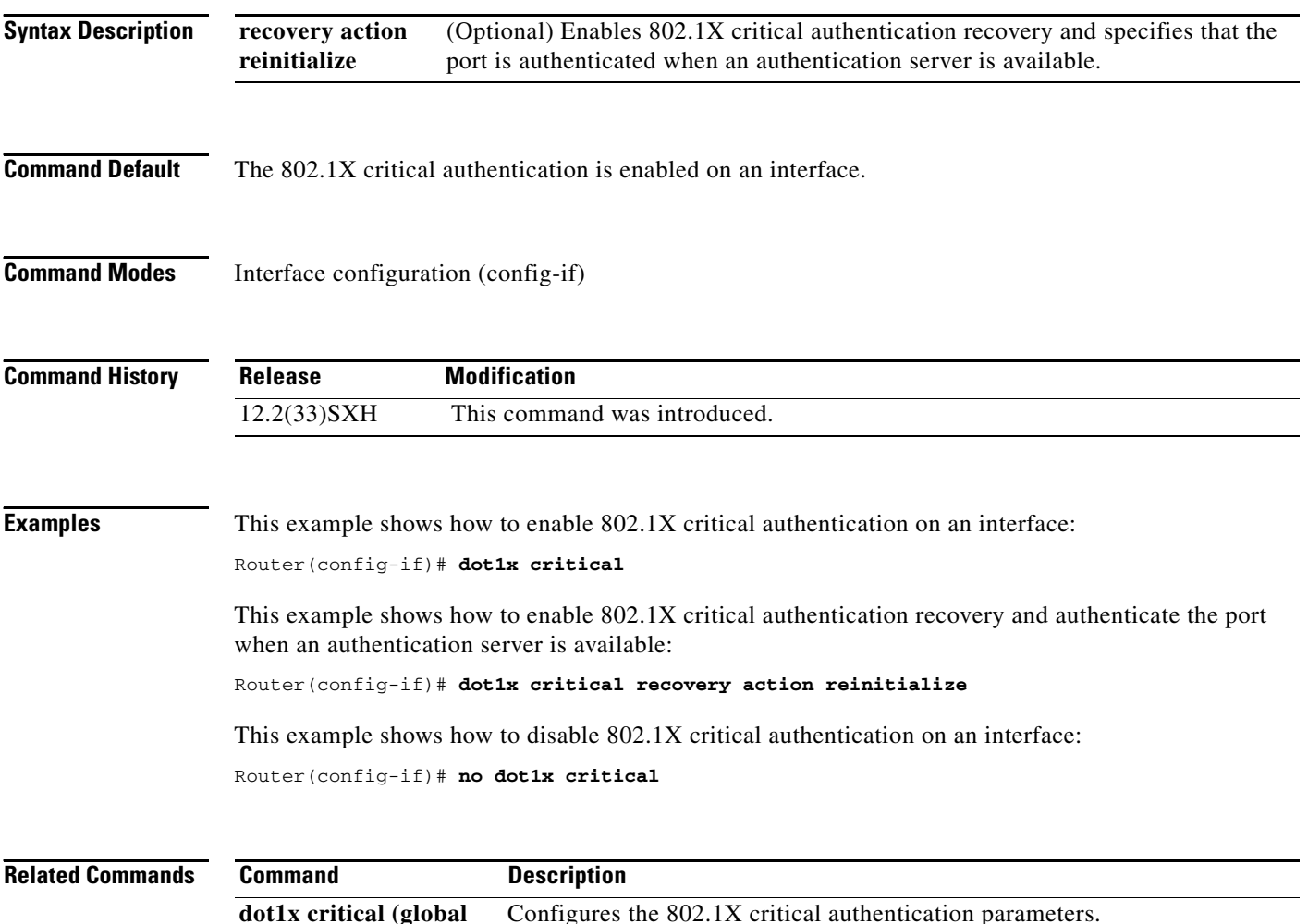

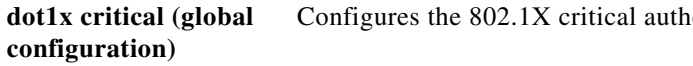

 $\mathbf I$ 

# **dot1x default**

To reset the global 802.1X authentication parameters to their default values as specified in the latest IEEE 802.1X standard, use the **dot1x default** command in global configuration or interface configuration mode.

### **dot1x default**

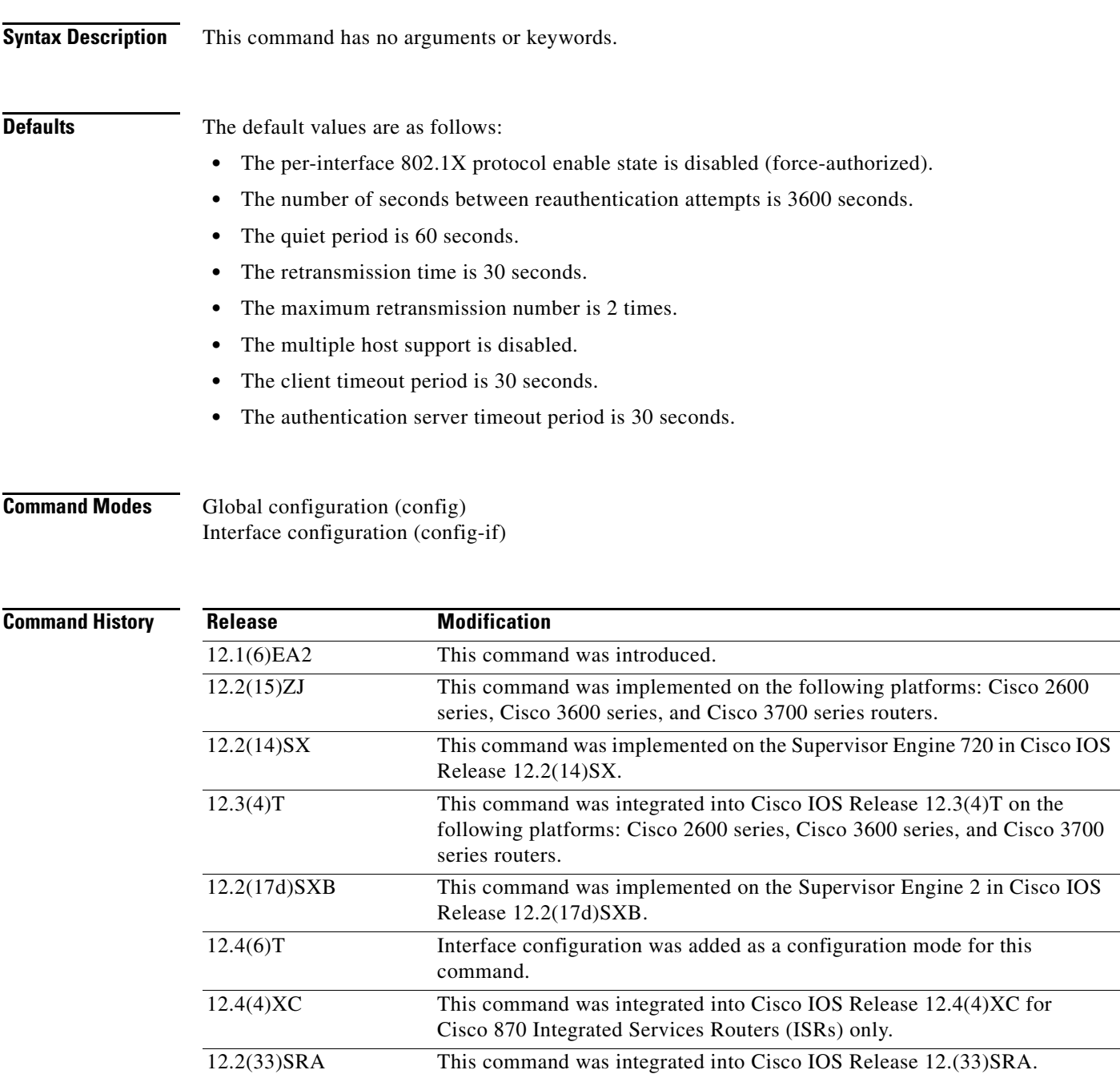

12.2(33)SXH This command was integrated into Cisco IOS Release 12.2(33)SXH.

**Usage Guidelines** The IEEE 802.1x standard defines a client-server-based access control and authentication protocol that restricts unauthorized devices from connecting to a LAN through publicly accessible ports. 802.1x controls network access by creating two distinct virtual access points at each port. One access point is an uncontrolled port; the other is a controlled port. All traffic through the single port is available to both access points. 802.1x authenticates each user device that is connected to a switch port and assigns the port to a VLAN before making available any services that are offered by the switch or the LAN. Until the device is authenticated, 802.1x access control allows only Extensible Authentication Protocol (EAP) over LAN (EAPOL) traffic through the port to which the device is connected. After authentication is successful, normal traffic can pass through the port.

Use the **show dot1x** command to verify your current 802.1X settings.

### **Cisco IOS Release 12.4(4)XC**

For Cisco IOS Release 12.4(4)XC, on Cisco 870 ISRs only, this command can be configured on Layer 2 (for switch ports) and Layer 3 (for switched virtual interfaces). However, the command can function at only one layer at a time; that is, if it is configured on Layer 2, it cannot also be configured on Layer 3 and vice versa.

**Examples** The following example shows how to reset the global 802.1X parameters:

Router(config)# **dot1x default**

The following example show how to reset the global 802.1X parameters on FastEthernet interface 0:

Ι

Router(config)# **interface FastEthernet0** Router(config-if)# **dot1x default**

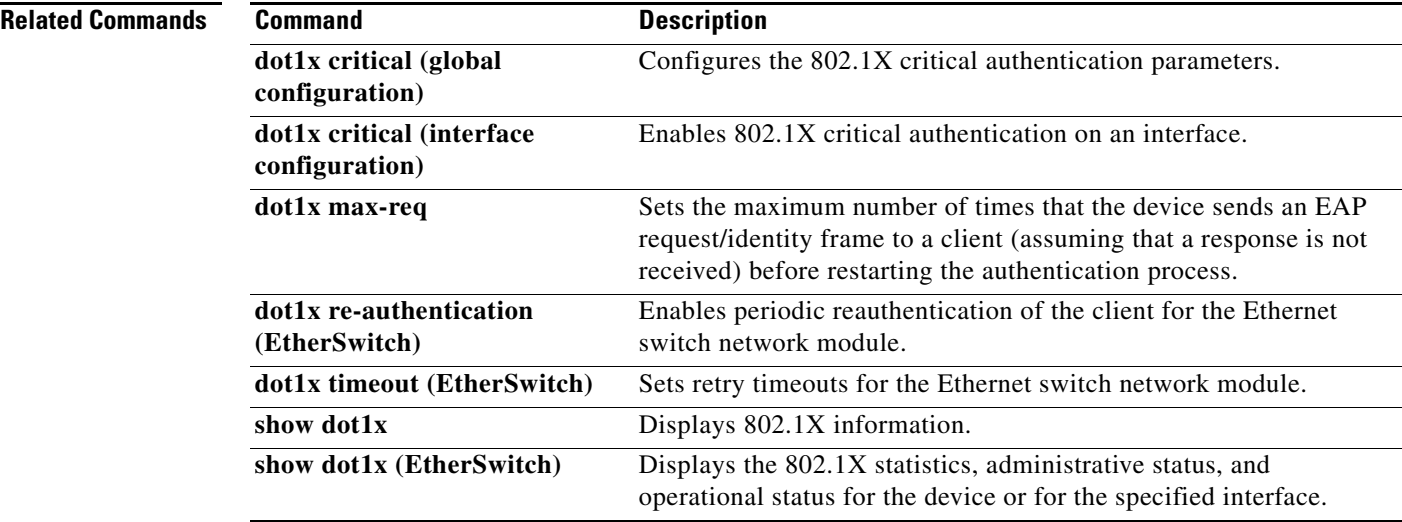

# **dot1x guest-vlan**

To specify an active VLAN as an IEEE 802.1x guest VLAN, use the **dot1x guest-vlan** command in interface configuration mode. To return to the default setting, use the **no** form of this command.

**dot1x guest-vlan** *vlan-id*

**no dot1x guest-vlan**

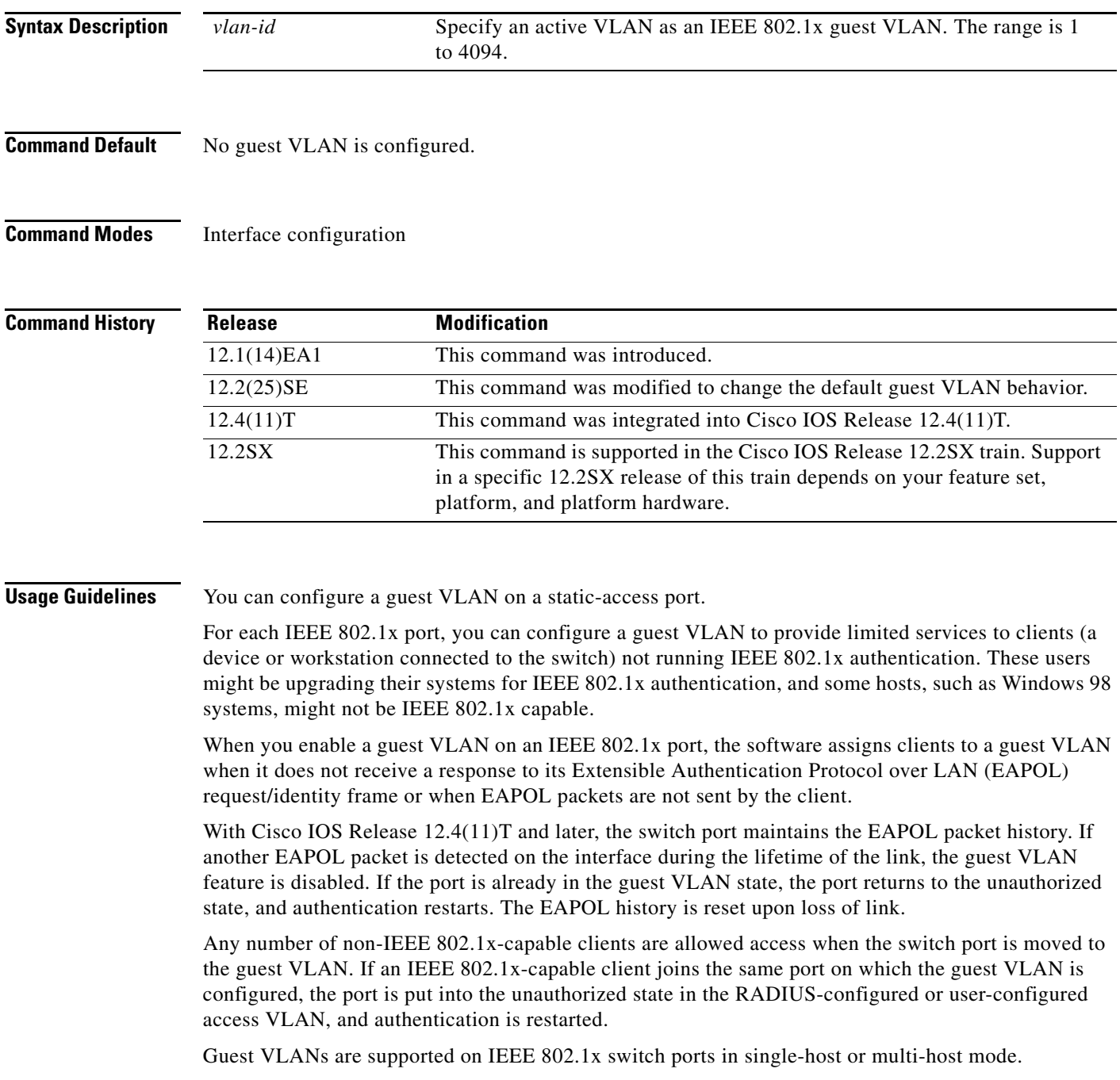

You can configure any active VLAN except a Remote Switched Port Analyzer (RSPAN) VLAN or a voice VLAN as an IEEE 802.1x guest VLAN. The guest VLAN feature is not supported on internal VLANs (routed ports) or trunk ports; it is supported only on access ports.

After you configure a guest VLAN for an IEEE 802.1x port to which a DHCP client is connected, you might need to get a host IP address from a DHCP server. You can change the settings for restarting the IEEE 802.1x authentication process on the switch before the DHCP process on the client times out and tries to get a host IP address from the DHCP server. You should decrease the settings for the IEEE 802.1x authentication process using the **dot1x max-reauth-req** and **dot1x timeout tx-period** interface configuration commands. The amount of decrease depends on the connected IEEE 802.1x client type.

### **Examples** This example shows how to specify VLAN 5 as an IEEE 802.1x guest VLAN:

Switch(config-if)# **dot1x guest-vlan 5**

This example shows how to set 3 as the quiet time on the switch, to set 15 as the number of seconds that the switch waits for a response to an EAP-request/identity frame from the client before resending the request, and to enable VLAN 2 as an IEEE 802.1x guest VLAN when an IEEE 802.1x port is connected to a DHCP client:

Switch(config-if)# **dot1x timeout max-reauth-req 3** Switch(config-if)# **dot1x timeout tx-period 15** Switch(config-if)# **dot1x guest-vlan 2**

You can display the IEEE 802.1x administrative and operational status for the device or for the specified interface by entering the **show dot1x** [**interface** *interface-id*] privileged EXEC command.

Ι

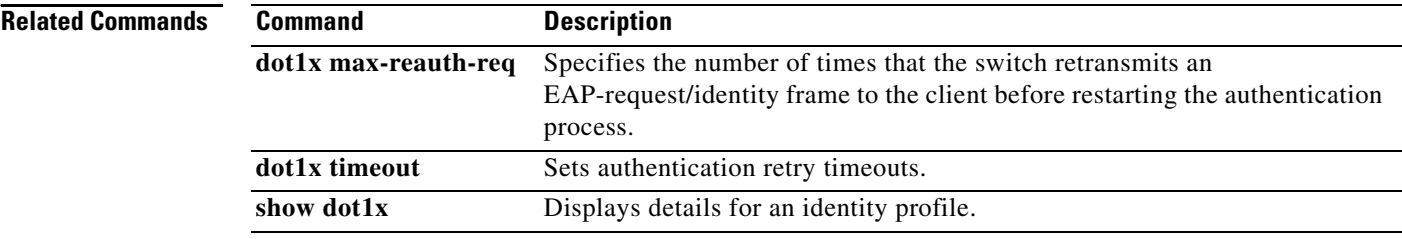

## **dot1x guest-vlan supplicant**

To allow the 802.1x-capable supplicants to enter the guest VLAN, use the **dot1x guest-vlan supplicant**  command in global configuration mode. To prevent the 802.1x-capable supplicants from entering the guest VLAN, use the **no** form of this command.

**dot1x guest-vlan supplicant** 

**no dot1x guest-vlan supplicant**

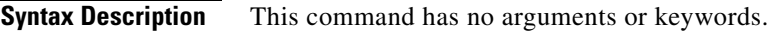

**Command Default** The 802.1x-capable supplicants are prevented from entering the guest VLAN.

**Command Modes** Global configuration (config)

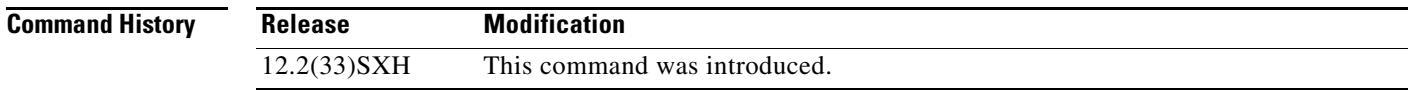

**Examples** This example shows how to allow the 802.1x-capable supplicants to enter the guest VLAN: Router(config)# **dot1x guest-vlan supplicant**

> This example shows how to prevent the 802.1x-capable supplicants from entering the guest VLAN: Router(config)# **no dot1x guest-vlan supplicant**

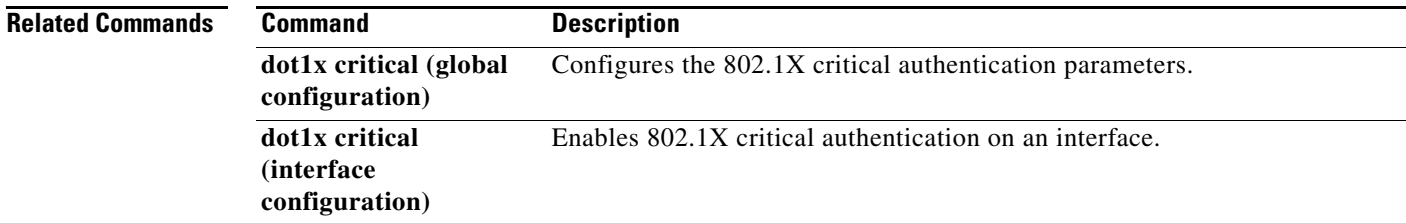

# **dot1x host-mode**

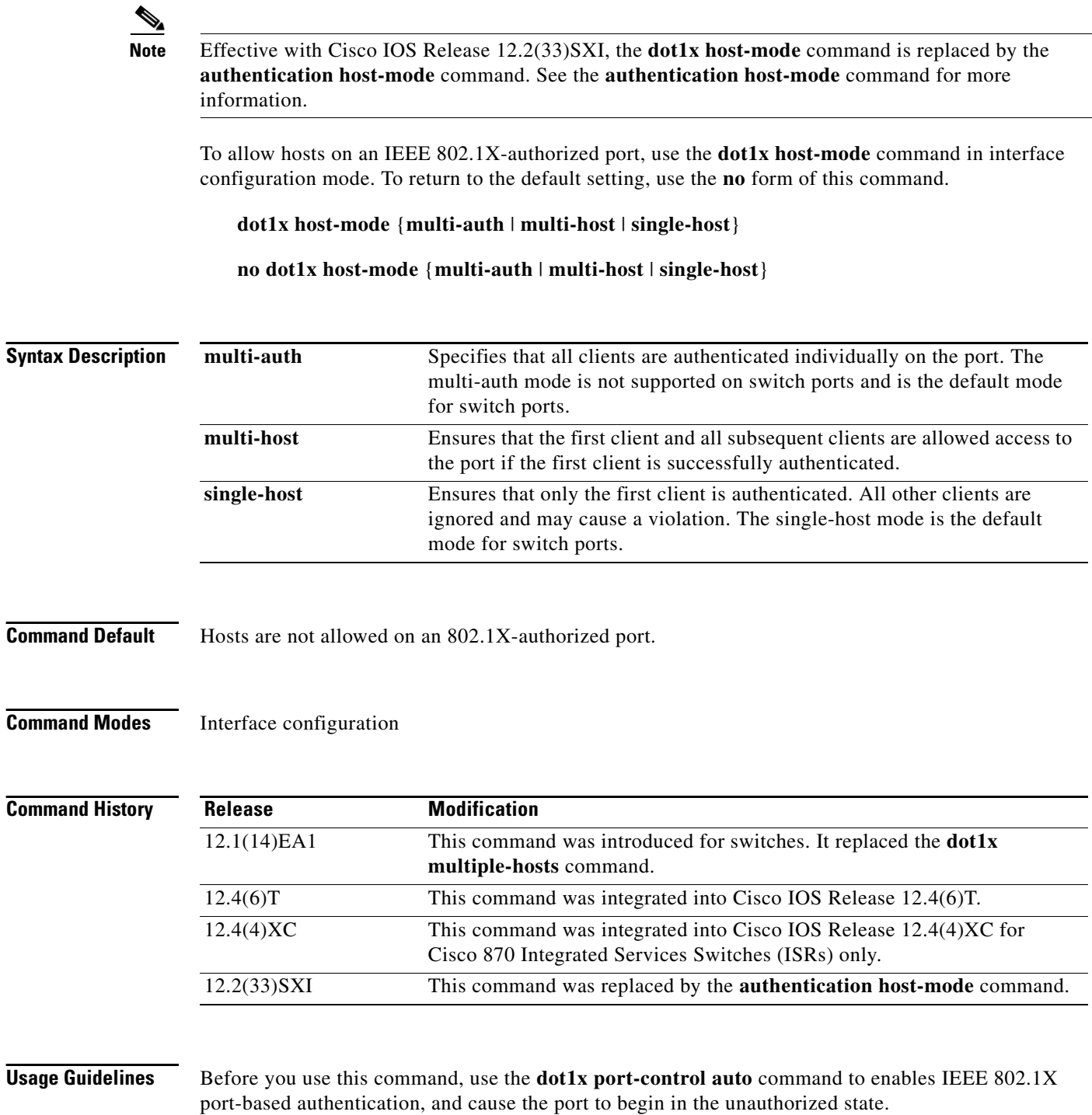

 $\mathsf I$ 

The **multi-auth** mode authenticates each new client separately.

In **multi-host** mode, only one of the attached hosts has to be successfully authorized for all hosts to be granted network access (the **multi-host** mode authenticates one client, but after the client is authenticated, traffic is allowed from all other MAC addresses.). If the port becomes unauthorized (reauthentication fails or an Extensible Authentication Protocol over LAN [EAPOL] logoff message is received), all attached clients are denied access to the network.

The **single-host** mode allows only one client per port; that is, one MAC address is authenticated, and all others are blocked.

#### **Cisco IOS Release 12.4(4)XC**

For Cisco IOS Release 12.4(4)XC, on Cisco 870 ISRs only, this command can be configured on Layer 2 (for switch ports) and Layer 3 (for switched virtual interfaces). However, the command can function at only one layer at a time; that is, if it is configured on Layer 2, it cannot also be configured on Layer 3 and vice versa.

**Examples** The following example shows how to enable IEEE 802.1X globally, to enable IEEE 802.1x on a port, and to enable multiple-hosts mode:

```
Switch(config)# dot1x system-auth-control
Switch(config)# interface gigabitethernet2/0/1
Switch(config-if)# dot1x port-control auto
Switch(config-if)# dot1x host-mode multi-host:
```
#### **802.1X Support on a Cisco 870 ISR for Cisco IOS Release 12.4(4)XC**

The following example shows Layer 3 802.1X support on a switched virtual interface (using a Cisco 870 ISR):

```
interface FastEthernet0 
description switchport connect to a client
!
interface FastEthernet1 
description switchport connect to a client
!
interface FastEthernet2 
description switchport connect to a client
!
interface FastEthernet3
description switchport connect to a client
!
interface FastEthernet4
description Connect to the public network
!
interface Vlan1 
description Apply 802.1x functionality on SVI
dot1x pae authenticator
dot1x port-control auto
dot1x reauthentication
```
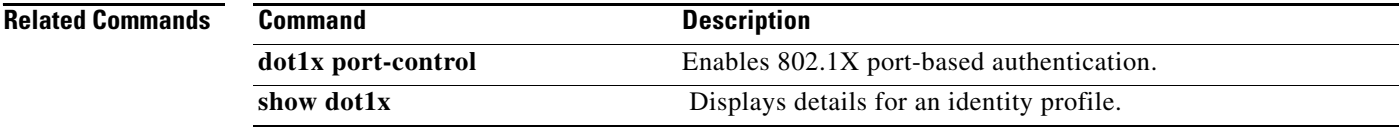

# **dot1x initialize**

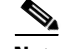

**Note** Effective with Cisco IOS Release 12.2(33)SXI, the **dot1x initialize** command is replaced by the **clear authentication session** command. See the **clear authentication session** command for more information.

To initialize 802.1X clients on all 802.1X-enabled interfaces, use the **dot1x initialize** command in privileged EXEC mode. This command does not have a **no** form.

**dot1x initialize** [**interface** *interface-name*]

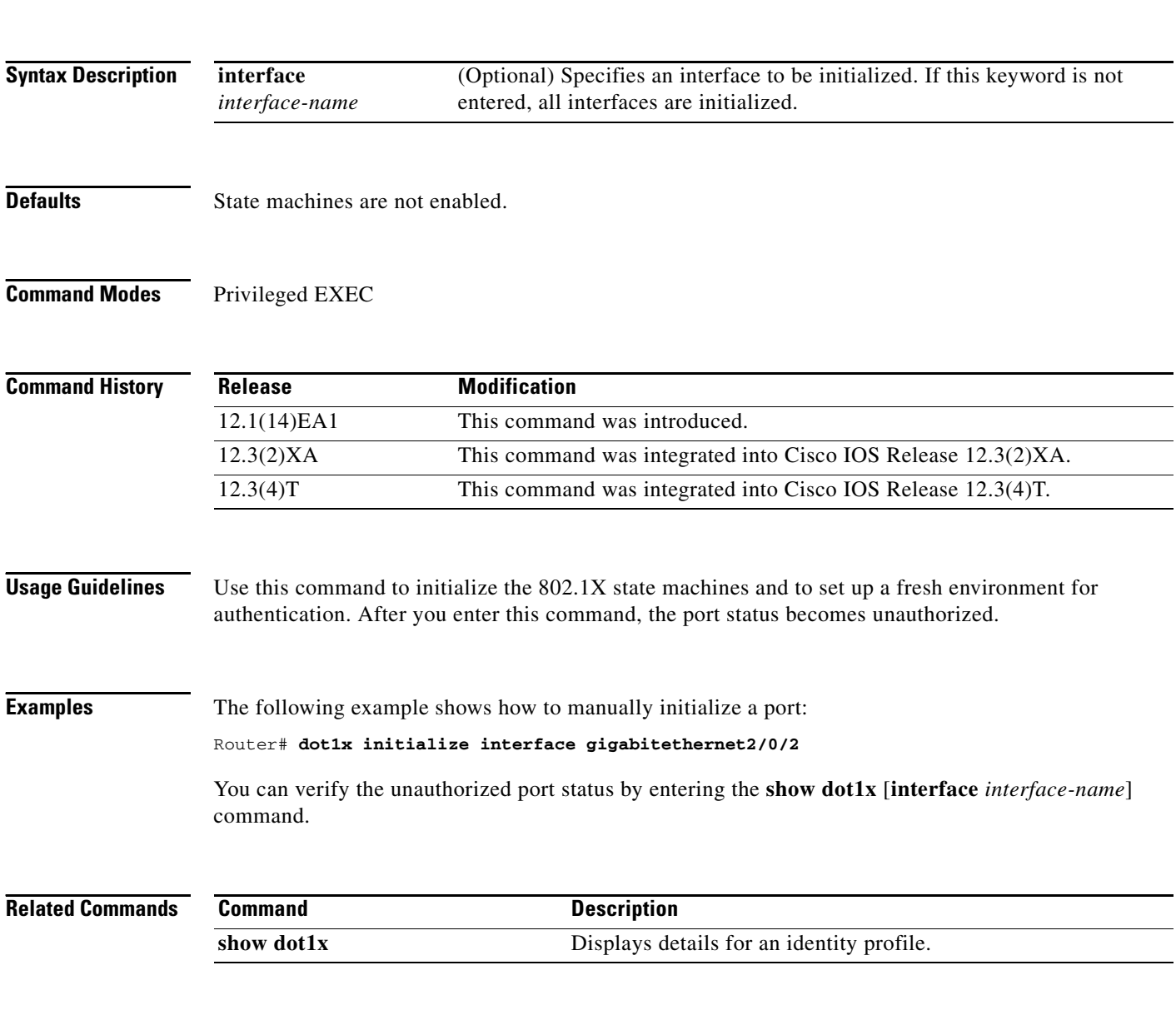

 $\mathsf I$ 

# **dot1x mac-auth-bypass**

To enable a switch to authorize clients based on the client MAC address, use the **dot1x mac-auth-bypass**  command in interface configuration mode. To disable MAC authentication bypass, use the **no** form of this command.

**dot1x mac-auth-bypass** [**eap**]

**no dot1x mac-auth-bypass**

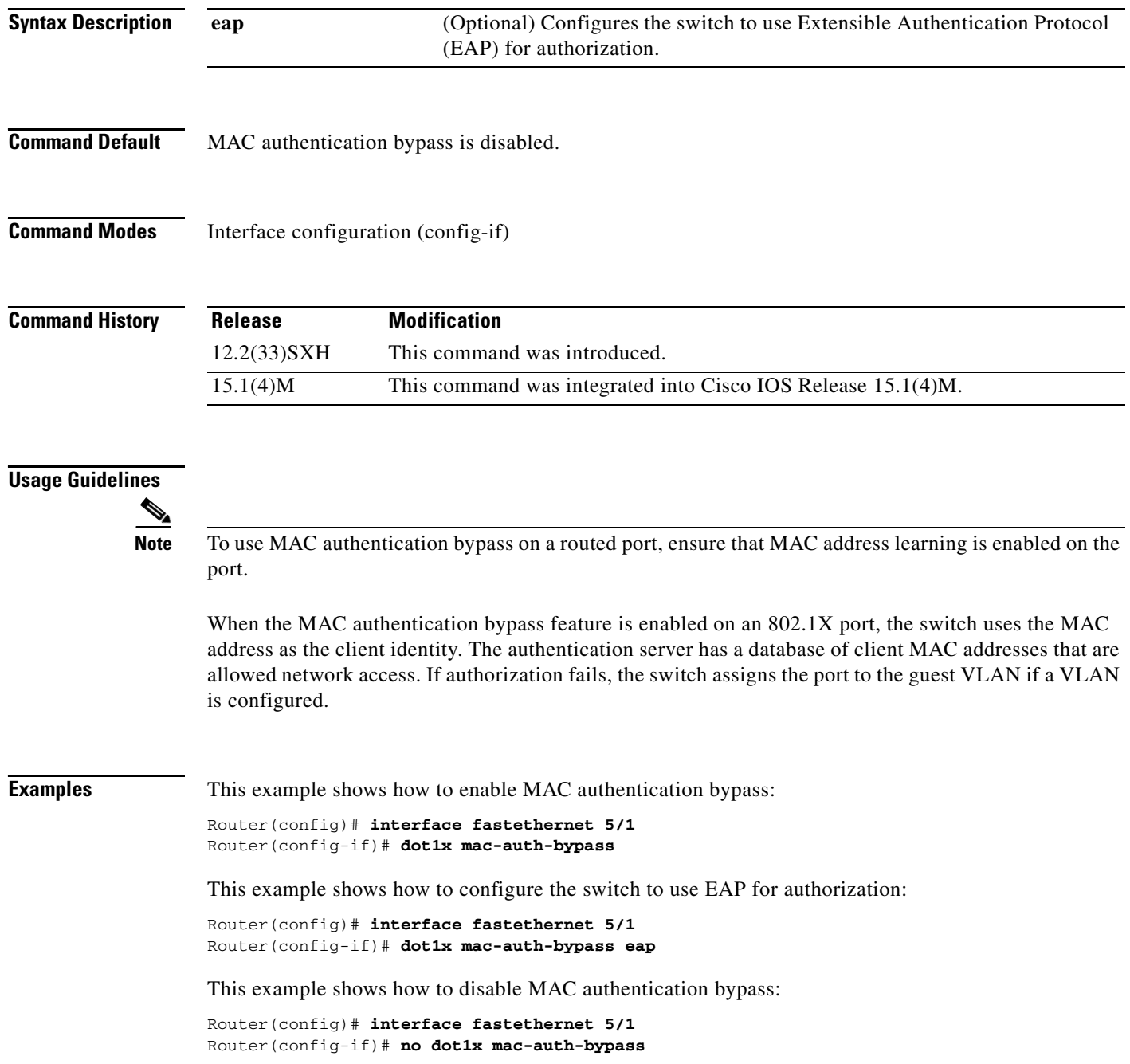

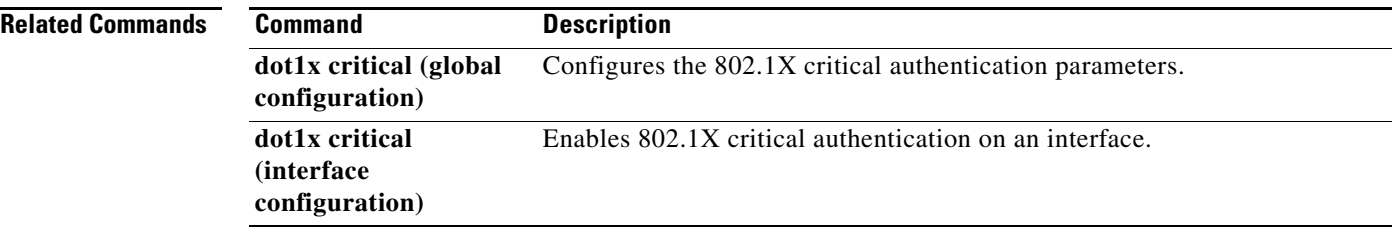

 $\overline{\phantom{a}}$ 

 $\mathsf I$ 

**April 2011**

٠

## **dot1x max-reauth-req**

To set the maximum number of times the authenticator sends an Extensible Authentication Protocol (EAP) request/identity frame (assuming that no response is received) to the client , use the **dot1x max-reauth-req** command in interface configuration mode. To set the maximum number of times to the default setting of 2, use the **no** form of this command.

**dot1x max-reauth-req** *number*

**no dot1x max-reauth-req**

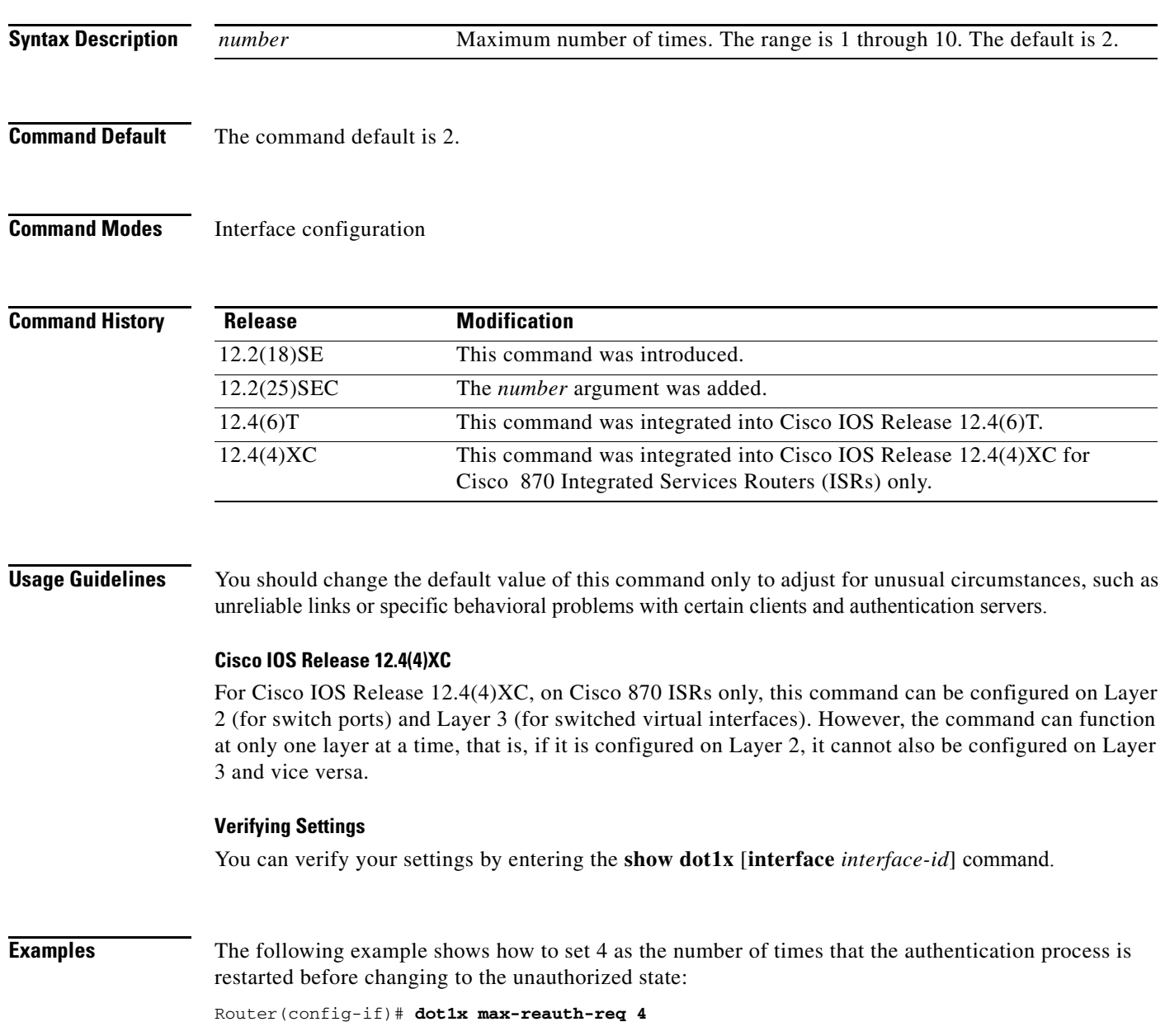

### **802.1X Support on a Cisco 870 ISR for Cisco IOS Release 12.4(4)XC**

The following example shows Layer 3 802.1X support on a switched virtual interface (using a Cisco 870 ISR):

```
interface FastEthernet0 
description switchport connect to a client
!
interface FastEthernet1 
description switchport connect to a client
!
interface FastEthernet2 
description switchport connect to a client
!
interface FastEthernet3
description switchport connect to a client
!
interface FastEthernet4
description Connect to the public network
!
interface Vlan1 
description Apply 802.1x functionality on SVI
dot1x pae authenticator
dot1x port-control auto
dot1x reauthentication
```
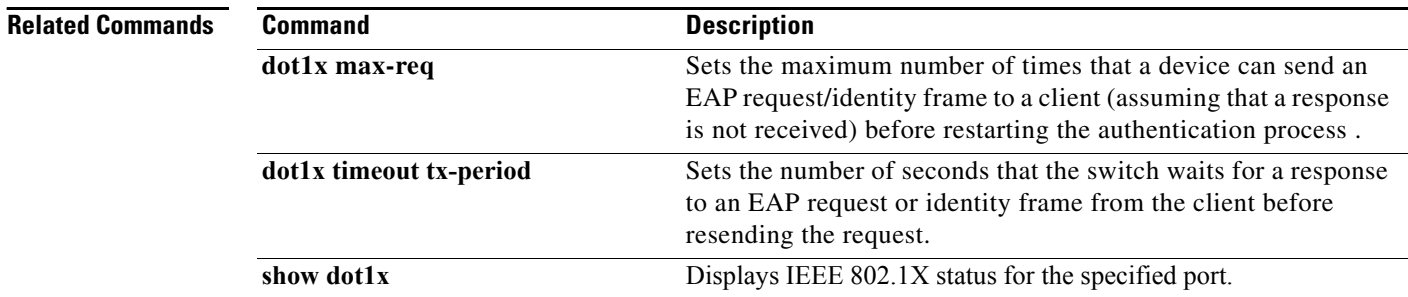

ו

a ka

### **dot1x max-req**

To set the maximum number of times that a networking device or Ethernet switch network module can send an Extensible Authentication Protocol (EAP) request/identity frame to a client (assuming that a response is not received) before restarting the authentication process, use the **dot1x max-req** command in interface configuration or global configuration mode. To set the number of times to the default setting of 2, use the **no** form of this command.

**dot1x max-req** *retry-number* 

**no dot1x max-req**

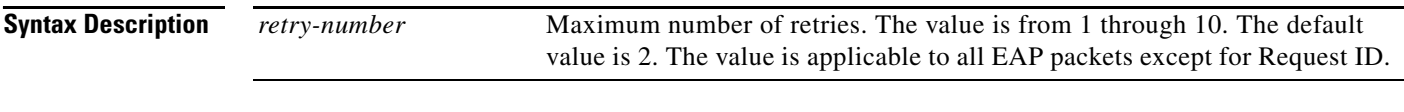

**Defaults** The default number of retries is 2.

**Command Modes** Interface configuration (config-if) Global configuration (config)

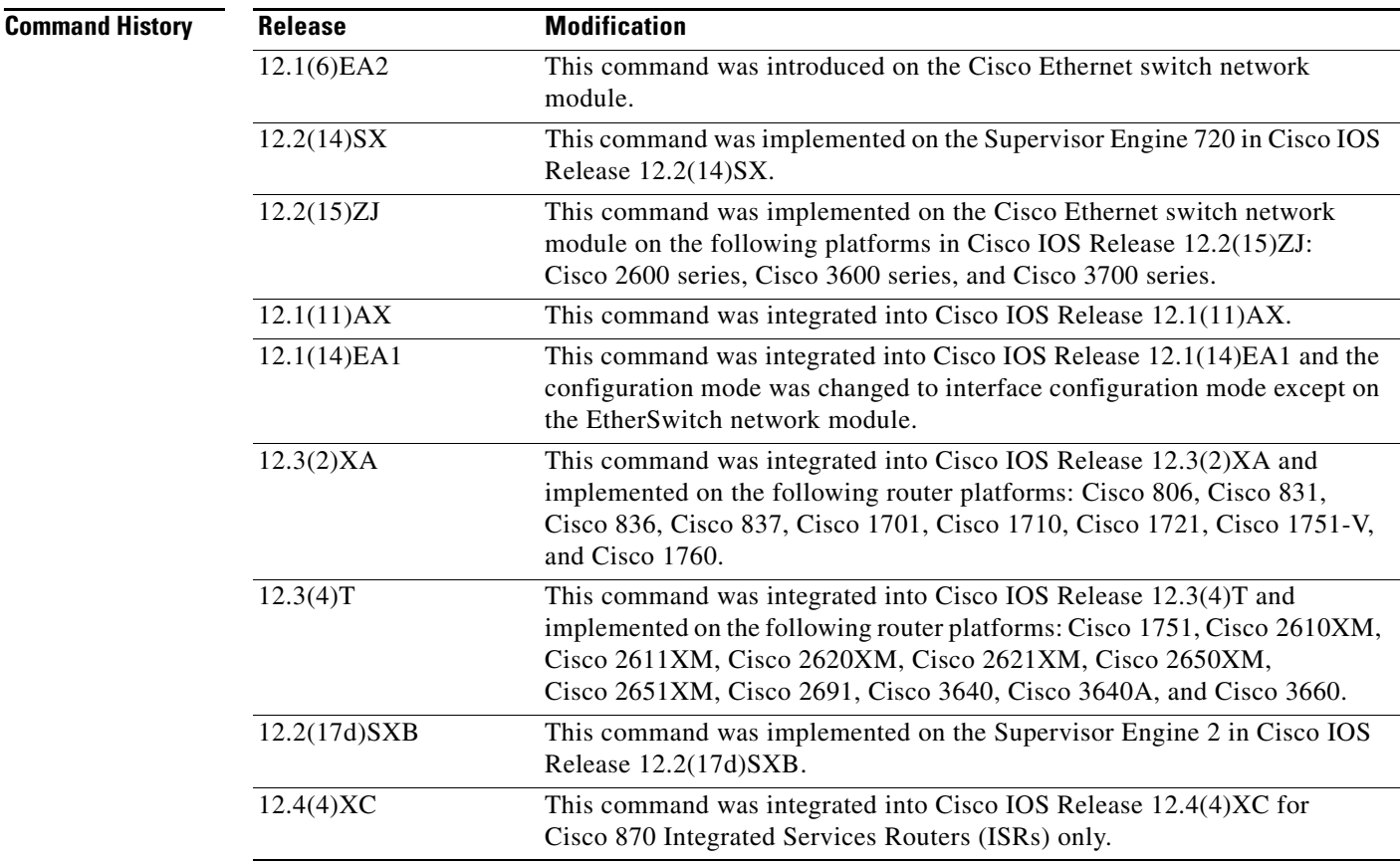

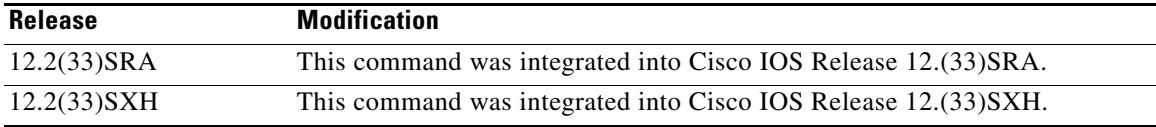

**Usage Guidelines** The IEEE 802.1x standard defines a client-server-based access control and authentication protocol that restricts unauthorized devices from connecting to a LAN through publicly accessible ports. 802.1x controls network access by creating two distinct virtual access points at each port. One access point is an uncontrolled port; the other is a controlled port. All traffic through the single port is available to both access points. 802.1x authenticates each user device that is connected to a switch port and assigns the port to a VLAN before making available any services that are offered by the switch or the LAN. Until the device is authenticated, 802.1x access control allows only Extensible Authentication Protocol (EAP) over LAN (EAPOL) traffic through the port to which the device is connected. After authentication is successful, normal traffic can pass through the port.

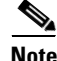

**Note** You should change the default value of this command only to adjust for unusual circumstances, such as unreliable links or specific behavioral problems with certain clients and authentication servers.

#### **Cisco IOS Release 12.4(4)XC**

For Cisco IOS Release 12.4(4)XC, on Cisco 870 ISRs only, this command can be configured on Layer 2 (for switch ports) and Layer 3 (for switched virtual interfaces). However, the command can function at only one layer at a time, that is, if it is configured on Layer 2, it cannot also be configured on Layer 3 and vice versa.

**Examples** The following example shows that the maximum number of times that the networking device will send an EAP request or identity message to the client PC is 6:

> Router(config) **configure terminal** Router(config)# **interface ethernet 0** Router(config-if)# **dot1x max-req 6**

The following example shows how to set the number of times that a switch sends an EAP request or identity frame to 5 before restarting the authentication process:

Ι

Router(config-if)# **dot1x max-req 5**

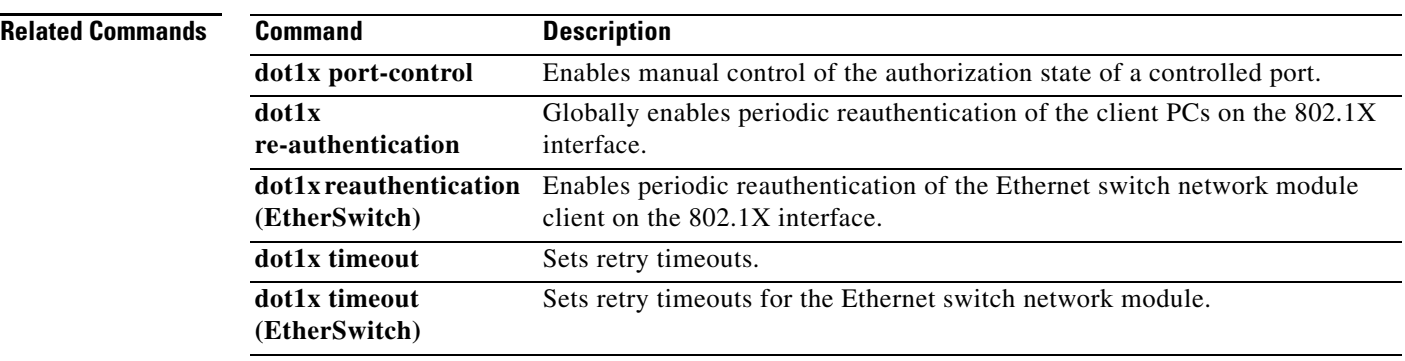

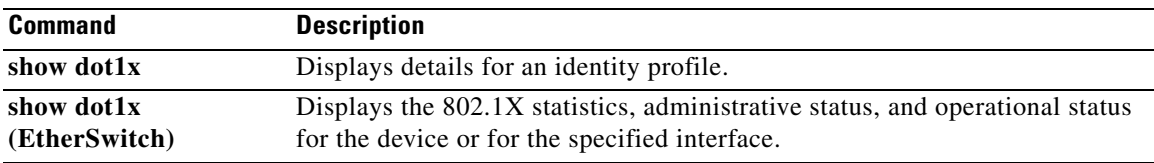

## **dot1x max-start**

To set the maximum number of Extensible Authentication Protocol (EAP) start frames that a supplicant sends (assuming that no response is received) to the client before concluding that the other end is 802.1X unaware, use the **dot1x max-start** command in global configuration or interface configuration mode. To remove the maximum number-of-times setting, use the **no** form of this command.

**dot1x max-start** *number*

**no dot1x max-start**

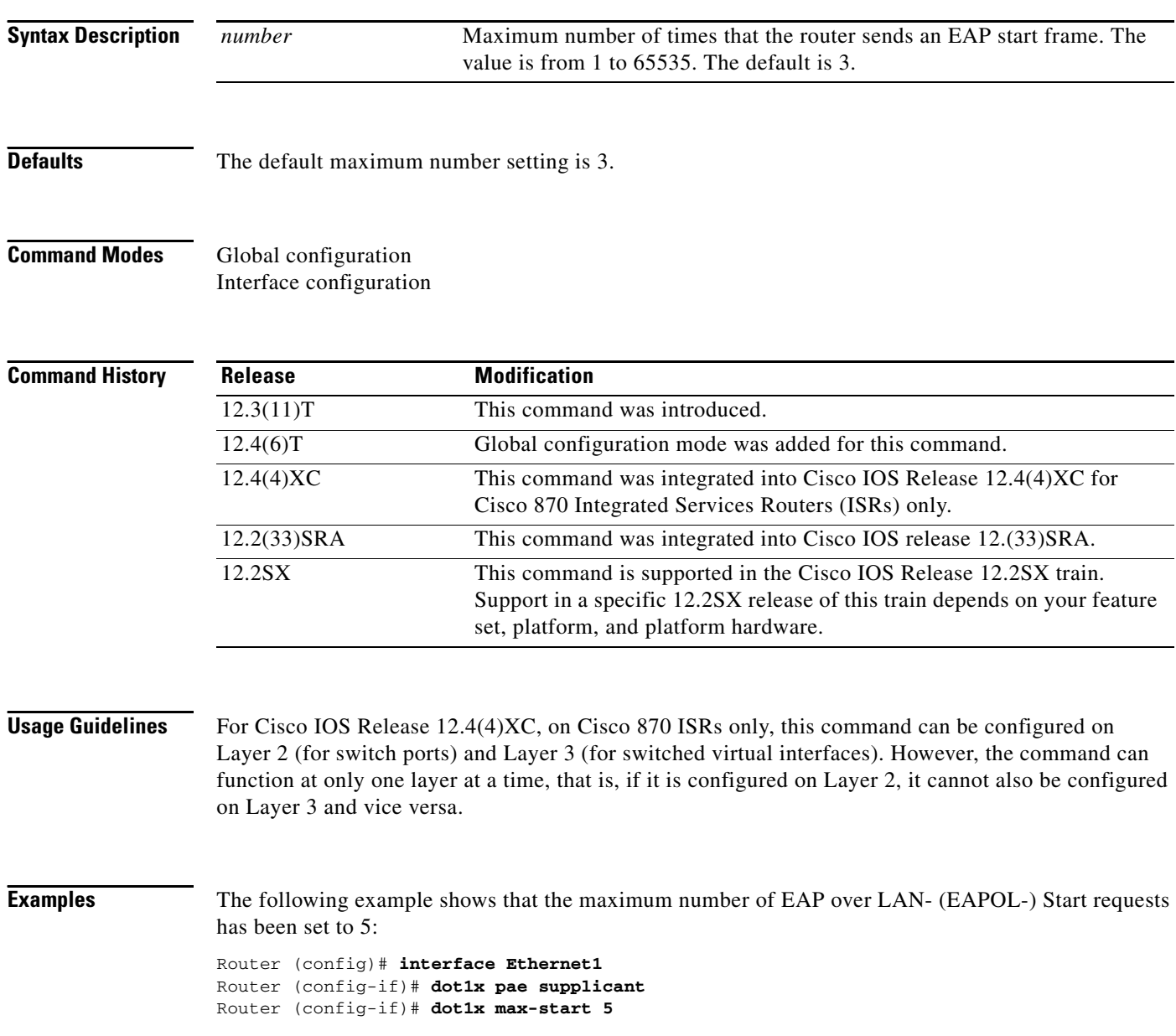

 $\mathbf I$ 

### **802.1X Support on a Cisco 870 ISR for Cisco IOS Release 12.4(4)XC**

The following example shows Layer 3 802.1X support on a switched virtual interface (using a Cisco 870 ISR):

```
interface FastEthernet0 
description switchport connect to a client
!
interface FastEthernet1 
description switchport connect to a client
!
interface FastEthernet2 
description switchport connect to a client
!
interface FastEthernet3
description switchport connect to a client
!
interface FastEthernet4
description Connect to the public network
!
interface Vlan1 
description Apply 802.1x functionality on SVI
dot1x pae authenticator
dot1x port-control auto
dot1x reauthentication
```
**Related Commands** 

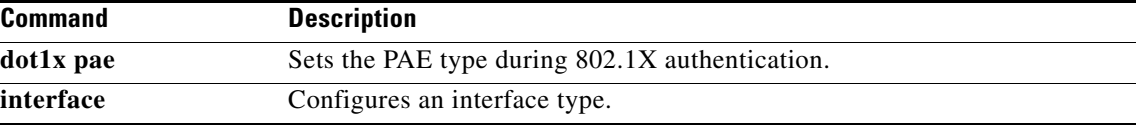
## **dot1x multi-hosts**

To allow multiple hosts (clients) on an 802.1X-authorized port in interface configuration command mode, use the **dot1x multi-hosts** command. Use the **no** form of this command to disallow multiple hosts.

**dot1x multi-hosts**

**no dot1x multi-hosts**

- **Syntax Description** This command has no arguments or keywords.
- **Defaults** Disabled

**Command Modes** Interface configuration

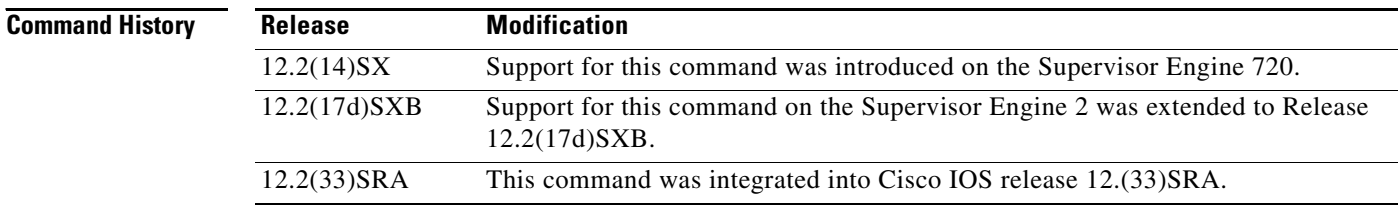

**Usage Guidelines** Before entering this command, ensure that the **dot1x port-control** command is set to **auto** for the specified interface.

**Examples** This example shows how to allow multiple hosts:

Router(config-if)# **dot1x multi-hosts** Router(config-if)#

This example shows how to disallow multiple hosts:

Router(config-if)# **no dot1x multi-hosts** Router(config-if)#

**Related Commands**

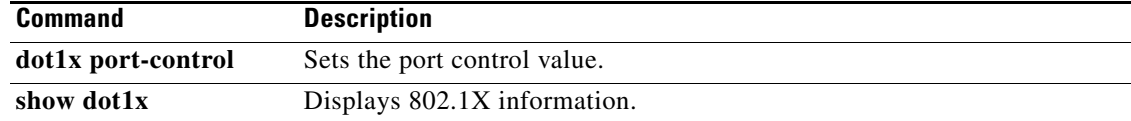

**SEC-950**

ן

## **dot1x multiple-hosts**

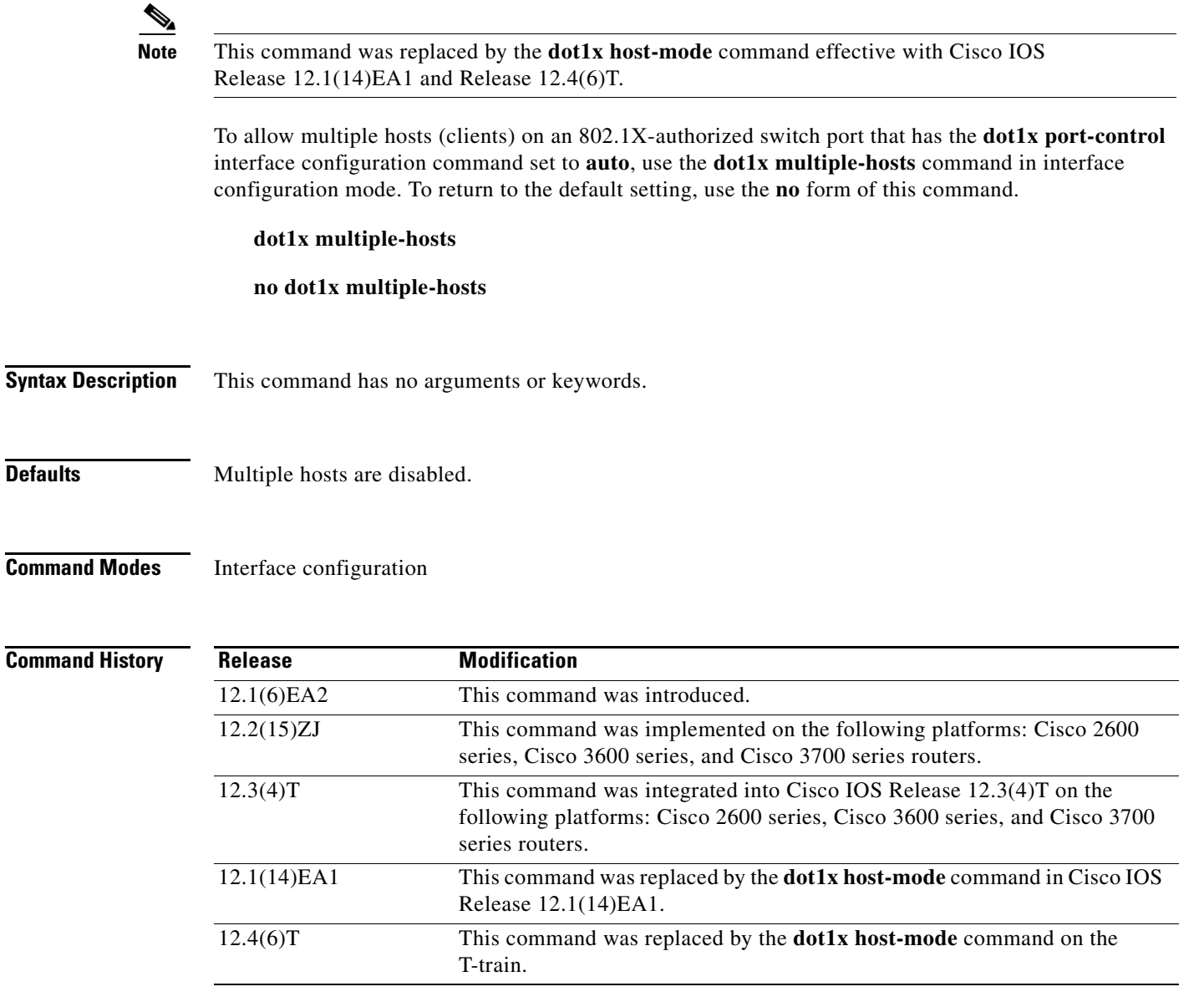

**Usage Guidelines** This command is supported only on switch ports.

This command enables you to attach multiple clients to a single 802.1X-enabled port. In this mode, only one of the attached hosts must be successfully authorized for all hosts to be granted network access. If the port becomes unauthorized (reauthentication fails or an Extensible Authentication Protocol over LAN [EAPOL]-logoff message is received), all attached clients are denied access to the network.

Use the **show dot1x** (EtherSwitch) privileged EXEC command with the **interface** keyword to verify your current 802.1X multiple host settings.

**Examples** The following example shows how to enable 802.1X on Fast Ethernet interface 0/1 and to allow multiple hosts:

> Router(config)# **interface fastethernet0/1** Router(config-if)# **dot1x port-control auto** Router(config-if)# **dot1x multiple-hosts**

### **Related Commands Command Description**

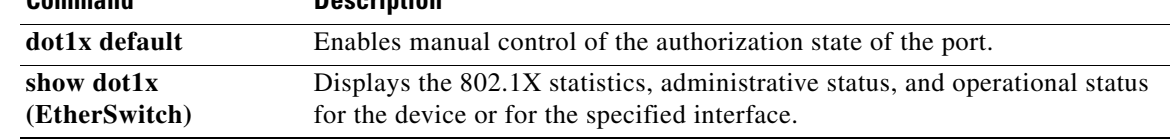

 $\mathsf I$ 

**April 2011**

# **dot1x pae**

To set the Port Access Entity (PAE) type, use the **dot1x pae** command in interface configuration mode. To disable the PAE type that was set, use the **no** form of this command.

**dot1x pae** [**supplicant** | **authenticator** | **both**]

**no dot1x pae** [**supplicant** | **authenticator** | **both**]

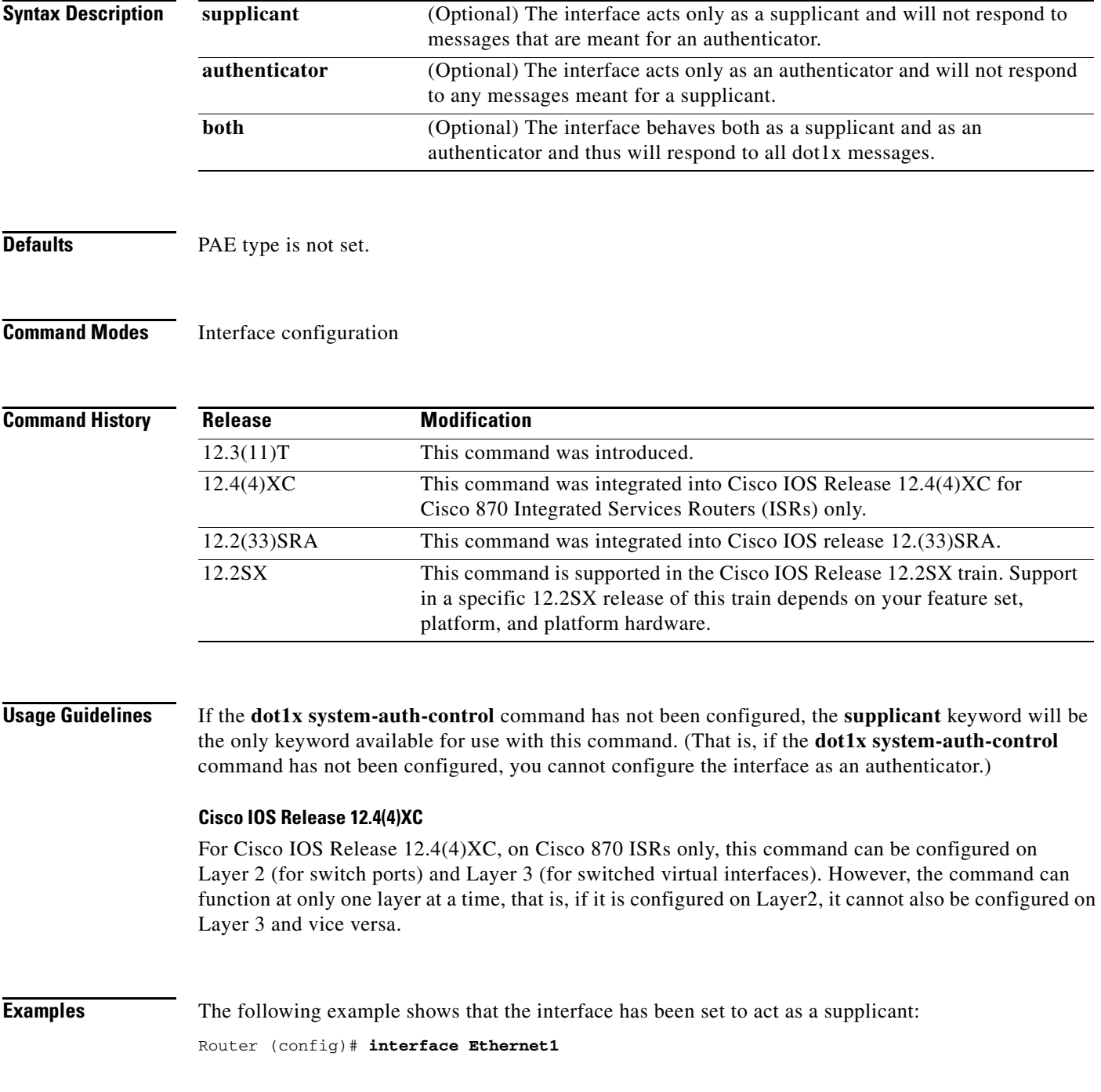

Router (config-if)# **dot1x pae supplicant**

### **802.1X Support on a Cisco 870 ISR for Cisco IOS Release 12.4(4)XC**

The following example shows Layer 3 802.1X support on a switched virtual interface (using a Cisco 870 ISR):

```
interface FastEthernet0 
description switchport connect to a client
!
interface FastEthernet1 
description switchport connect to a client
!
interface FastEthernet2 
description switchport connect to a client
!
interface FastEthernet3
description switchport connect to a client
!
interface FastEthernet4
description Connect to the public network
!
interface Vlan1 
description Apply 802.1x functionality on SVI
dot1x pae authenticator
dot1x port-control auto
dot1x reauthentication
```
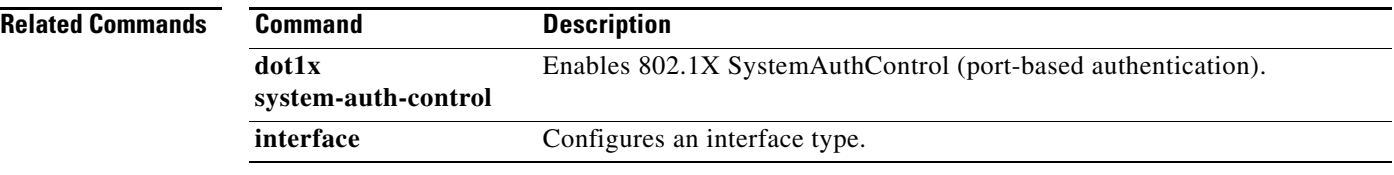

1

```
April 2011
```
## **dot1x port-control**

 $\mathscr{O}$ 

**Note** Effective with Cisco IOS Release 12.2(33)SXI, the **dot1x port-control** command is replaced by the **authentication port-control** command. See the **authentication port-control** command for more information.

To enable manual control of the authorization state of a controlled port, use the **dot1x port-control** command in interface configuration mode. To disable the port-control value, use the **no** form of this command.

**dot1x port-control** {**auto** | **force-authorized** | **force-unauthorized**}

**no dot1x port-control** 

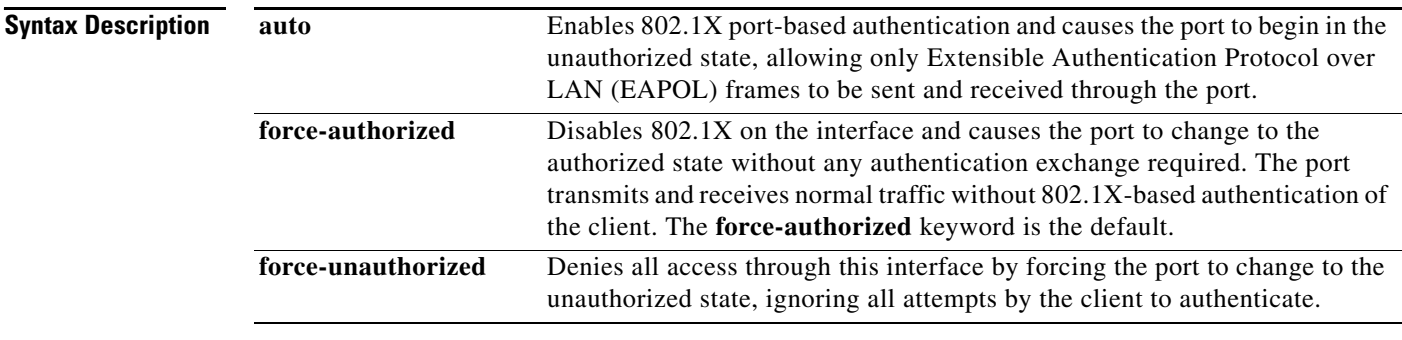

**Defaults** The default is force-authorized.

### **Command Modes** Interface configuration

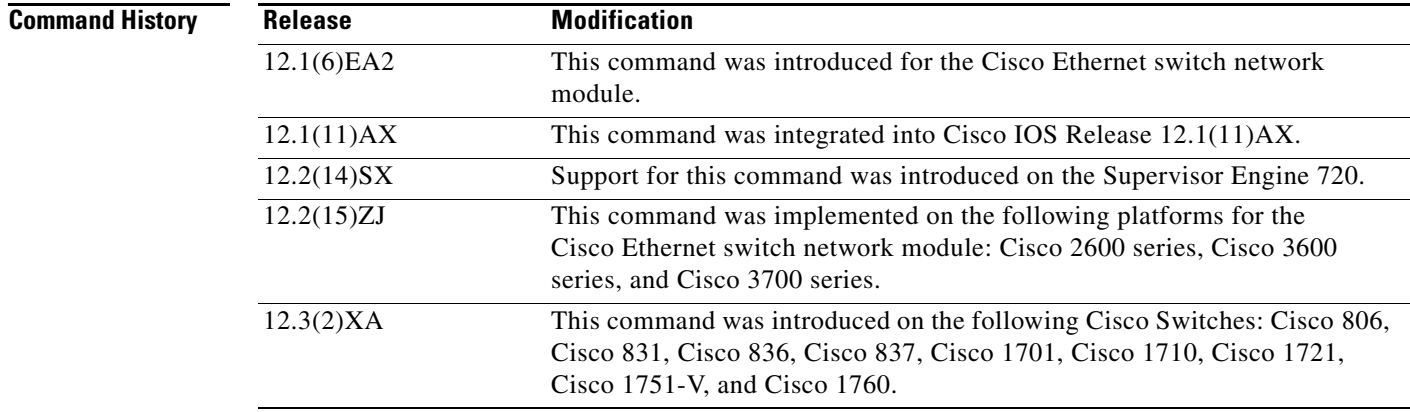

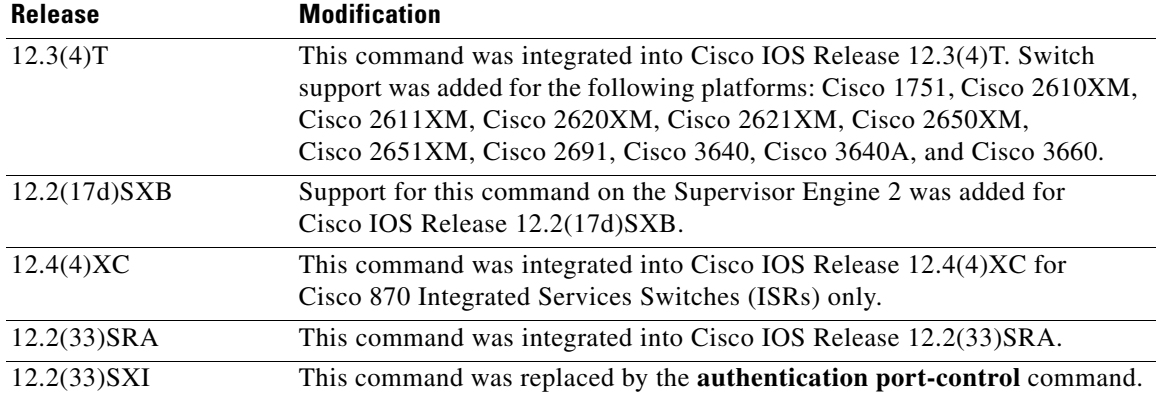

### **Usage Guidelines For Ethernet Switch Network Modules**

The following guidelines apply to Ethernet switch network modules:

- The 802.1X protocol is supported on Layer 2 static-access ports.
- **•** You can use the **auto** keyword only if the port is not configured as one of these types:
	- **–** Trunk port—If you try to enable 802.1X on a trunk port, an error message appears, and 802.1X is not enabled. If you try to change the mode of an 802.1X-enabled port to trunk, the port mode is not changed.
	- **–** EtherChannel port—Before enabling 802.1X on the port, you must first remove it from the EtherChannel. If you try to enable 802.1X on an EtherChannel or on an active port in an EtherChannel, an error appears, and 802.1X is not enabled. If you enable 802.1X on a not-yet active port of an EtherChannel, the port does not join the EtherChannel.
	- **–** Switch Port Analyzer (SPAN) destination port—You can enable 802.1X on a port that is a SPAN destination port; however, 802.1X is disabled until the port is removed as a SPAN destination. You can enable 802.1X on a SPAN source port.

To globally disable 802.1X on the device, you must disable it on each port. There is no global configuration command for this task.

### **For Cisco IOS Release 12.4(4)XC**

For Cisco IOS Release 12.4(4)XC, on Cisco 870 ISRs only, this command can be configured on Layer 2 (for switch ports) and Layer 3 (for switched virtual interfaces). However, the command can function at only one layer at a time; that is, if it is configured on Layer 2, it cannot also be configured on Layer 3 and vice versa.

### **Verifying Settings**

You can verify your settings by entering the **show dot1x** command and checking the Status column in the 802.1X Port Summary section of the display. An enabled status means that the port-control value is set to auto or to force-unauthorized.

**Examples** The following example shows that the authentication status of the client PC will be determined by the authentication process:

I

```
Switch(config)# configure terminal
Switch(config)# interface ethernet 0
Switch(config-if)# dot1x port-control auto
```
### **802.1X Support on a Cisco 870 ISR for Cisco IOS Release 12.4(4)XC**

The following example shows Layer 3 802.1X support on a switched virtual interface (using a Cisco 870 ISR):

```
interface FastEthernet0 
description switchport connect to a client
!
interface FastEthernet1 
description switchport connect to a client
!
interface FastEthernet2 
description switchport connect to a client
!
interface FastEthernet3
description switchport connect to a client
!
interface FastEthernet4
description Connect to the public network
!
interface Vlan1 
description Apply 802.1x functionality on SVI
dot1x pae authenticator
dot1x port-control auto
dot1x reauthentication
```
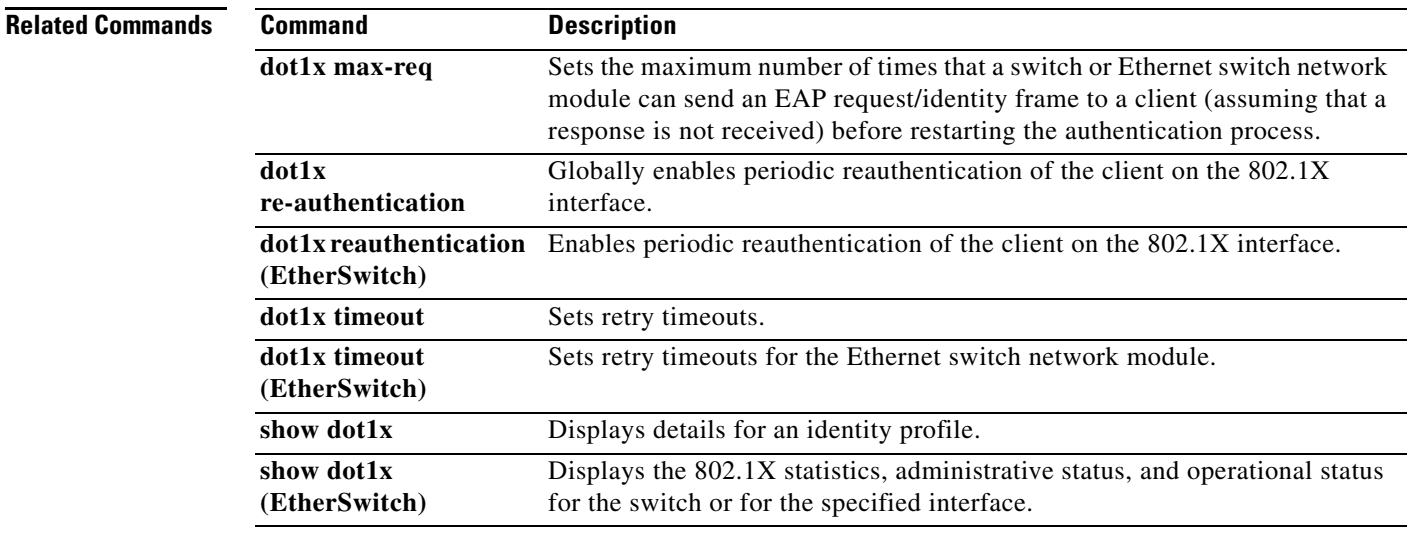

# **dot1x re-authenticate (EtherSwitch)**

To manually initiate a reauthentication of all 802.1X-enabled ports or the specified 802.1X-enabled port on a router with an Ethernet switch network module installed, use the **dot1x re-authenticate** command in privileged EXEC mode.

**dot1x re-authenticate** [**interface** *interface-type interface-number*]

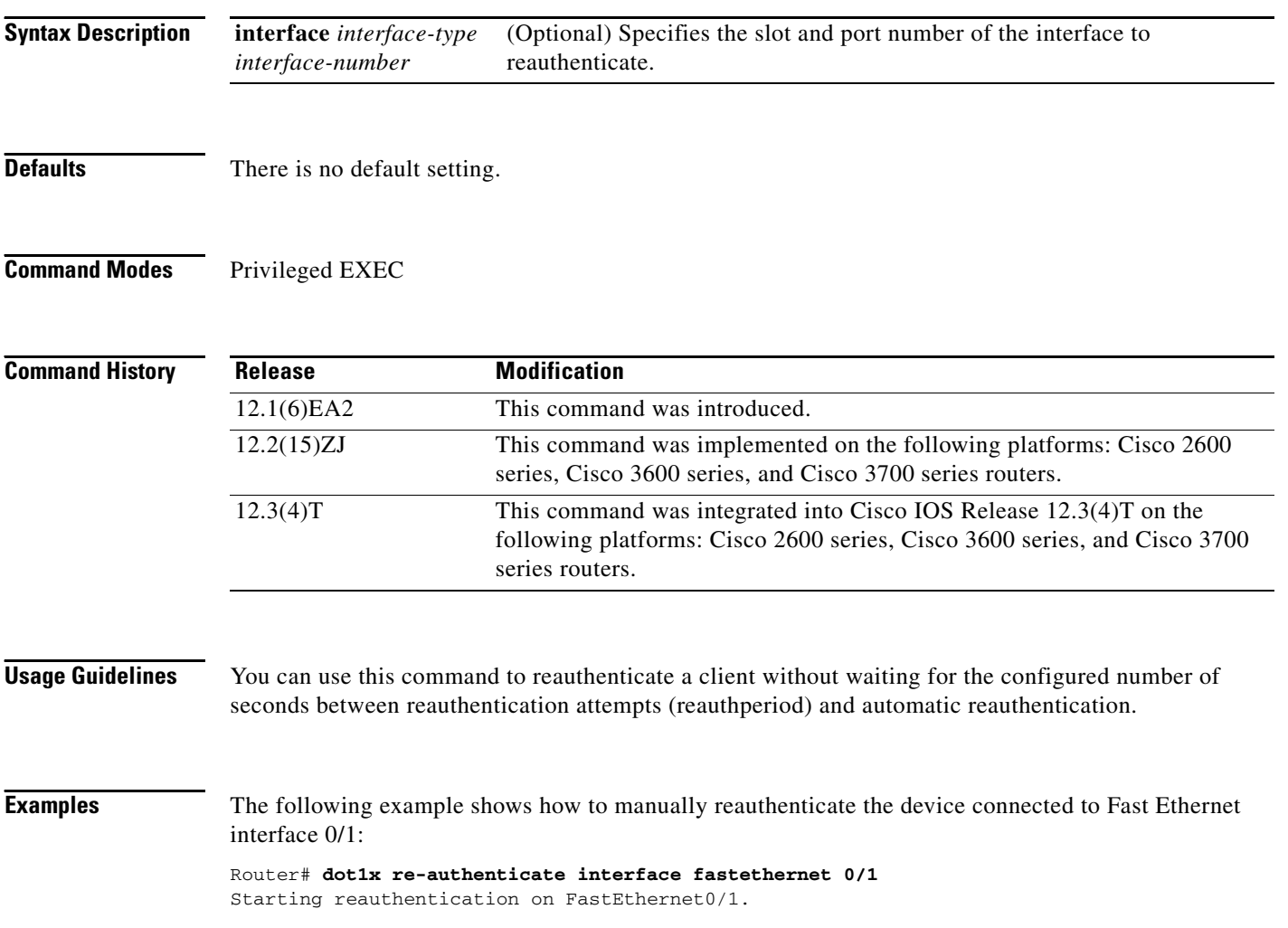

 $\mathbf I$ 

**SEC-958**

## **dot1x re-authenticate (privileged EXEC)**

**Note** Effective with Cisco IOS Release 12.2(33)SXI, the **dot1x re-authenticate** command is replaced by the **clear authentication session** command. See the **clear authentication session** command for more information.

To manually initiate a reauthentication of the specified 802.1X-enabled ports, use the **dot1x re-authenticate** command in privileged EXEC mode.

**dot1x re-authenticate** [**interface** *interface-name interface-number*]

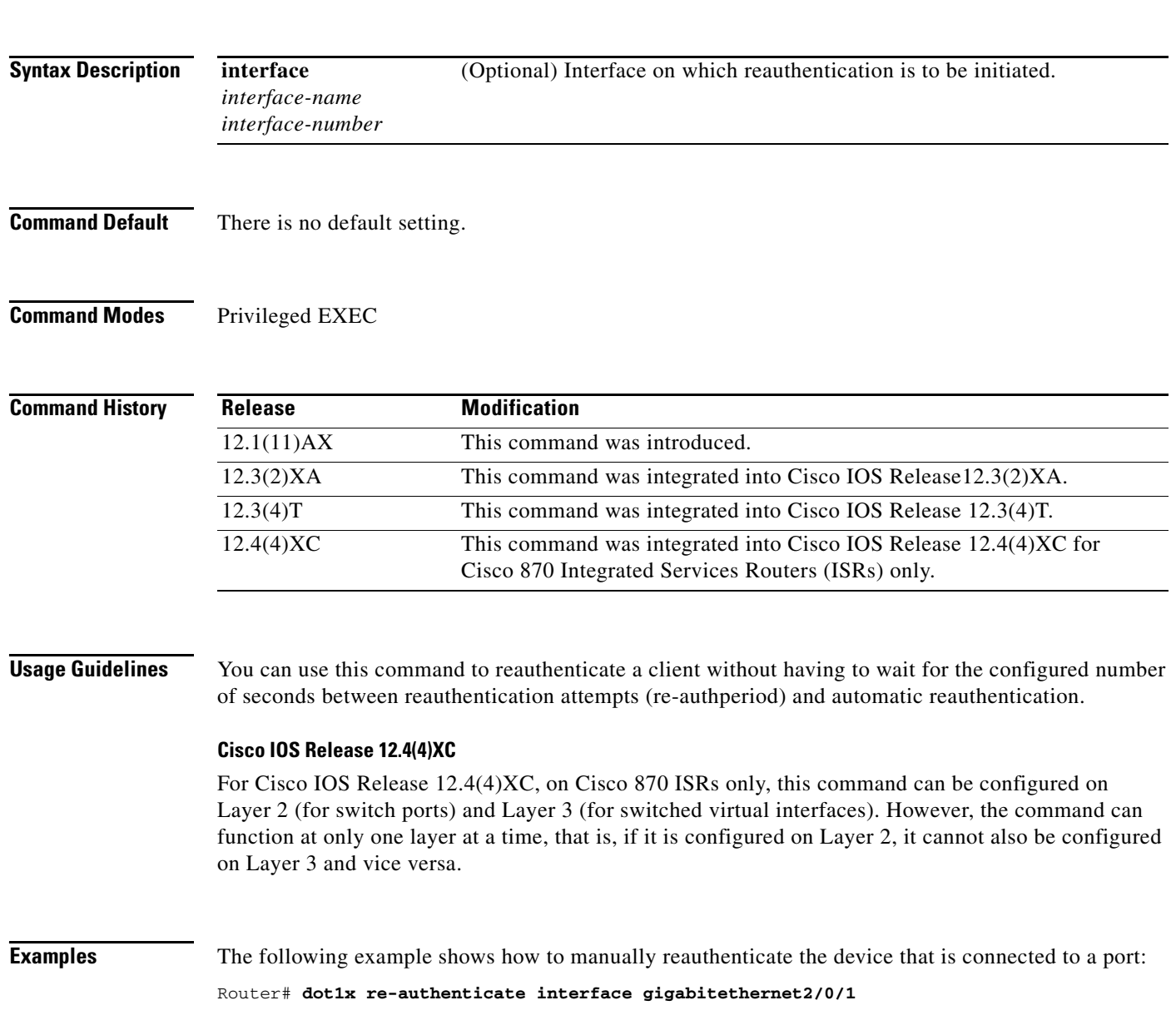

### **802.1X Support on a Cisco 870 ISR for Cisco IOS Release 12.4(4)XC**

The following example shows Layer 3 802.1X support on a switched virtual interface (using a Cisco 870 ISR):

```
interface FastEthernet0 
description switchport connect to a client
!
interface FastEthernet1 
description switchport connect to a client
!
interface FastEthernet2 
description switchport connect to a client
!
interface FastEthernet3
description switchport connect to a client
!
interface FastEthernet4
description Connect to the public network
!
interface Vlan1 
description Apply 802.1x functionality on SVI
dot1x pae authenticator
dot1x port-control auto
dot1x reauthentication
```
### **Related Commands**

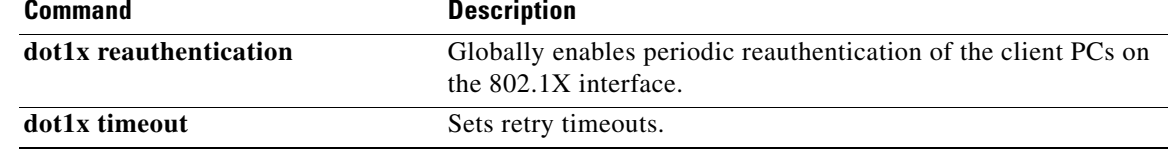

Ι

**April 2011**

# **dot1x reauthentication**

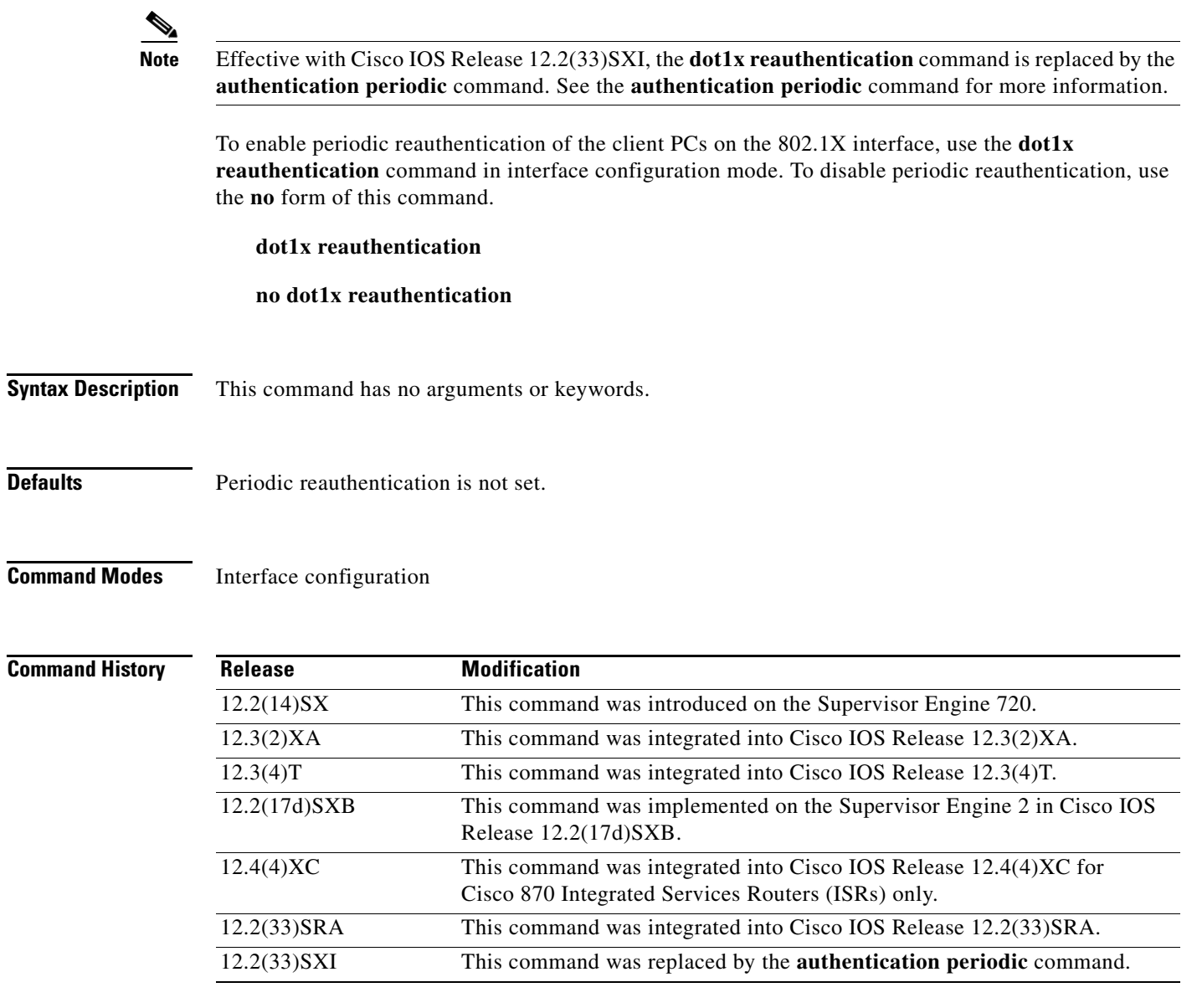

**Usage Guidelines** The reauthentication period can be set using the **dot1x timeout** command.

### **Cisco IOS Release 12.4(4)XC**

For Cisco IOS Release 12.4(4)XC, on Cisco 870 ISRs only, this command can be configured on Layer 2 (for switch ports) and Layer 3 (for switched virtual interfaces). However, the command can function at only one layer at a time; that is, if it is configured on Layer 2, it cannot also be configured on Layer 3 and vice versa.

**Examples** The following example shows that reauthentication has been enabled and the reauthentication period as been set for 1800 seconds:

```
Router(config)# configure terminal
Router(config)# interface ethernet 0
Router(config-if)# dot1x reauthentication
Router(config-if)# dot1x timeout reauth-period 1800
```
### **802.1X Support on a Cisco 870 ISR for Cisco IOS Release 12.4(4)X**

The following example shows Layer 3 802.1X support on a switched virtual interface using a Cisco 870 ISR:

```
interface FastEthernet0 
description switchport connect to a client
!
interface FastEthernet1 
description switchport connect to a client
!
interface FastEthernet2 
description switchport connect to a client
!
interface FastEthernet3
description switchport connect to a client
!
interface FastEthernet4
description Connect to the public network
!
interface Vlan1 
description Apply 802.1x functionality on SVI
dot1x pae authenticator
dot1x port-control auto
dot1x reauthentication
```
### **Cisco 7600 Series**

The following example shows how to enable periodic reauthentication of the client:

Router(config-if)# **dot1x reauthentication** Router(config-if)#

The following example shows how to disable periodic reauthentication of the client:

Router(config-if)# **no dot1x reauthentication** Router(config-if)#

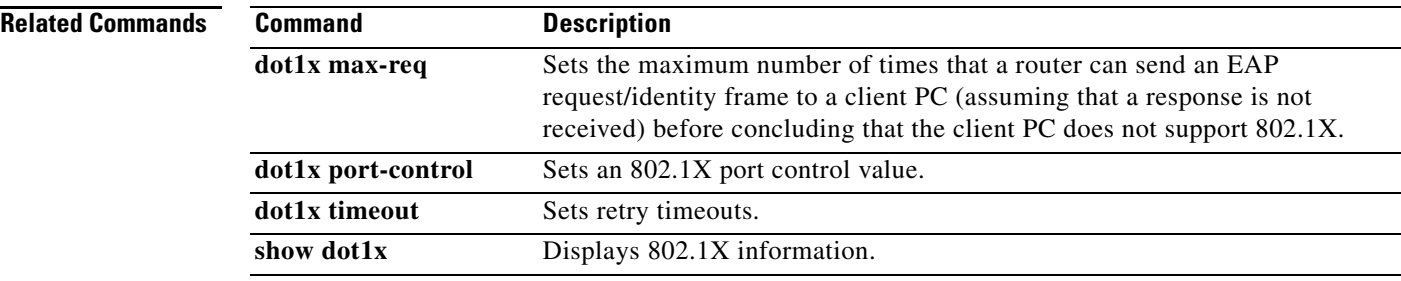

 $\mathbf l$ 

# **dot1x re-authentication (EtherSwitch)**

To enable periodic reauthentication of the client for an Ethernet switch network module, use the **dot1x re-authentication** command in global configuration mode. To disable periodic reauthentication, use the **no** form of this command.

### **dot1x re-authentication**

### **no dot1x re-authentication**

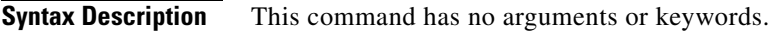

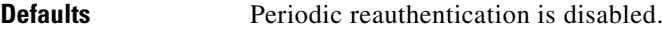

**Command Modes** Global configuration

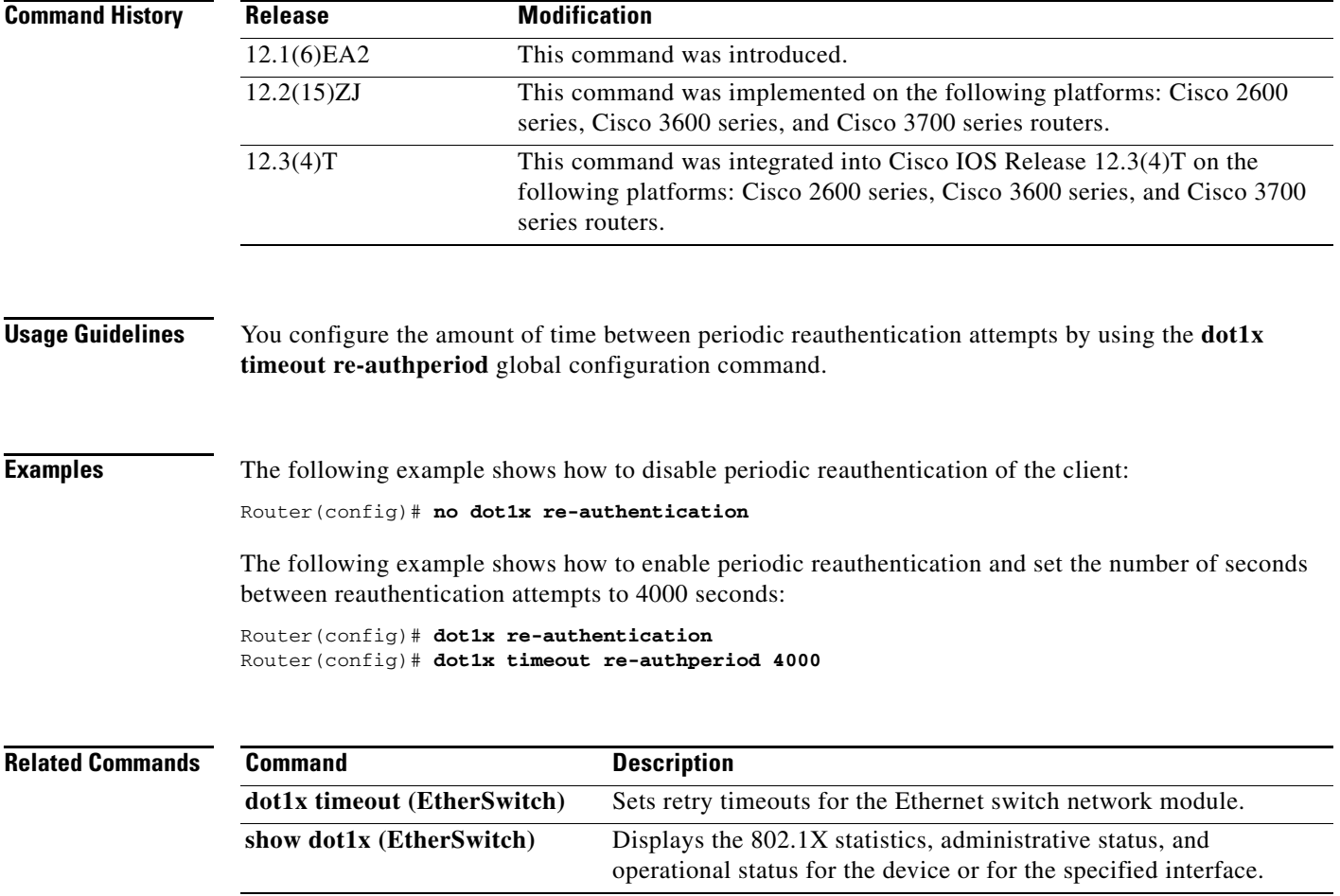

# **dot1x supplicant interface**

To configure the dot1x supplicant for a given interface, use the **dot1x supplicant interface** command in privileged EXEC mode. To disable the configuration, use the **no** form of this command.

 $\overline{\phantom{a}}$ 

 $\mathsf I$ 

**dot1x supplicant** {**start** | **stop**} *profile-name* **interface** *type number*

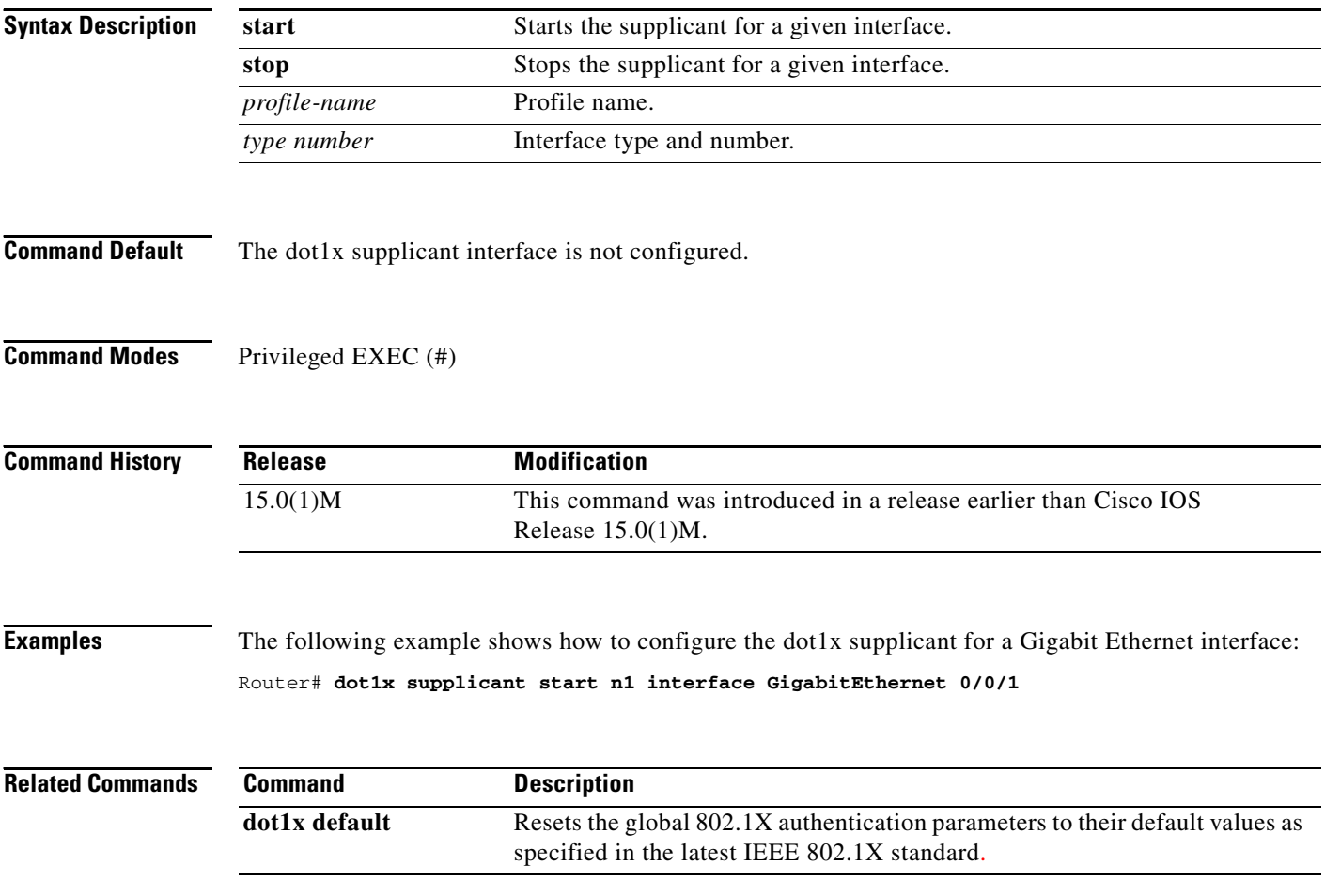

**April 2011**

## **dot1x system-auth-control**

To globally enable 802.1X SystemAuthControl (port-based authentication), use the **dot1x system-auth-control** command in global configuration mode. To disable SystemAuthControl, use the **no** form of this command.

### **dot1x system-auth-control**

### **no dot1x system-auth-control**

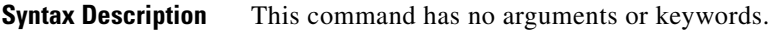

**Defaults** System authentication is disabled by default. If this command is disabled, all ports behave as if they are force authorized.

**Command Modes** Global configuration (config)

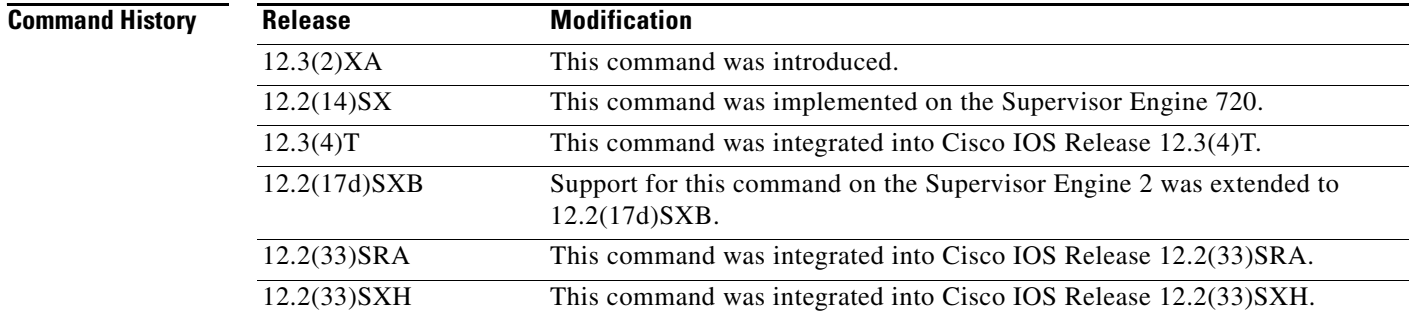

**Usage Guidelines** The IEEE 802.1x standard defines a client-server-based access control and authentication protocol that restricts unauthorized devices from connecting to a LAN through publicly accessible ports. 802.1x controls network access by creating two distinct virtual access points at each port. One access point is an uncontrolled port; the other is a controlled port. All traffic through the single port is available to both access points. 802.1x authenticates each user device that is connected to a switch port and assigns the port to a VLAN before making available any services that are offered by the switch or the LAN. Until the device is authenticated, 802.1x access control allows only Extensible Authentication Protocol (EAP) over LAN (EAPOL) traffic through the port to which the device is connected. After authentication is successful, normal traffic can pass through the port.

The **no** form of the command removes any 802.1X-related configurations.

### **Catalyst 6500 Series Switch and Cisco 7600 Series**

You must enable Authentication, Authorization, and Accounting (AAA) and specify the authentication method list before enabling 802.1X. A method list describes the sequence and authentication methods to be queried to authenticate a user.

**Examples** The following example shows how to enable SystemAuthControl:

Router(config)# **dot1x system-auth-control**

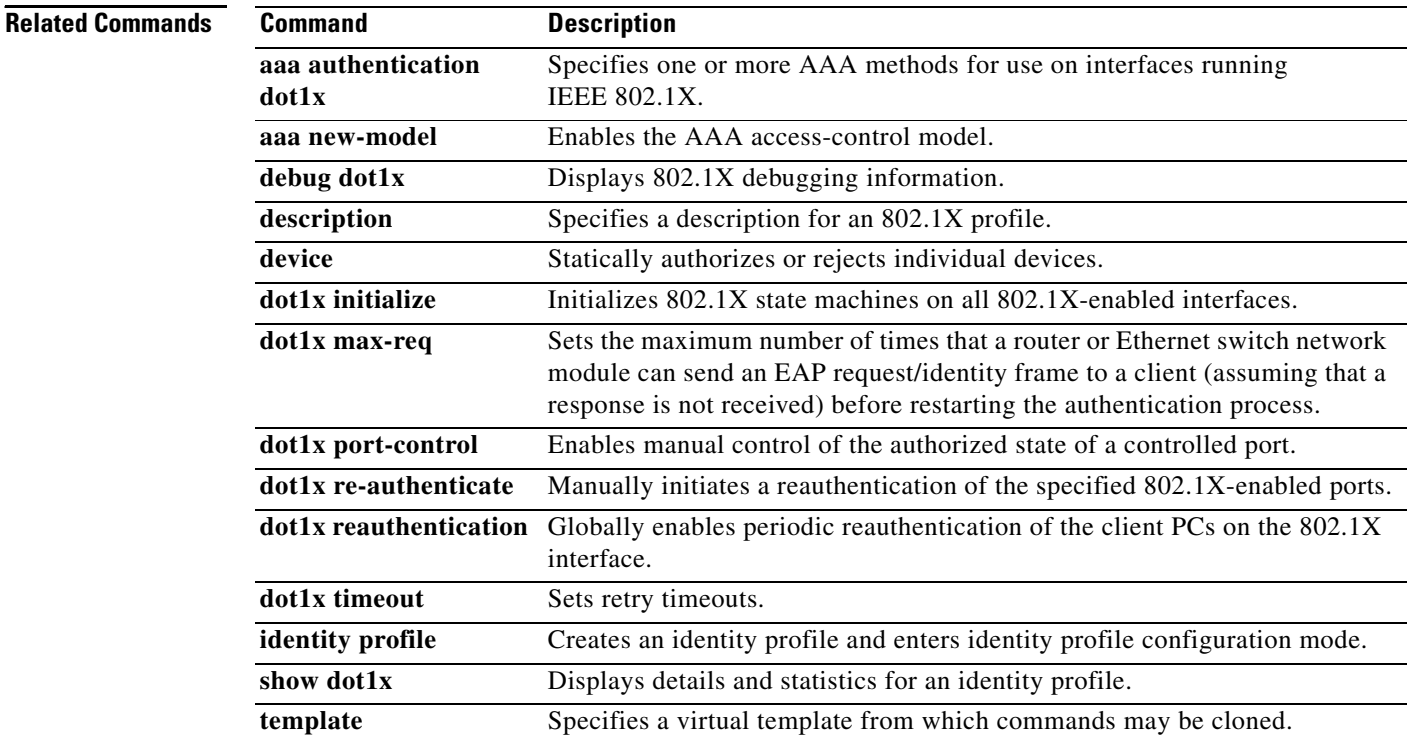

 $\mathsf I$ 

**April 2011**

## **dot1x timeout**

To configure the value for retry timeouts, use the **dot1x timeout** command in global configuration or interface configuration mode. To return to the default value for retry timeouts to, use the **no** form of this command.

### **All Platforms Except the Cisco 7600 Series Switch**

- **dot1x timeout** {**auth-period** *seconds* | **held-period** *seconds* | **quiet-period** *seconds* **| ratelimit-period** *seconds* | **reauth-period** {*seconds* | **server**} | **server-timeout** *seconds* | **start-period** *seconds* | **supp-timeout** *seconds* | **tx-period** *seconds*}
- **no dot1x timeout** {**auth-period** *seconds* | **held-period** *seconds* | **quiet-period** *seconds* | **ratelimit-period** *seconds* | **reauth-period** {*seconds* | **server**} | **server-timeout** *seconds* | **start-period** *seconds* **| supp-timeout** *seconds* | **tx-period** *seconds*}

### **Cisco 7600 Series Switch**

**no dot1x timeout** {**reauth-period** | **quiet-period** | **tx-period** | **supp-timeout** | **server-timeout**}

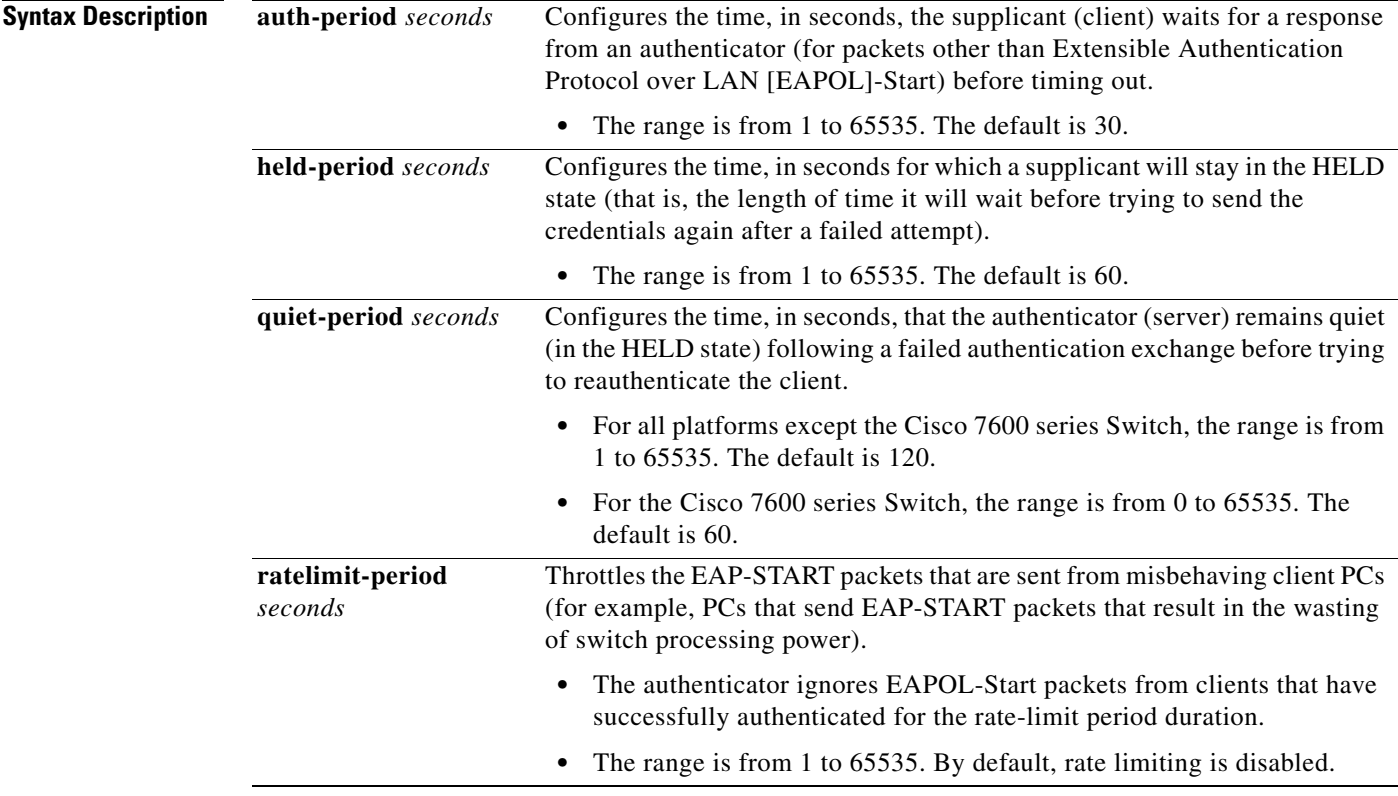

**dot1x timeout** {**reauth-period** *seconds* | **quiet-period** *seconds* | **tx-period** *seconds* | **supp-timeout** *seconds* | **server-timeout** *seconds*}

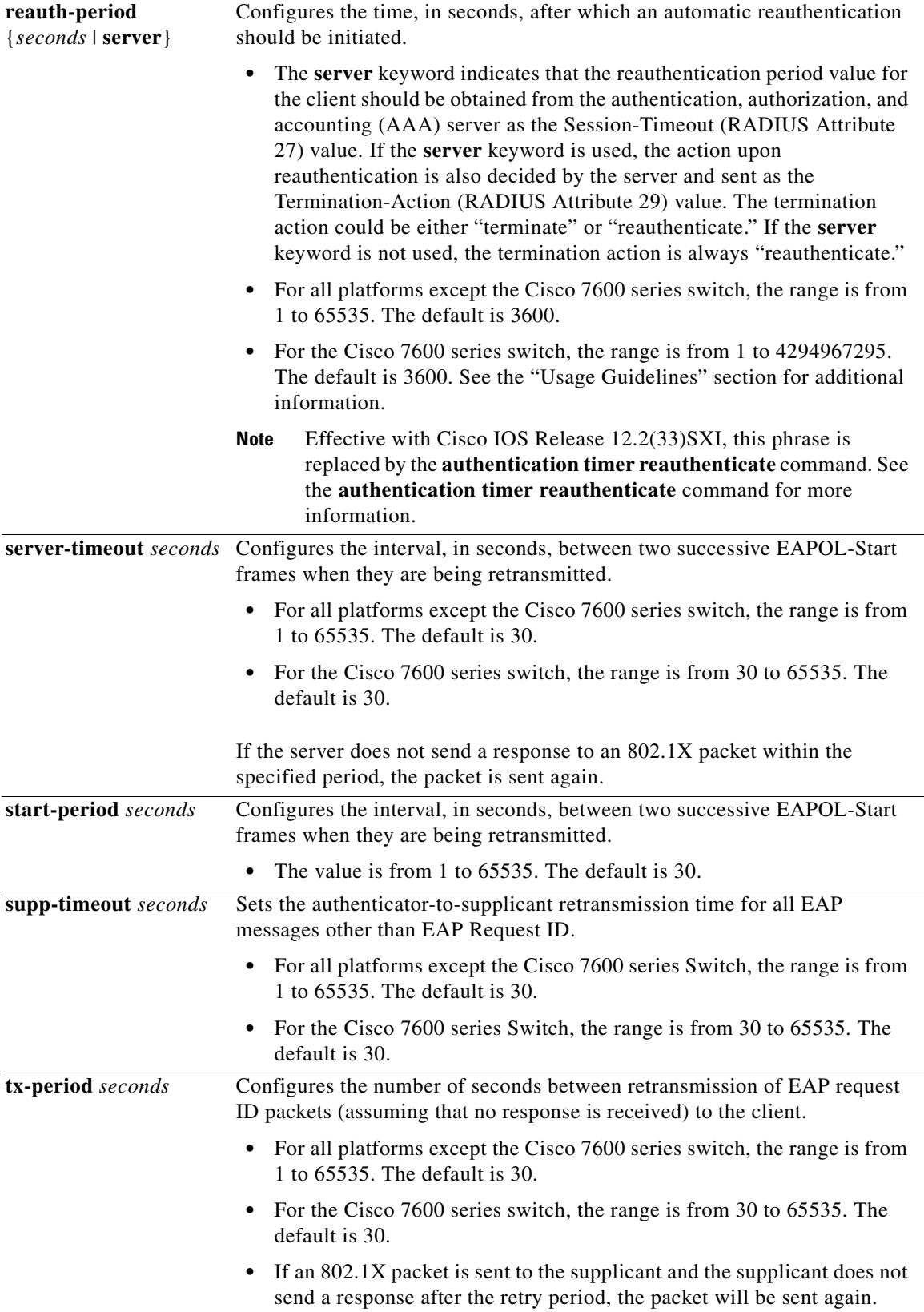

 $\mathsf I$ 

### **Defaults** Periodic reauthentication and periodic rate-limiting are not done.

**Command Modes** Global configuration Interface configuration

### **Cisco 7600 Switch**

Interface configuration

### **Command His**

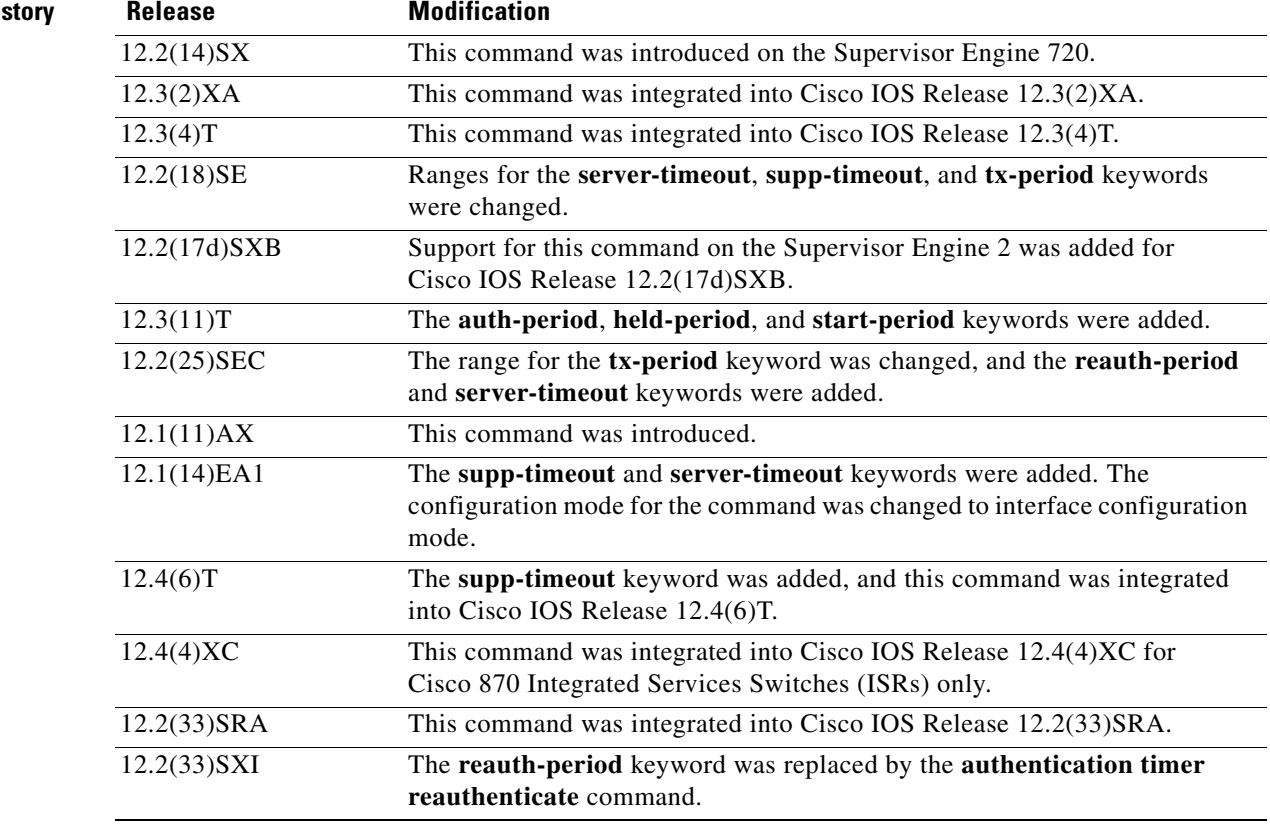

**Usage Guidelines** For Cisco IOS Release 12.4(4)XC, on Cisco 870 ISRs only, this command can be configured on Layer 2 (for switch ports) and Layer 3 (for switched virtual interfaces). However, the command can function at only one layer at a time; that is, if it is configured on Layer 2, it cannot also be configured on Layer 3 and vice versa.

### **Cisco 7600 Switch**

You must enable periodic reauthentication before you enter the **dot1x timeout reauth-period** command. Enter the **dot1x reauthentication** command to enable periodic reauthentication. The **dot1x timeout reauth-period** command affects the behavior of the system only if periodic reauthentication is enabled.

Examples The following example shows that various 802.1X retransmission and timeout periods have been set:

```
Switch(config)# configure terminal
Switch(config)# interface ethernet 0
Switch(config-if)# dot1x port-control auto
Switch(config-if)# dot1x reauthentication
Switch(config-if)# dot1x timeout auth-period 2000
Switch(config-if)# dot1x timeout held-period 2400
Switch(config-if)# dot1x timeout reauth-period 1800
Switch(config-if)# dot1x timeout quiet-period 600
Switch(config-if)# dot1x timeout start-period 90
Switch(config-if)# dot1x timeout supp-timeout 300
Switch(config-if)# dot1x timeout tx-period 60
Switch(config-if)# dot1x timeout server-timeout 60
```
The following example shows how to return to the default reauthorization period:

Switch(config-if)# **no dot1x timeout reauth-period** 

### **Cisco 7600 Switch**

The following example shows how to set 802.1X retransmission and timeout periods on the Cisco 7600 Switch:

```
Switch(config-if)# dot1x timeout reauth-period 4000
Switch(config-if)# dot1x timeout tx-period 60
Switch(config-if)# dot1x timeout supp-timeout 25
Switch(config-if)# dot1x timeout server-timeout 25
```
### **802.1X Support on a Cisco 870 ISR for Cisco IOS Release 12.4(4)XC**

The following example shows Layer 3 802.1X support on a switched virtual interface (using a Cisco 870 ISR):

```
interface FastEthernet0 
description switchport connect to a client
!
interface FastEthernet1 
description switchport connect to a client
!
interface FastEthernet2 
description switchport connect to a client
!
interface FastEthernet3
description switchport connect to a client
!
interface FastEthernet4
description Connect to the public network
!
interface Vlan1 
description Apply 802.1x functionality on SVI
dot1x pae authenticator
dot1x port-control auto
dot1x reauthentication
```
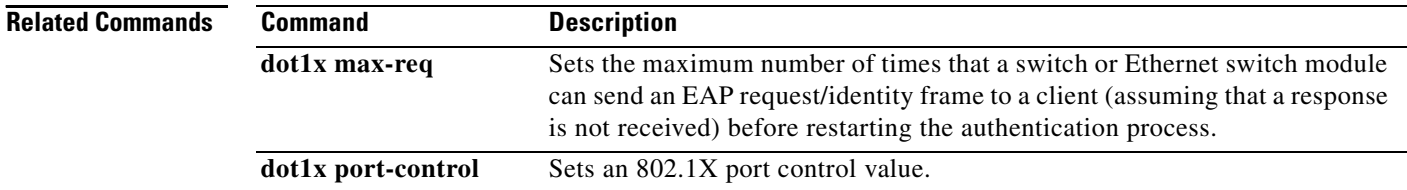

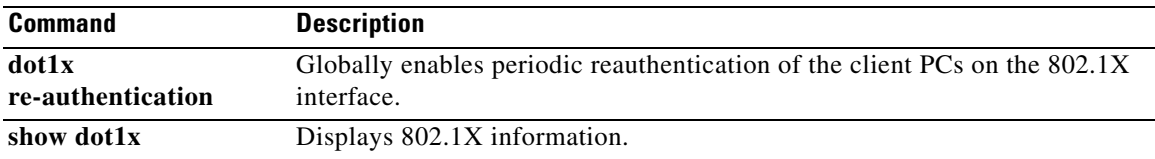

## **dot1x timeout (EtherSwitch)**

To set the number of retry seconds between 802.1X authentication exchanges when an Ethernet switch network module is installed in the router, use the **dot1x timeout** command in global configuration mode. To return to the default setting, use the **no** form of this command.

**dot1x timeout** {**quiet-period** *seconds |* **re-authperiod** *seconds |* **tx-period** *seconds*}

**no dot1x timeout** {**quiet-period** *seconds* | **re-authperiod** *seconds* | **tx-period** *seconds*}

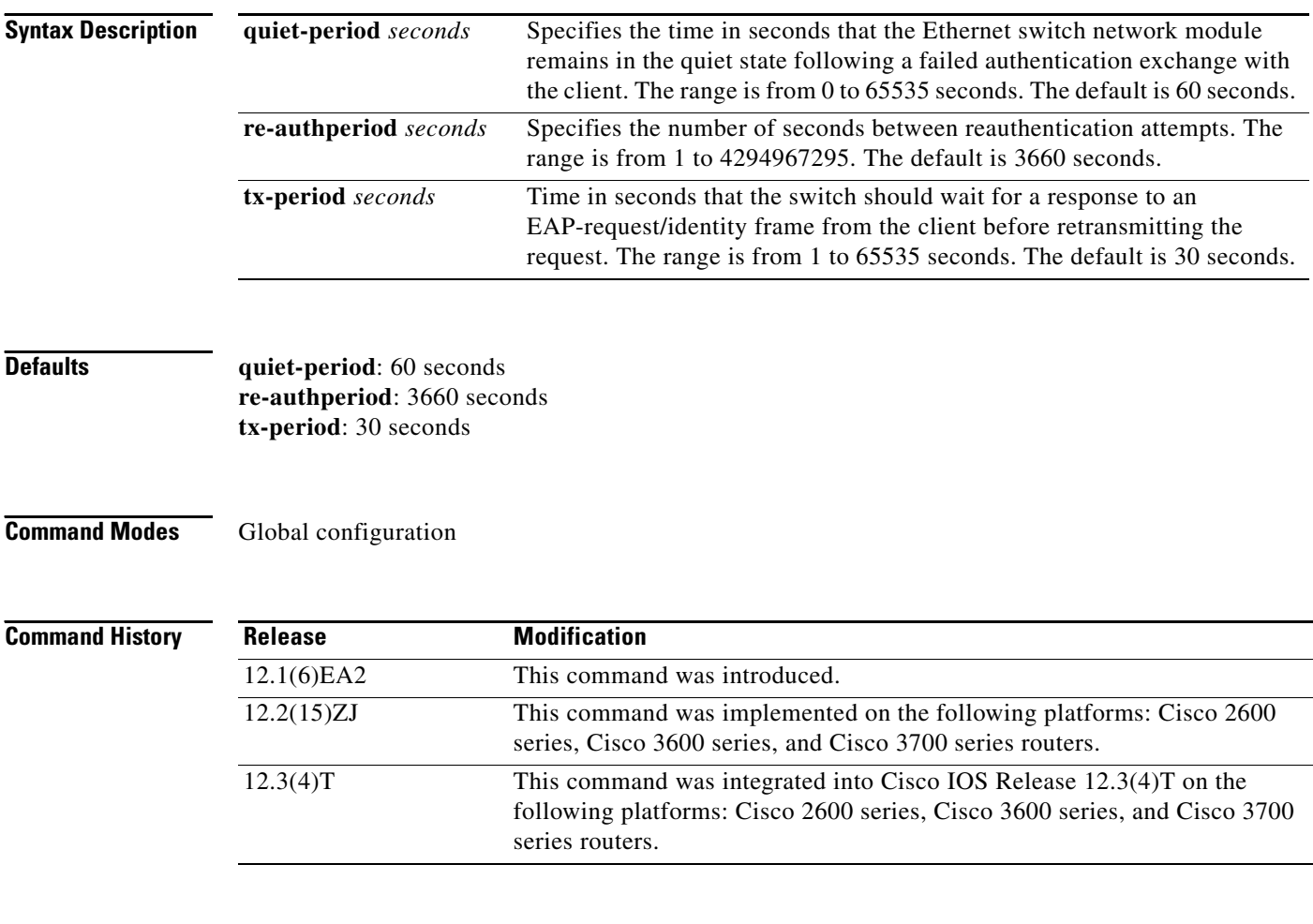

**Usage Guidelines** You should change the default values of this command only to adjust for unusual circumstances such as unreliable links or specific behavioral problems with certain clients or authentication servers.

### **quiet-period Keyword**

During the quiet period, the Ethernet switch network module does not accept or initiate any authentication requests. If you want to provide a faster response time to the user, enter a smaller number than the default.

ן

### **re-authperiod Keyword**

The **re-authperiod** keyword affects the behavior of the the Ethernet switch network module only if you have enabled periodic reauthentication by using the **dot1x re-authentication** global configuration command.

**Examples** The following example shows how to set the quiet time on the switch to 30 seconds:

Router(config)# **dot1x timeout quiet-period 30**

The following example shows how to enable periodic reauthentication and set the number of seconds between reauthentication attempts to 4000 seconds:

Router(config)# **dot1x re-authentication** Router(config)# **dot1x timeout re-authperiod 4000**

The following example shows how to set 60 seconds as the amount of time that the switch waits for a response to an EAP-request/identity frame from the client before retransmitting the request:

Router(config)# **dot1x timeout tx-period 60**

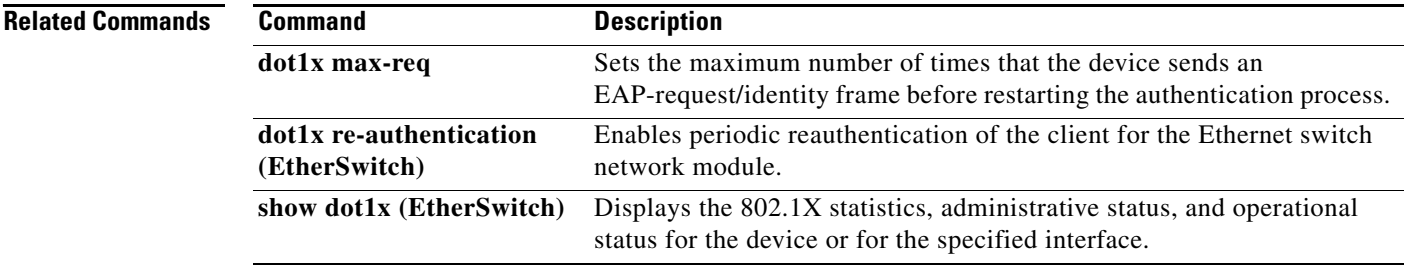

# **dpd**

To configure Dead Peer Detection (DPD), use the **dpd** command in IKEv2 profile configuration mode. To delete DPD, use the **no** form of this command.

 $\mathsf I$ 

**dpd** *interval retry-interval* {**on-demand** | **periodic**}

**no dpd**

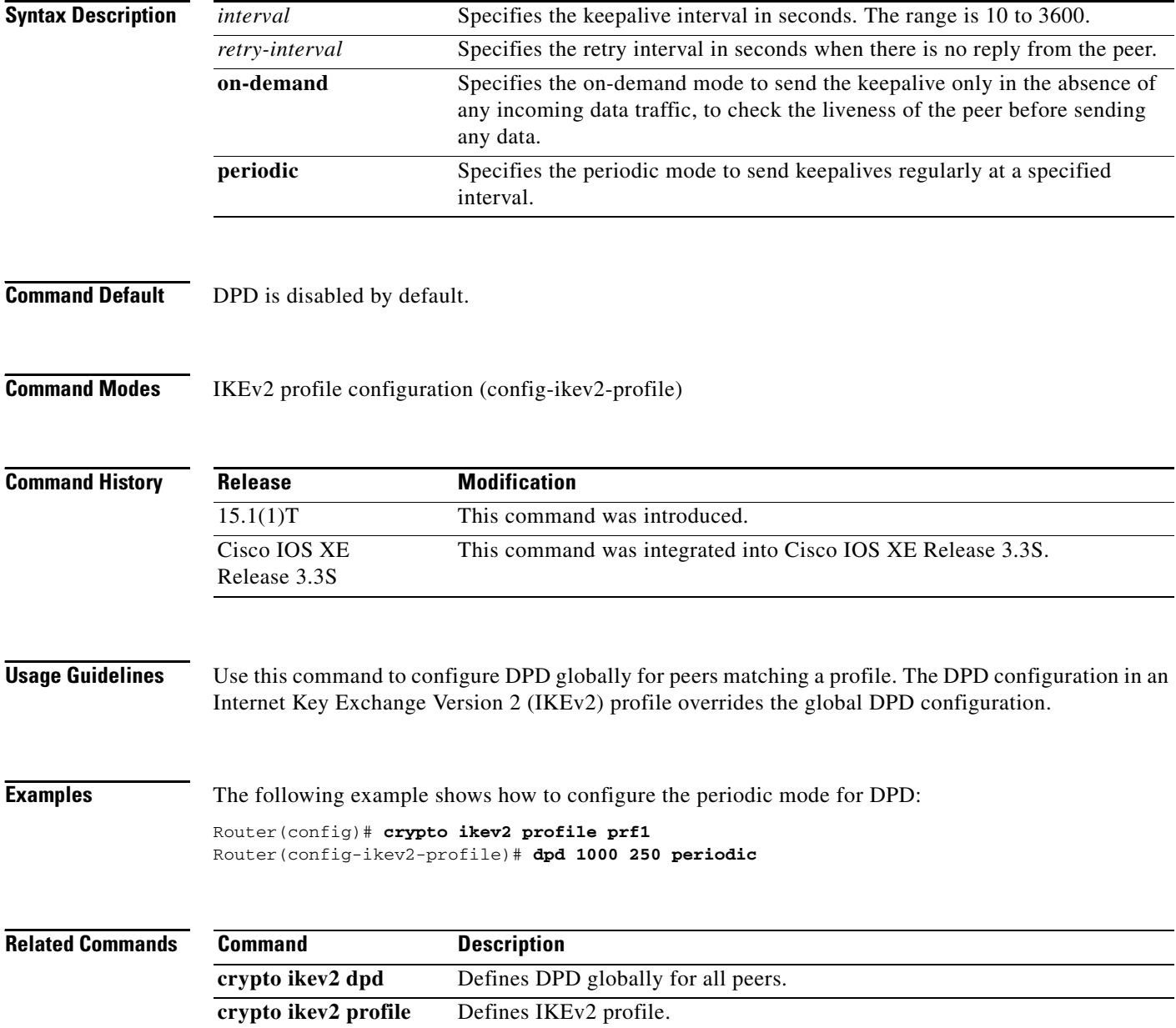

# **drop (type access-control)**

To configure a traffic class to discard packets belonging to a specific class, use the **drop** command in policy-map class configuration mode. To disable the packet discarding action in a traffic class, use the **no** form of this command.

**drop** [**all**]

**no drop** [**all**]

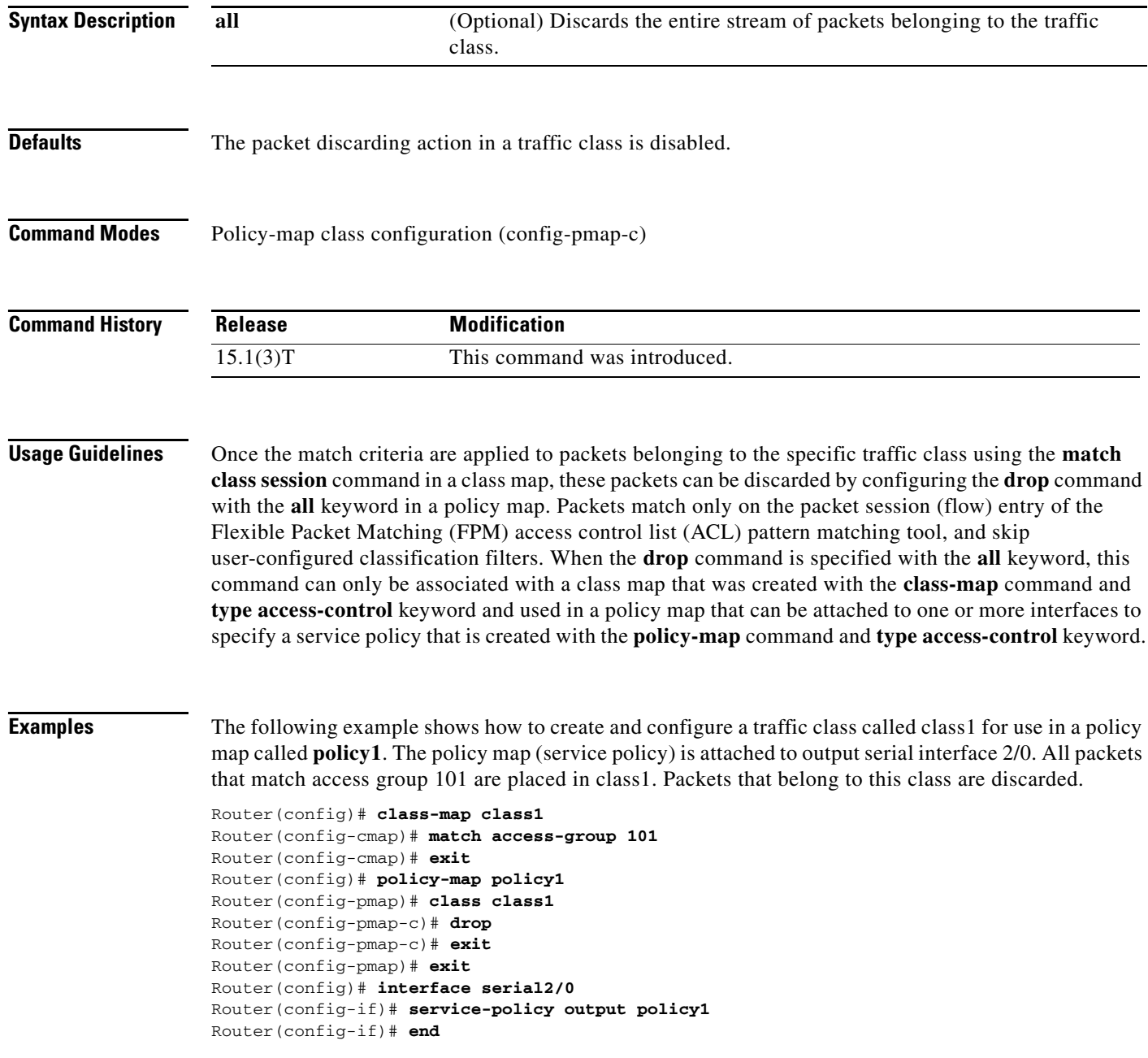

The following example shows how to configure a class map and policy map to specify the protocol stack class, the match criteria and action to take, and a combination of classes using session-based (flow-based) and nonsession-based actions. The **drop all** command is associated with the action to be taken on the policy.

Router(config)# **class-map type access-control match-all my-HTTP** Router(config-cm)# **match field tcp destport eq 8080** Router(config-cm)# **match start tcp payload-start offset 20 size 10 regex "GET"** Router(config)# **class-map type access-control match-all my-FTP** Router(config-cmap)# **match field tcp destport eq 21** Router(config)# **class-map type access-control match all class1** Router(config-cmap)# **match class my-HTTP session** Router(config-cmap)# **match start tcp payload-start offset 40 size 20 regex "abc.\*def"** Router(config)# **policy-map type access-control my\_http\_policy** Router(config-pmap)# **class class1** Router(config-pmap-c)# **drop all**

```
Router(config)# interface gigabitEthernet 0/1
Router(config-if)# service-policy type access-control input my_http_policy
```
### **Related Commands Command Description**

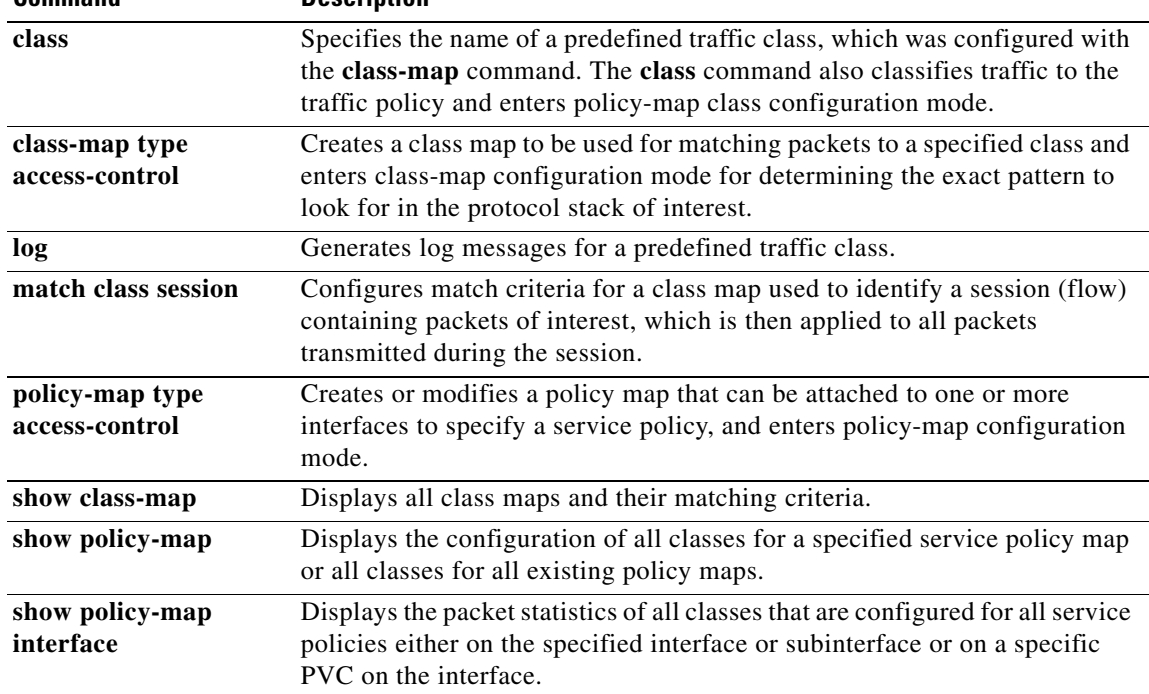

Ι

# **drop (zone-based policy)**

To drop packets that are sent to the router, use the **drop** command in policy-map-class configuration mode.

**drop** [**log**]

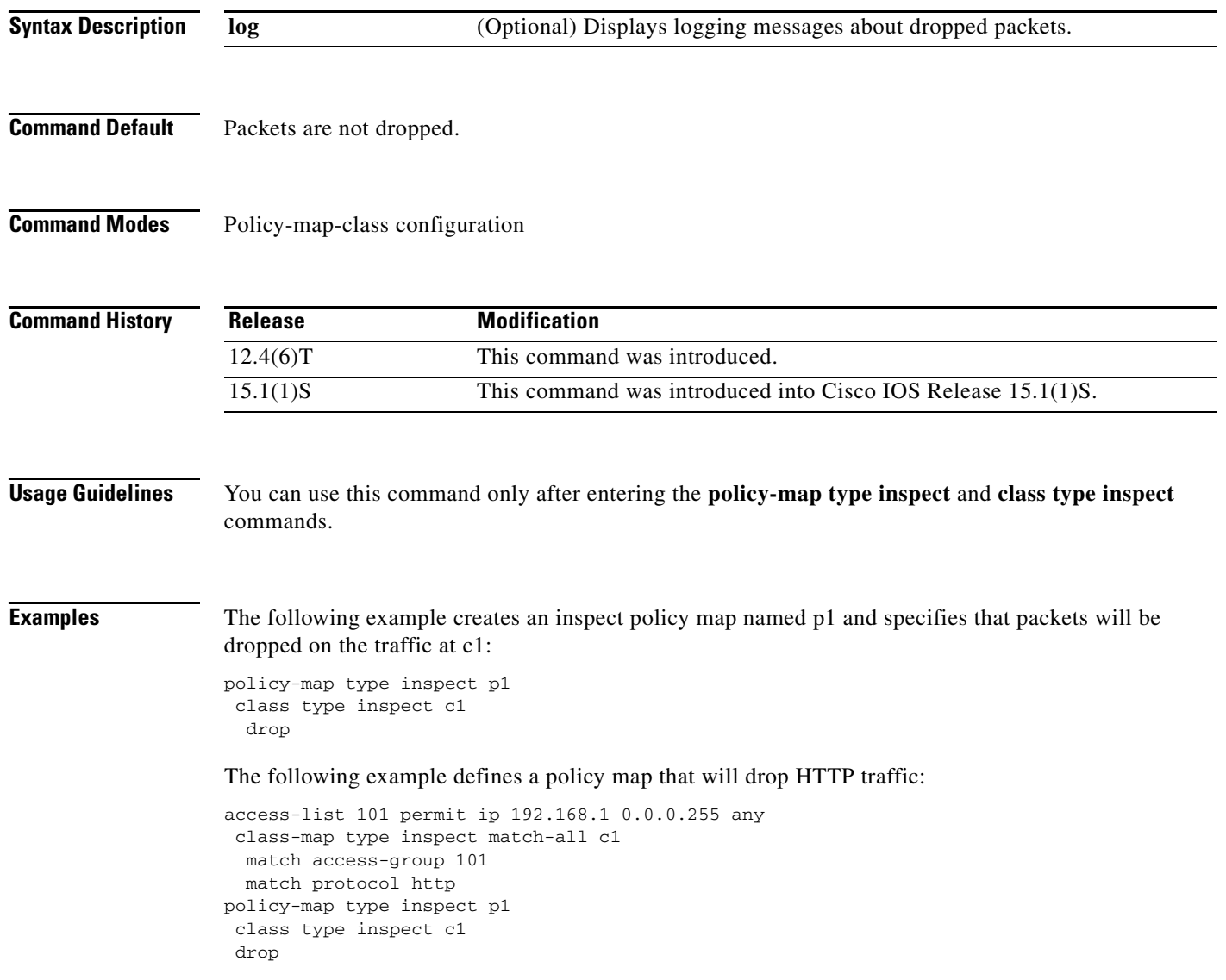

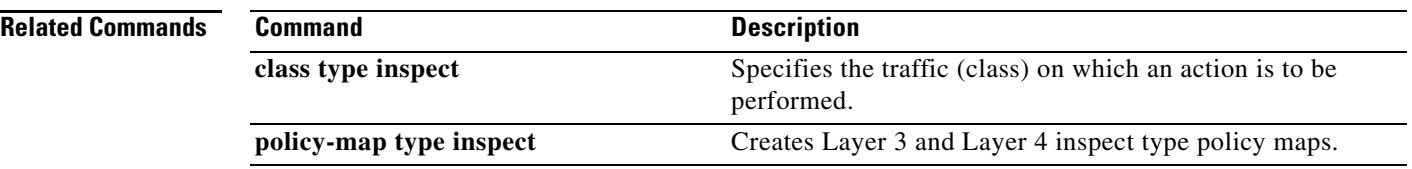

 $\overline{\phantom{a}}$ 

 $\mathsf I$ 

## **dtls port**

To configure a desired port for the Datagram Transport Layer Security (DTLS) to listen, use the **dtls port**  command in WebVPN gateway configuration mode. To disable the port, use the **no** form of this command.

**dtls port** *port-number*

**no dtls port** *port-number*

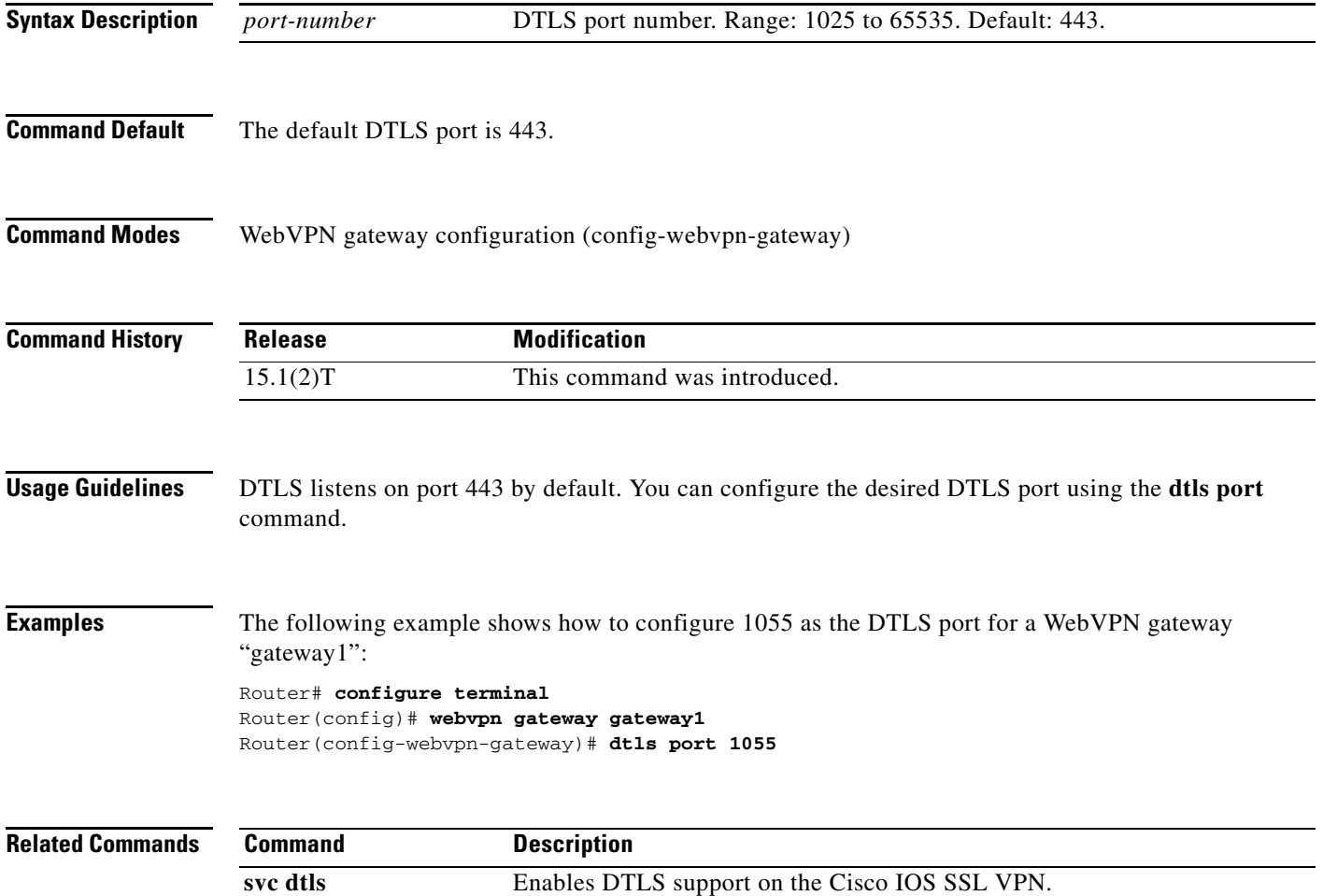

## **dynamic**

To define a named dynamic IP access list, use the **dynamic** command in access-list configuration mode. To remove the access lists, use the **no** form of this command.

**dynamic** *dynamic-name* [**timeout** *minutes*] {**deny** | **permit**} *protocol source source-wildcard destination destination-wildcard* [**precedence** *precedence*] [**tos** *tos*] [**log**] [**fragments**]

**no dynamic** *dynamic-name*

### **Internet Control Message Protocol (ICMP)**

**dynamic** *dynamic-name* [**timeout** *minutes*] {**deny** | **permit**} **icmp** *source source-wildcard destination destination-wildcard* [*icmp-type* [*icmp-code*] | *icmp-message*] [**precedence** *precedence*] [**tos** *tos*] [**log**] [**fragments**]

### **Internet Group Management Protocol (IGMP)**

**dynamic** *dynamic-name* [**timeout** *minutes*] {**deny** | **permit**} **igmp** *source source-wildcard destination destination-wildcard* [*igmp-type*] [**precedence** *precedence*] [**tos** *tos*] [**log**] [**fragments**]

### **Transmission Control Protocol (TCP)**

**dynamic** *dynamic-name* [**timeout** *minutes*] {**deny** | **permit**} **tcp** *source source-wildcard* [*operator* [*port*]] *destination destination-wildcard* [*operator* [*port*]] [**established**] [**precedence**  *precedence*] [**tos** *tos*] [**log**] [**fragments**]

### **User Datagram Protocol (UDP)**

**dynamic** *dynamic-name* [**timeout** *minutes*] {**deny** | **permit**} **udp** *source source-wildcard*  [*operator* [*port*]] *destination destination-wildcard* [*operator* [*port*]] [**precedence** *precedence*] [**tos** *tos*] [**log**] [**fragments**]

Ι

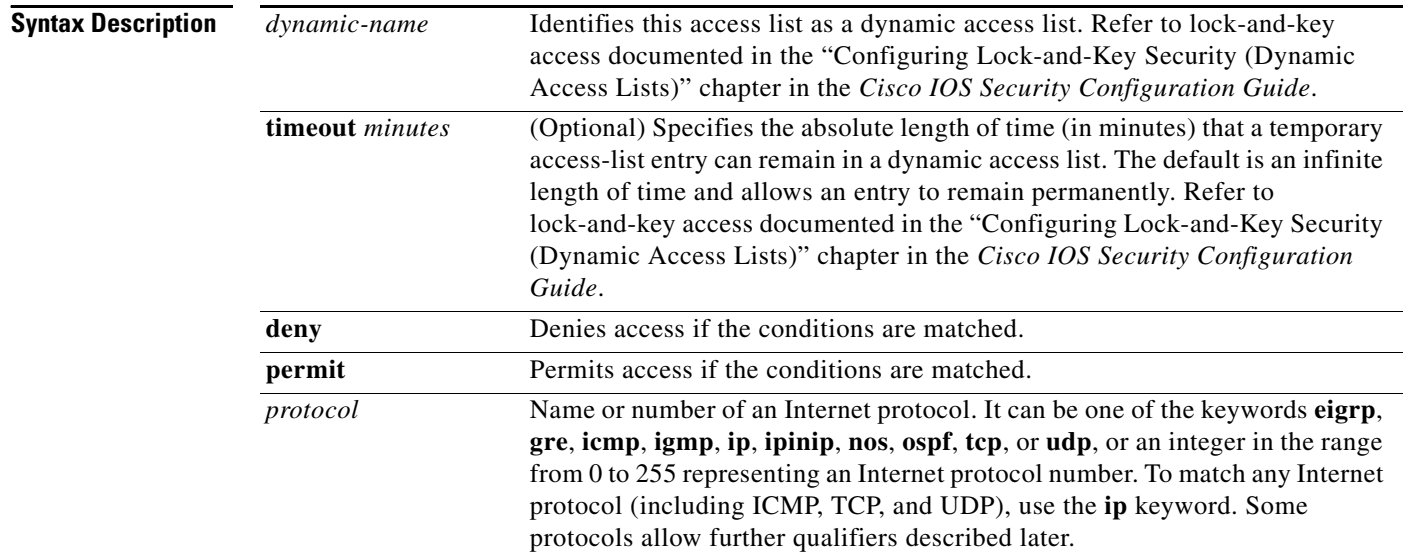

**The Contract of the Contract of the Contract of the Contract of the Contract of the Contract of the Contract of the Contract of the Contract of the Contract of the Contract of the Contract of the Contract of the Contract** 

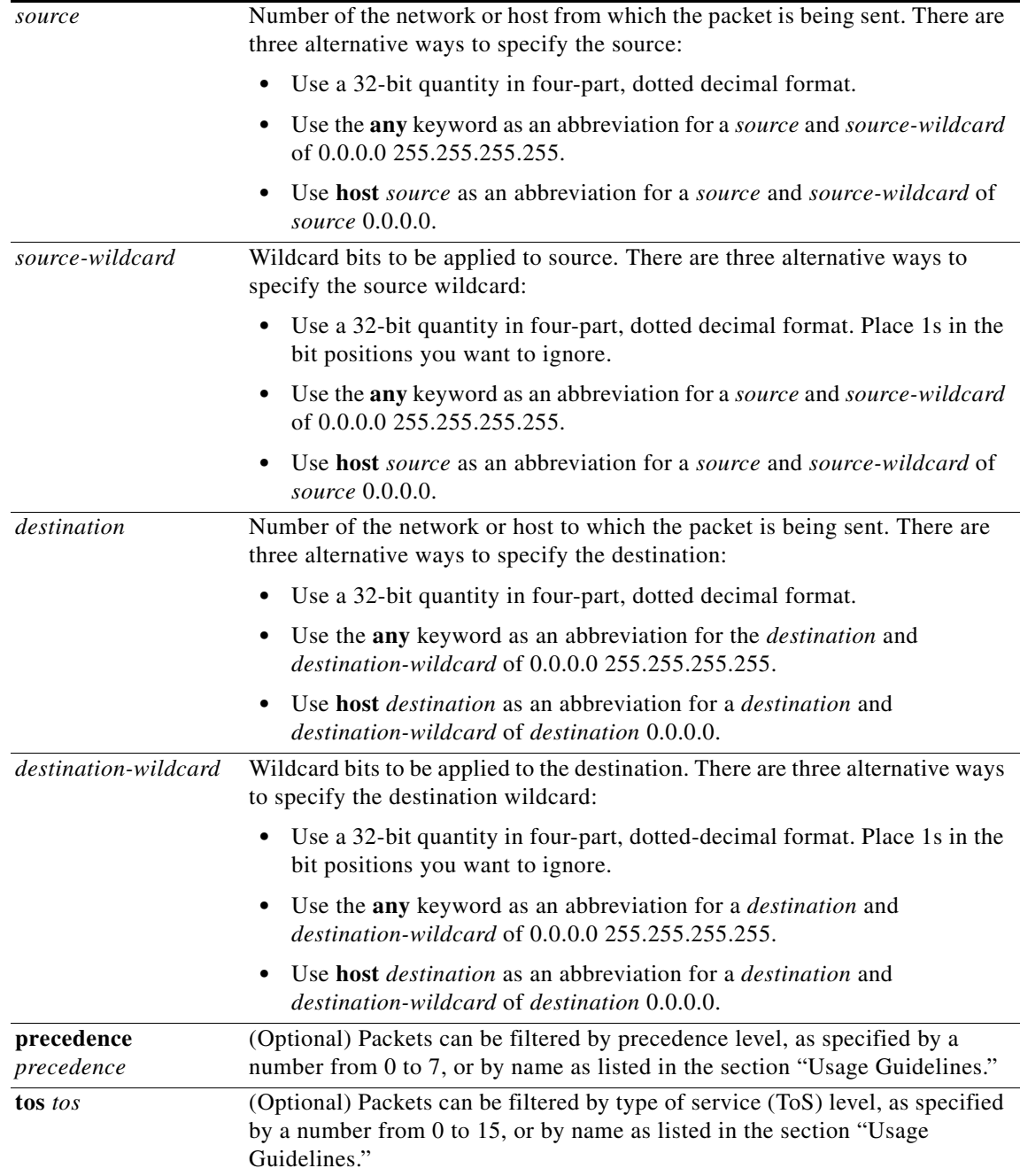

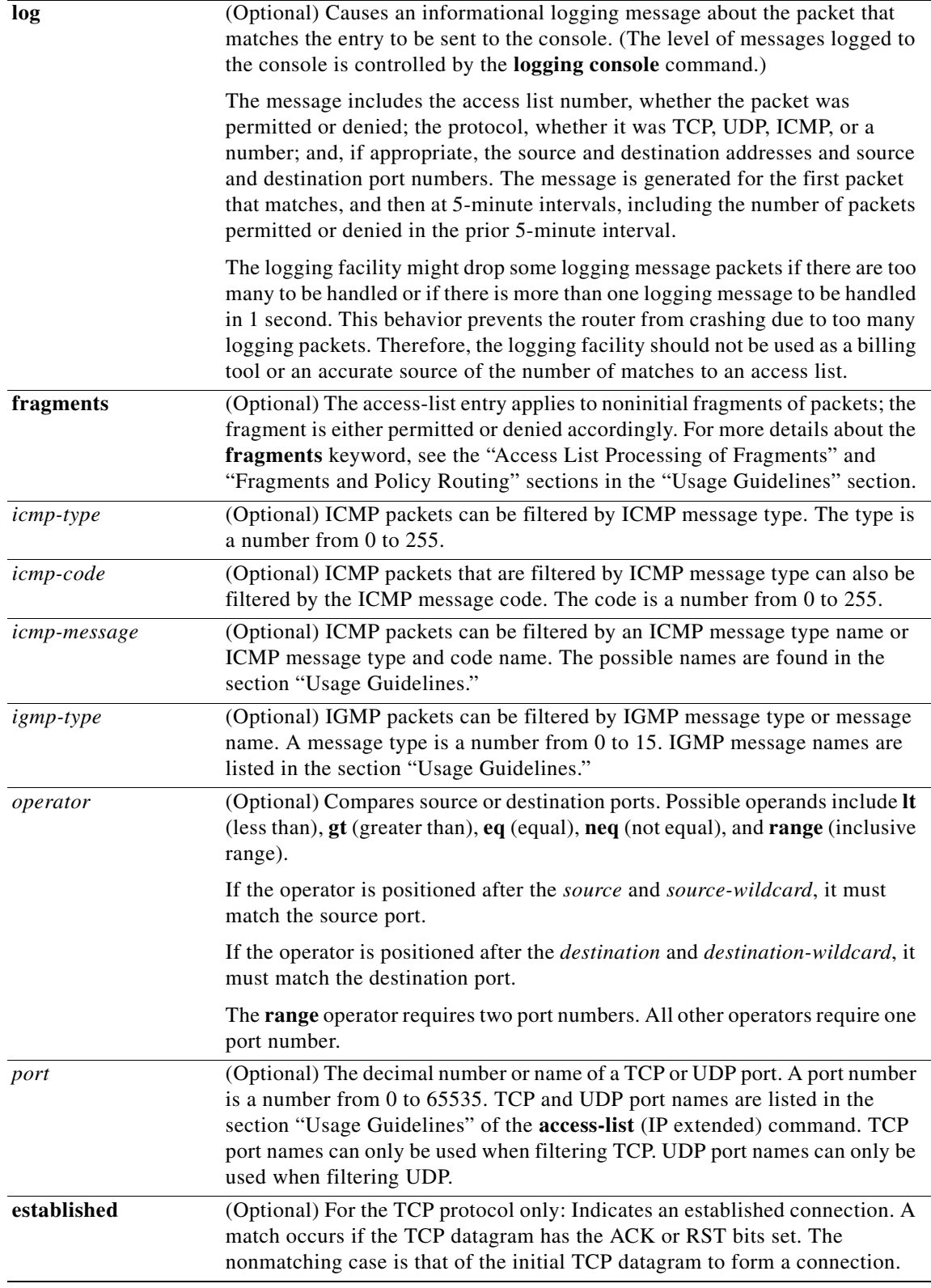

 $\overline{\phantom{a}}$ 

 $\mathsf I$ 

 $\blacksquare$ 

### **Defaults** An extended access list defaults to a list that denies everything. An extended access list is terminated by an implicit deny statement.

**Command Modes** Access-list configuration

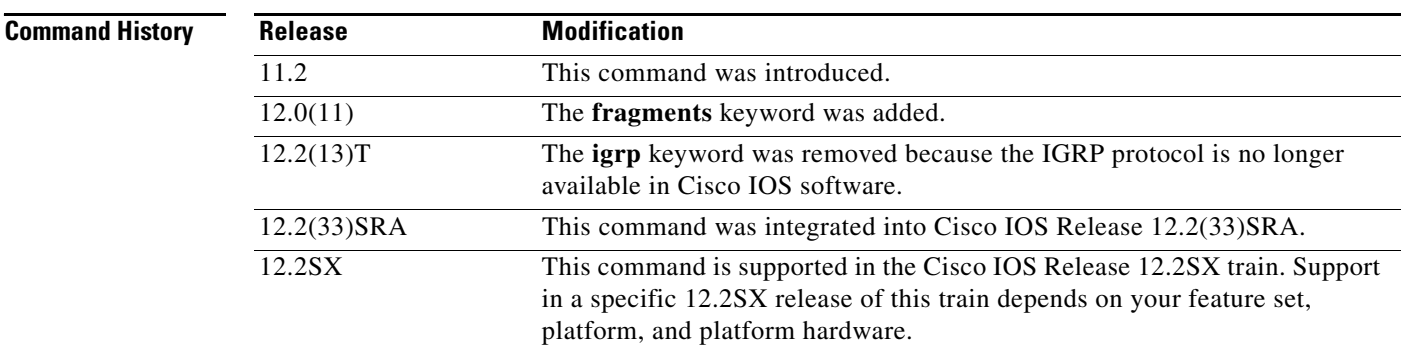

**Usage Guidelines** You can use named access lists to control the transmission of packets on an interface and restrict contents of routing updates. The Cisco IOS software stops checking the extended access list after a match occurs.

> Fragmented IP packets, other than the initial fragment, are immediately accepted by any extended IP access list. Extended access lists used to control vty access or restrict the contents of routing updates must not match against the TCP source port, the ToS value, or the precedence of the packet.

**Note** Named IP access lists will not be recognized by any software release prior to Cisco IOS Release 11.2.

 $\mathscr{P}$ 

**Note** After an access list is created, any subsequent additions (possibly entered from the terminal) are placed at the end of the list. In other words, you cannot selectively add or remove access list command lines from a specific access list.

The following is a list of precedence names:

- **• critical**
- **• flash**
- **• flash-override**
- **• immediate**
- **• internet**
- **• network**
- **• priority**
- **• routine**

The following is a list of ToS names:

- **• max-reliability**
- **• max-throughput**
- **• min-delay**
- **• min-monetary-cost**
- **• normal**

The following is a list of ICMP message type and code names:

- **• administratively-prohibited**
- **• alternate-address**
- **• conversion-error**
- **• dod-host-prohibited**
- **• dod-net-prohibited**
- **• echo**
- **• echo-reply**
- **• general-parameter-problem**
- **• host-isolated**
- **• host-precedence-unreachable**
- **• host-redirect**
- **• host-tos-redirect**
- **• host-tos-unreachable**
- **• host-unknown**
- **• host-unreachable**
- **• information-reply**
- **• information-request**
- **• mask-reply**
- **• mask-request**
- **• mobile-redirect**
- **• net-redirect**
- **• net-tos-redirect**
- **• net-tos-unreachable**
- **• net-unreachable**
- **• network-unknown**
- **• no-room-for-option**
- **• option-missing**
- **• packet-too-big**
- **• parameter-problem**
- **• port-unreachable**
- **• precedence-unreachable**

 $\mathbf I$ 

- **• protocol-unreachable**
- **• reassembly-timeout**
- **• redirect**

**April 2011**

- **• router-advertisement**
- **• router-solicitation**
- **• source-quench**
- **• source-route-failed**
- **• time-exceeded**
- **• timestamp-reply**
- **• timestamp-request**
- **• traceroute**
- **• ttl-exceeded**
- **• unreachable**

The following is a list of IGMP message names:

- **• dvmrp**
- **• host-query**
- **• host-report**
- **• pim**
- **• trace**

The following is a list of TCP port names that can be used instead of port numbers. Refer to the current assigned numbers RFC to find a reference to these protocols. Port numbers corresponding to these protocols can also be found if you type a ? in the place of a port number.

- **• bgp**
- **• chargen**
- **• daytime**
- **• discard**
- **• domain**
- **• echo**
- **• finger**
- **• ftp**
- **• ftp-data**
- **• gopher**
- **• hostname**
- **• irc**
- **• klogin**
- **• kshell**
- **• lpd**
- **• nntp**
- **• pop2**
- **• pop3**
- **• smtp**
- **• sunrpc**
- **• syslog**
- **• tacacs-ds**
- **• talk**
- **• telnet**
- **• time**
- **• uucp**
- **• whois**
- **• www**

The following is a list of UDP port names that can be used instead of port numbers. Refer to the current assigned numbers RFC to find a reference to these protocols. Port numbers corresponding to these protocols can also be found if you type a ? in the place of a port number.

- **• biff**
- **• bootpc**
- **• bootps**
- **• discard**
- **• dns**
- **• dnsix**
- **• echo**
- **• mobile-ip**
- **• nameserver**
- **• netbios-dgm**
- **• netbios-ns**
- **• ntp**
- **• rip**
- **• snmp**
- **• snmptrap**
- **• sunrpc**
- **• syslog**
- **• tacacs-ds**
- **• talk**
- **• tftp**
- **• time**
- **• who**
- **• xdmcp**

**April 2011**

 $\mathsf I$ 

## **Access List Processing of Fragments**

The behavior of access-list entries regarding the use or lack of the **fragments** keyword can be summarized as follows:

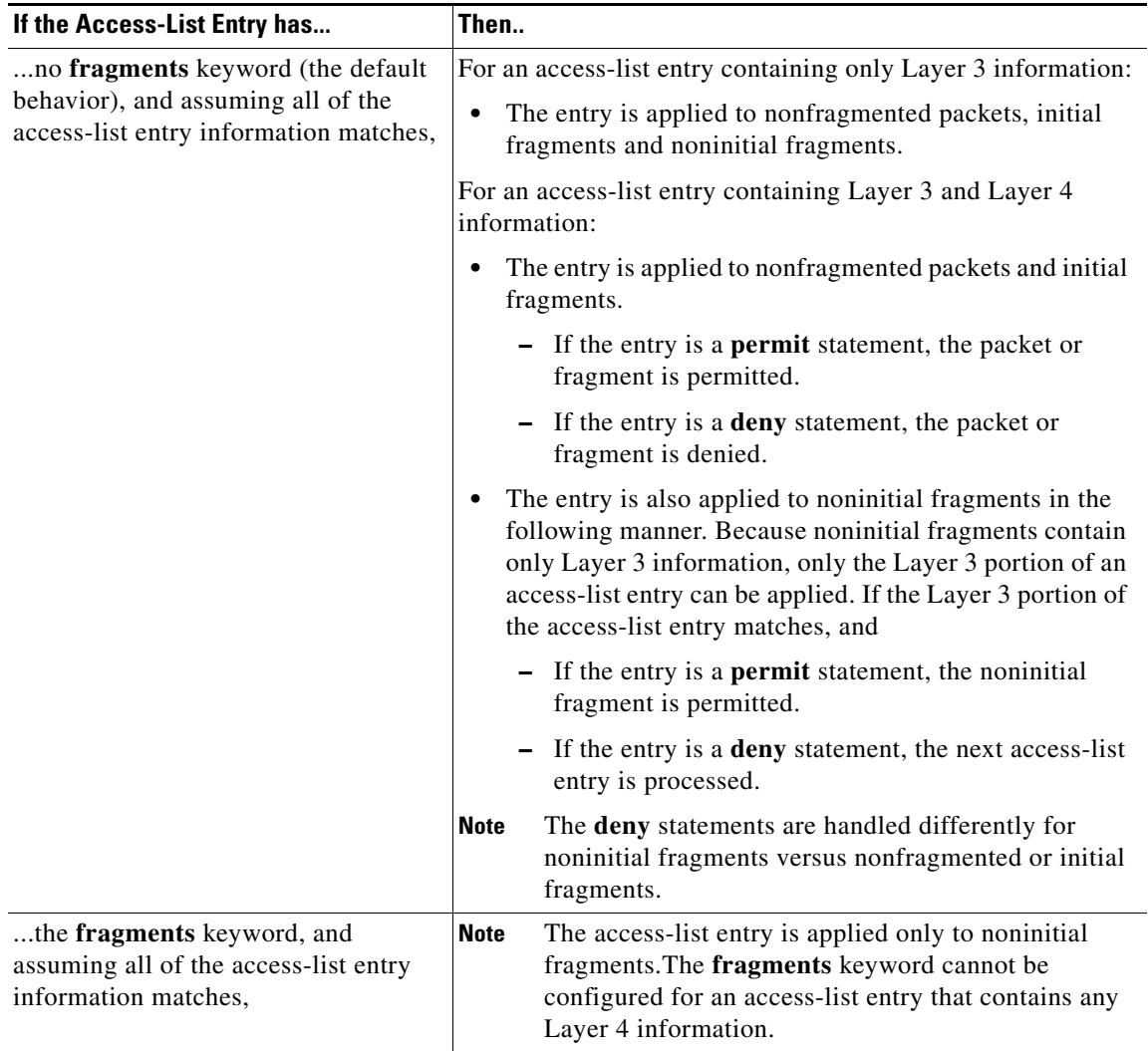

Be aware that you should not simply add the **fragments** keyword to every access-list entry because the first fragment of the IP packet is considered a nonfragment and is treated independently of the subsequent fragments. An initial fragment will not match an access list **permit** or **deny** entry that contains the **fragments** keyword, the packet is compared to the next access-list entry, and so on, until it is either permitted or denied by an access-list entry that does not contain the **fragments** keyword. Therefore, you may need two access-list entries for every **deny** entry. The first **deny** entry of the pair will not include the **fragments** keyword, and applies to the initial fragment. The second **deny** entry of the pair will include the **fragments** keyword and applies to the subsequent fragments. In the cases where there are multiple **deny** access-list entries for the same host but with different Layer 4 ports, a single **deny** access-list entry with the **fragments** keyword for that host is all that needs to be added. Thus all the fragments of a packet are handled in the same manner by the access list.

Packet fragments of IP datagrams are considered individual packets and each counts individually as a packet in access list accounting and access list violation counts.

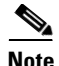

**Note** The **fragments** keyword cannot solve all cases involving access lists and IP fragments.

### **Fragments and Policy Routing**

Fragmentation and the fragment control feature affect policy routing if the policy routing is based on the **match ip addres**s command and the access list had entries that match on Layer 4 through 7 information. It is possible that noninitial fragments pass the access list and are policy routed, even if the first fragment was not policy routed or the reverse.

By using the **fragments** keyword in access-list entries as described earlier, a better match between the action taken for initial and noninitial fragments can be made and it is more likely policy routing will occur as intended.

**Examples** The following example defines a dynamic access list named abclist:

ip access-group abclist in ! ip access-list extended abclist dynamic testlist timeout 5 permit ip any any permit tcp any host 10.302.21.2 eq 23

# **Related Commands Command Description**

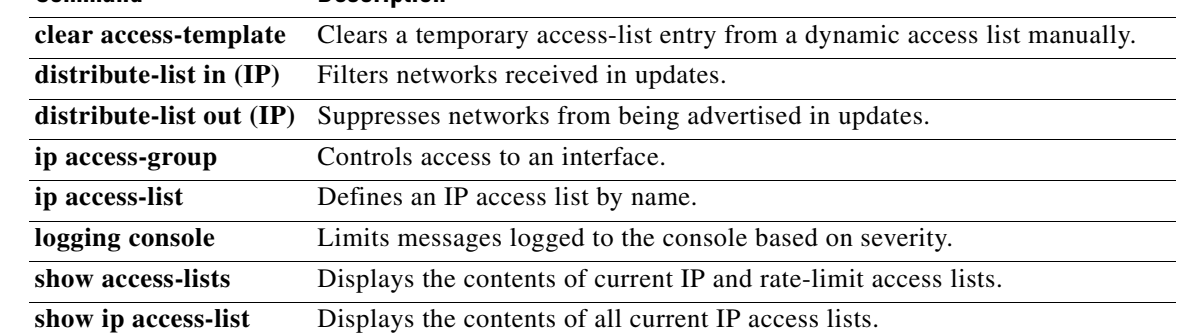

Ι